# Junkyard

.

## Reference Manual

Peter Miller *pmiller@opensource.org.au* This document describes Junkyard version 1.0 and was prepared 18 August 2012.

.

This document describing the Junkyard program, and the Junkyard program itself, are Copyright © 1984, 1985, 1987, 1988, 1989, 1994, 1999, 2001, 2002, 2003, 2004, 2005, 2006, 2007, 2008, 2009, 2010, 2011, 2012 Peter Miller

This program is free software; you can redistribute it and/or modify it under the terms of the GNU General Public License as published by the Free Software Foundation; either version 3 of the License, or (at your option) any later version.

This program is distributed in the hope that it will be useful, but WITHOUT ANY WARRANTY; without even the implied warranty of MERCHANTABILITY or FITNESS FOR A PARTICU-LAR PURPOSE. See the GNU General Public License for more details.

You should have received a copy of the GNU General Public License along with this program. If not, see <http://www.gnu.org/licenses/>.

 $apm\_online(1)$  $archive-photography(1)$  $binary-ascii(1)$  $brain-teaser(1)$  $cage$ -rolls $(1)$  $check-for-metal(1)$  $check-open-ports(1)$  $check-photographic datas(1)$  $composition(1)$  $c$ -to- $c$ ++ $(1)$  $c++_to_c(1)$  $dir-to-index-htrn  $l(1)$$ dms-to-deg $(1)$  $downcase-file-names(1)$  $find-broken-symlinks (1)$  $fix$ -copyright-indent $(1)$  $fix-dos-files(1)$  $fix$ -pace-types $(1)$  $fix$ -white-space $(1)$  $geotrans-triangle-node(1)$  $getaddrinfo(1)$  $google-translate(1)$ gps-track-split $(1)$ 

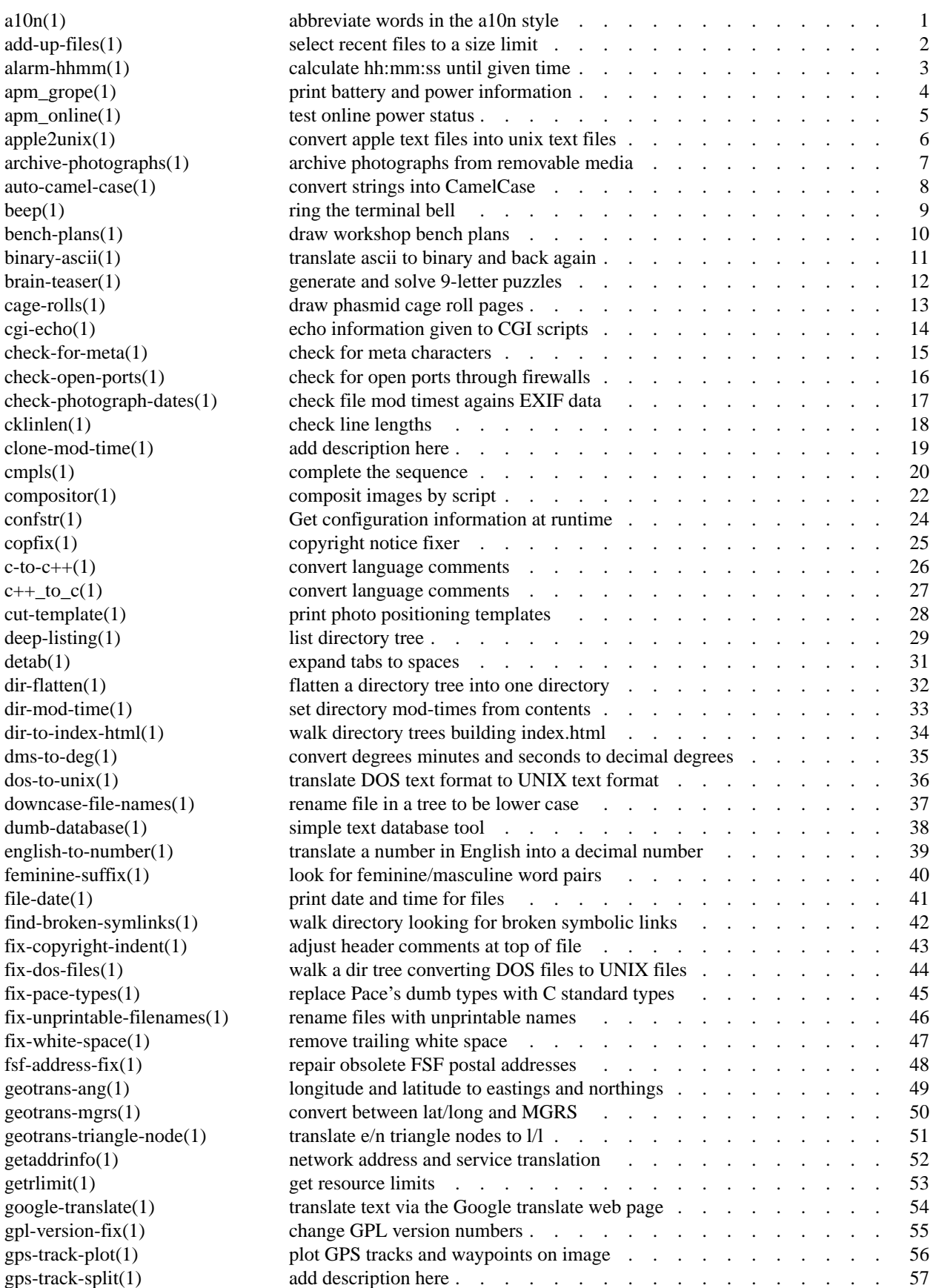

Reference Manual and the state of the Munkyard state of the Sun and Tunkyard iii

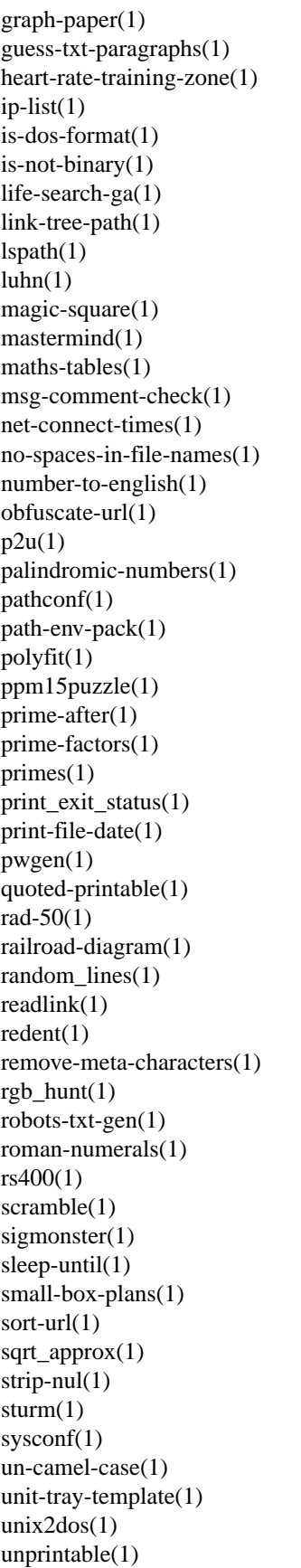

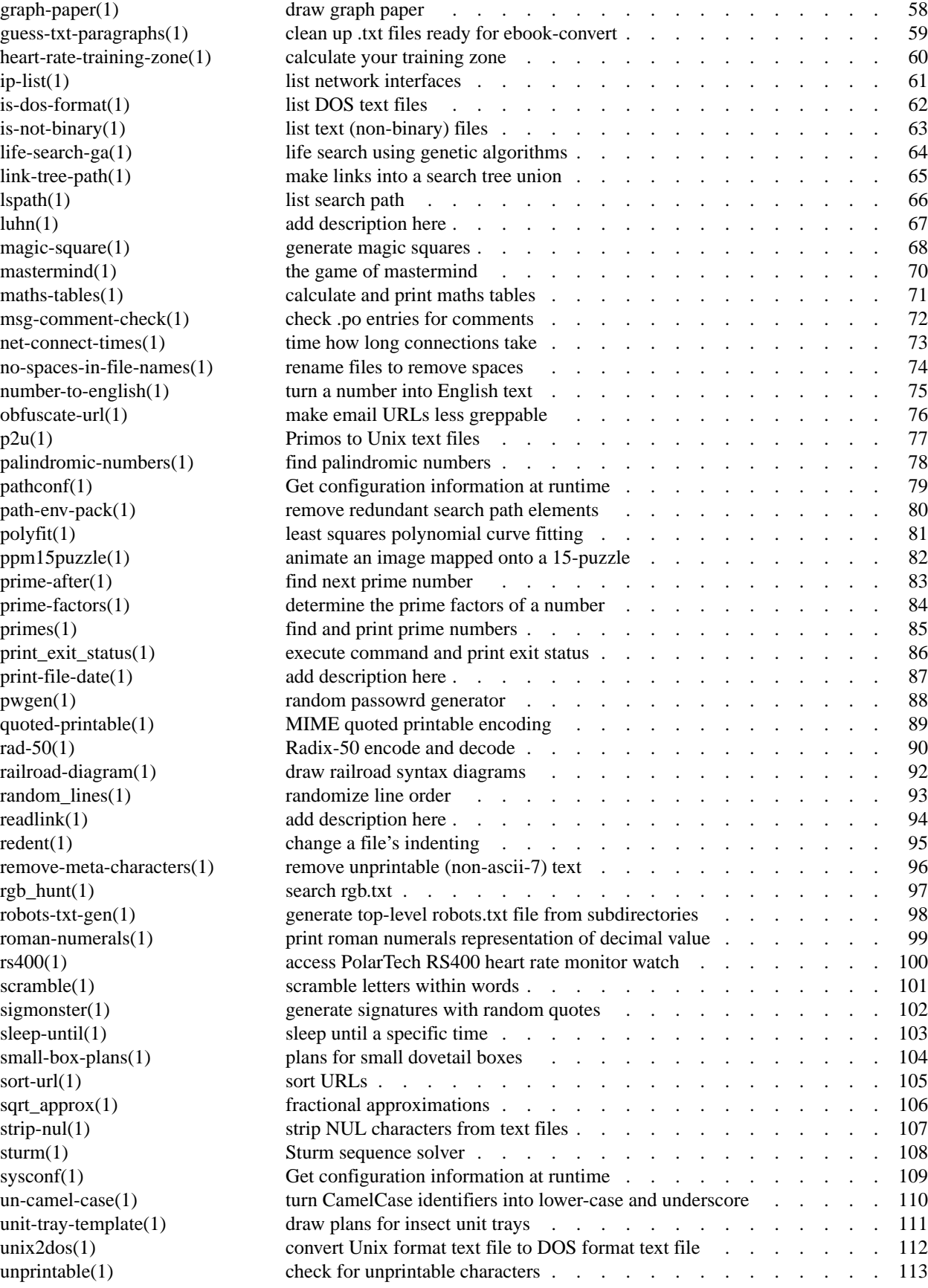

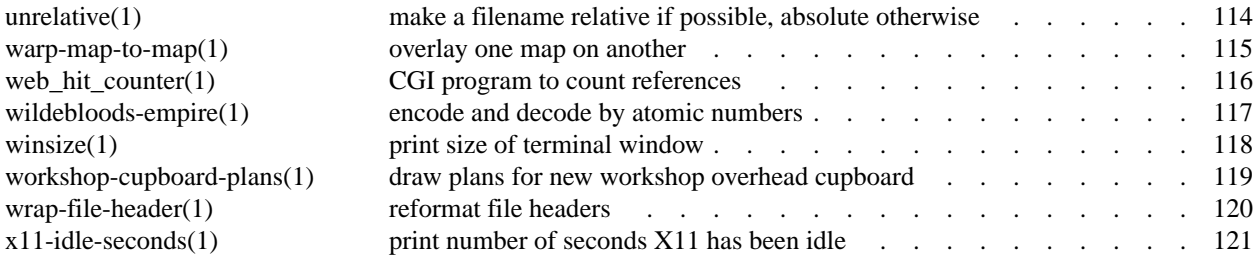

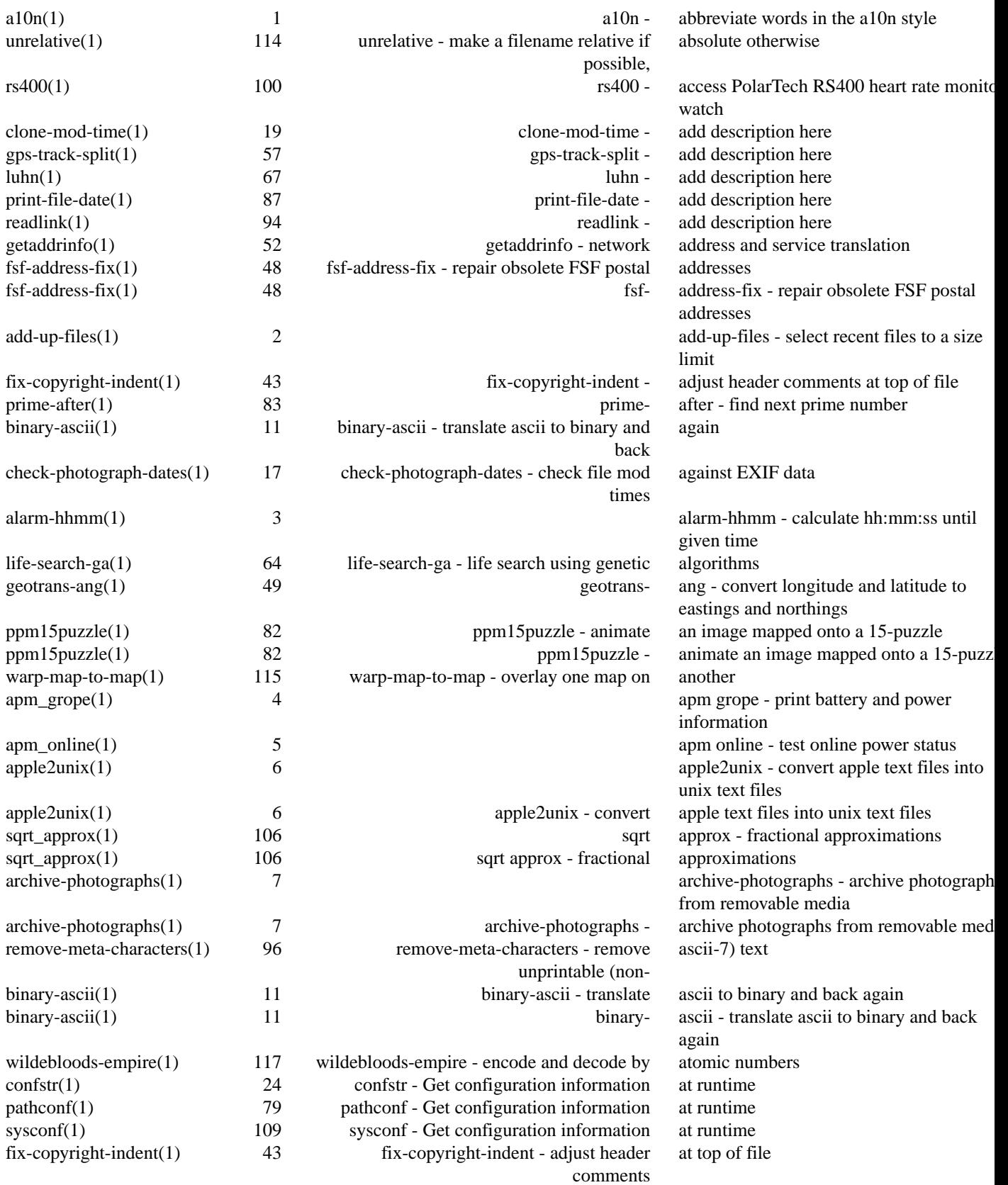

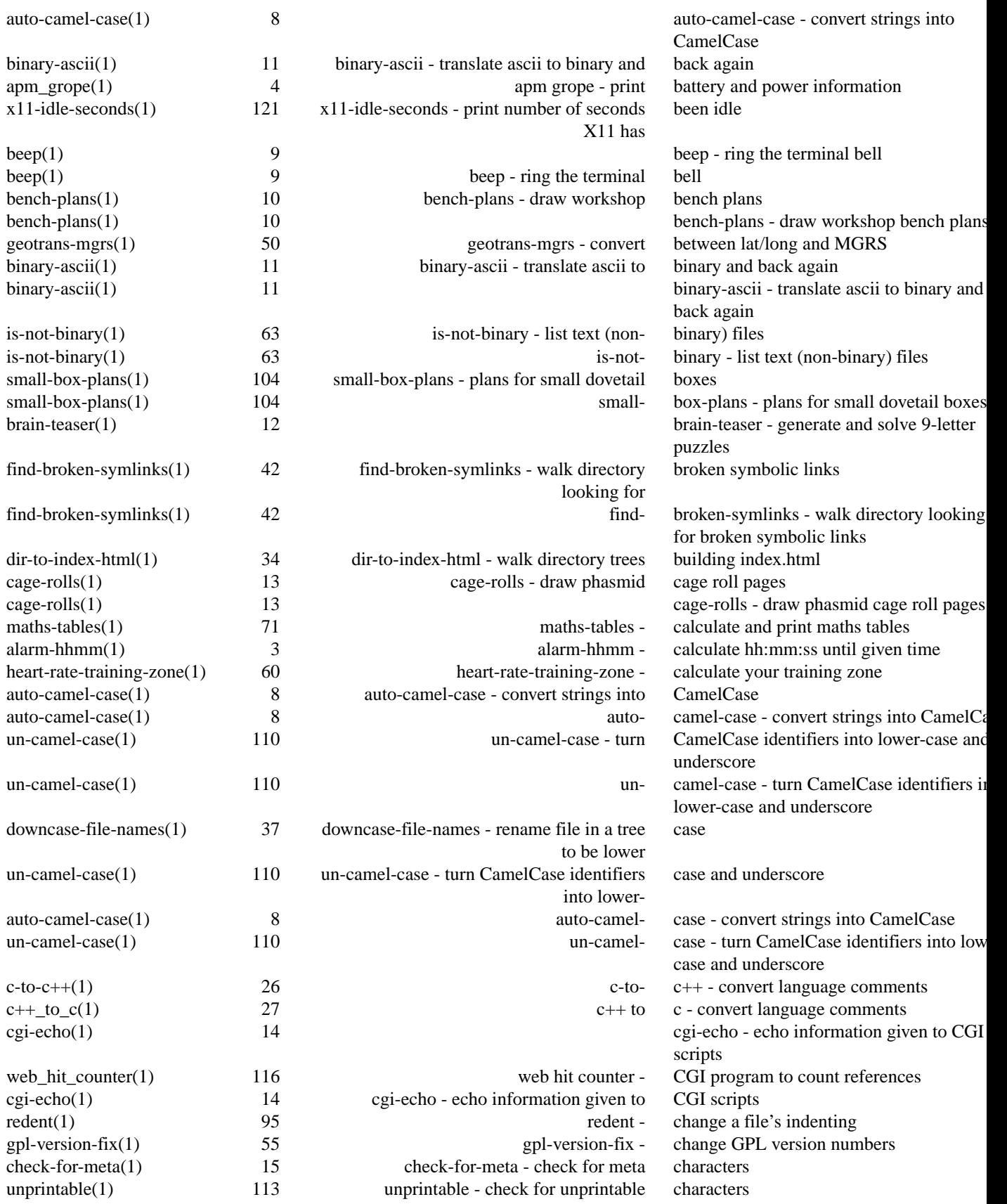

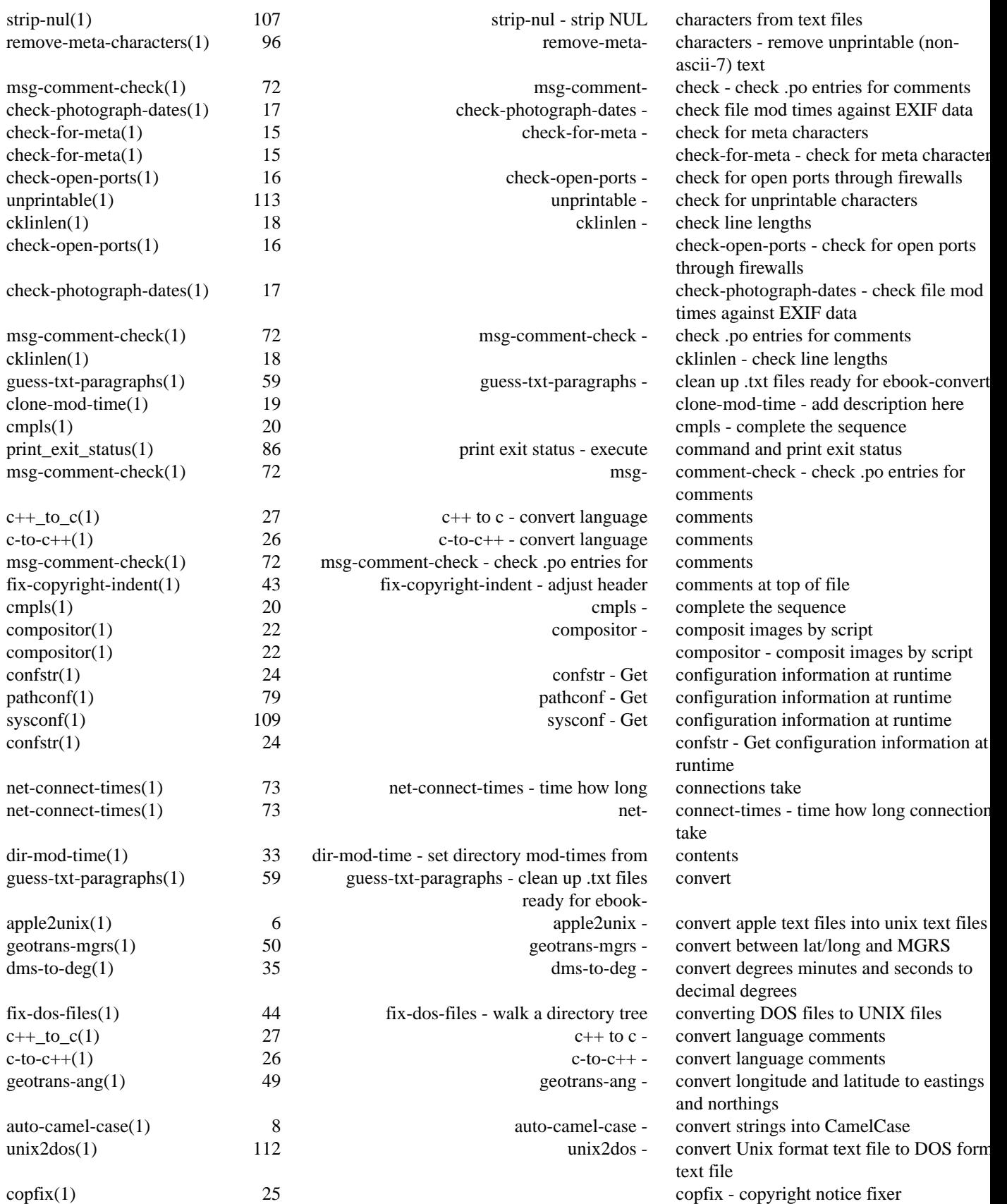

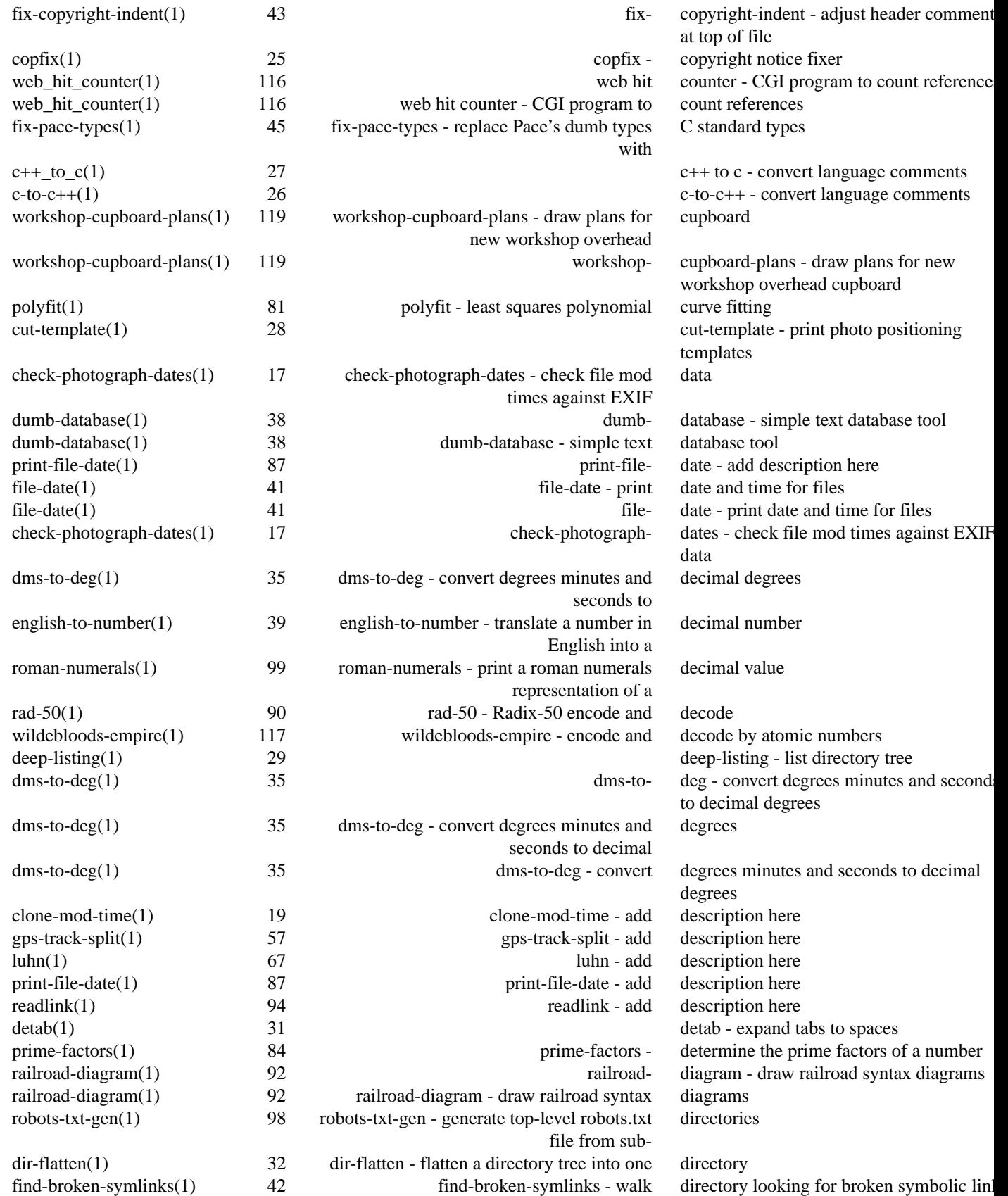

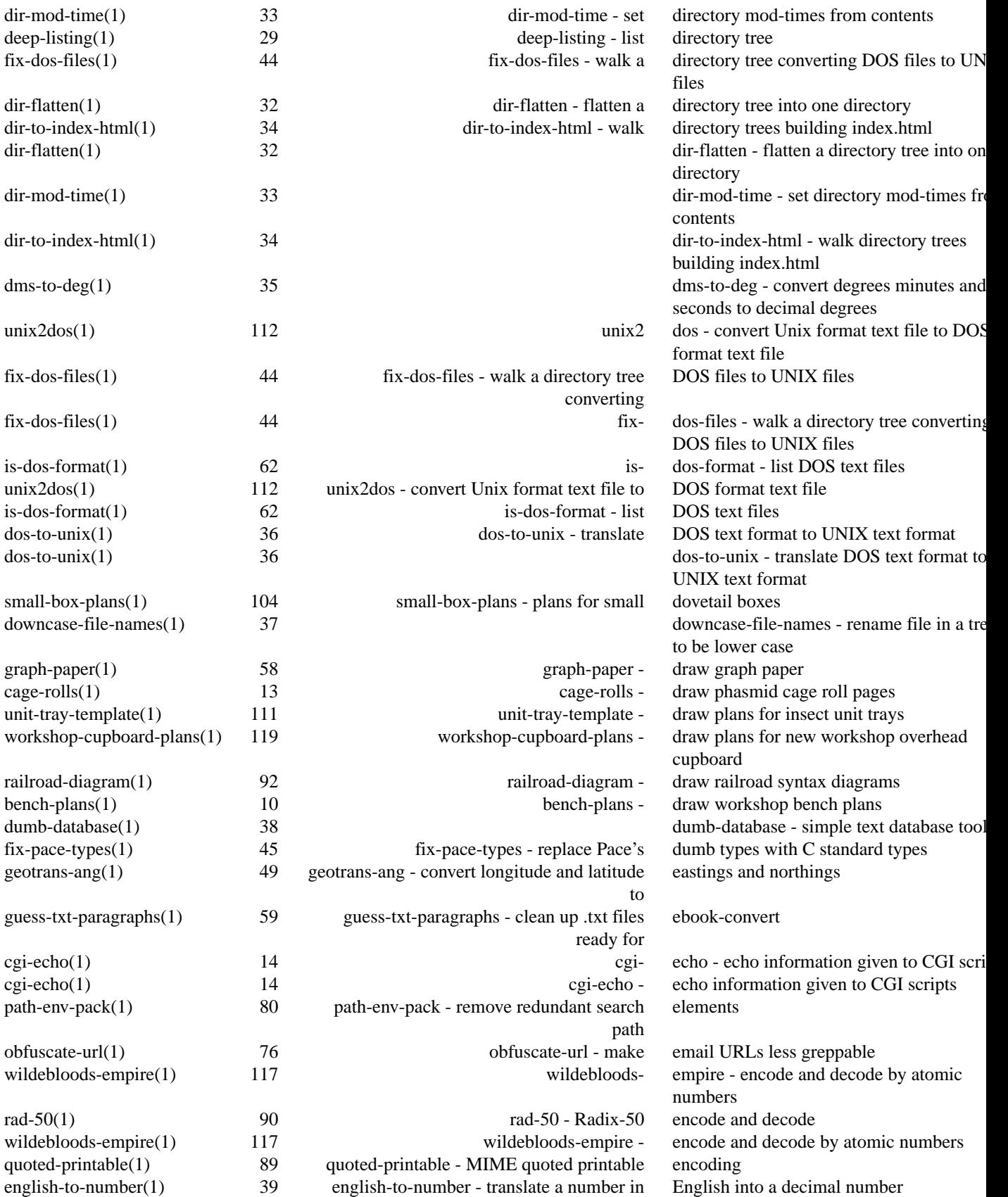

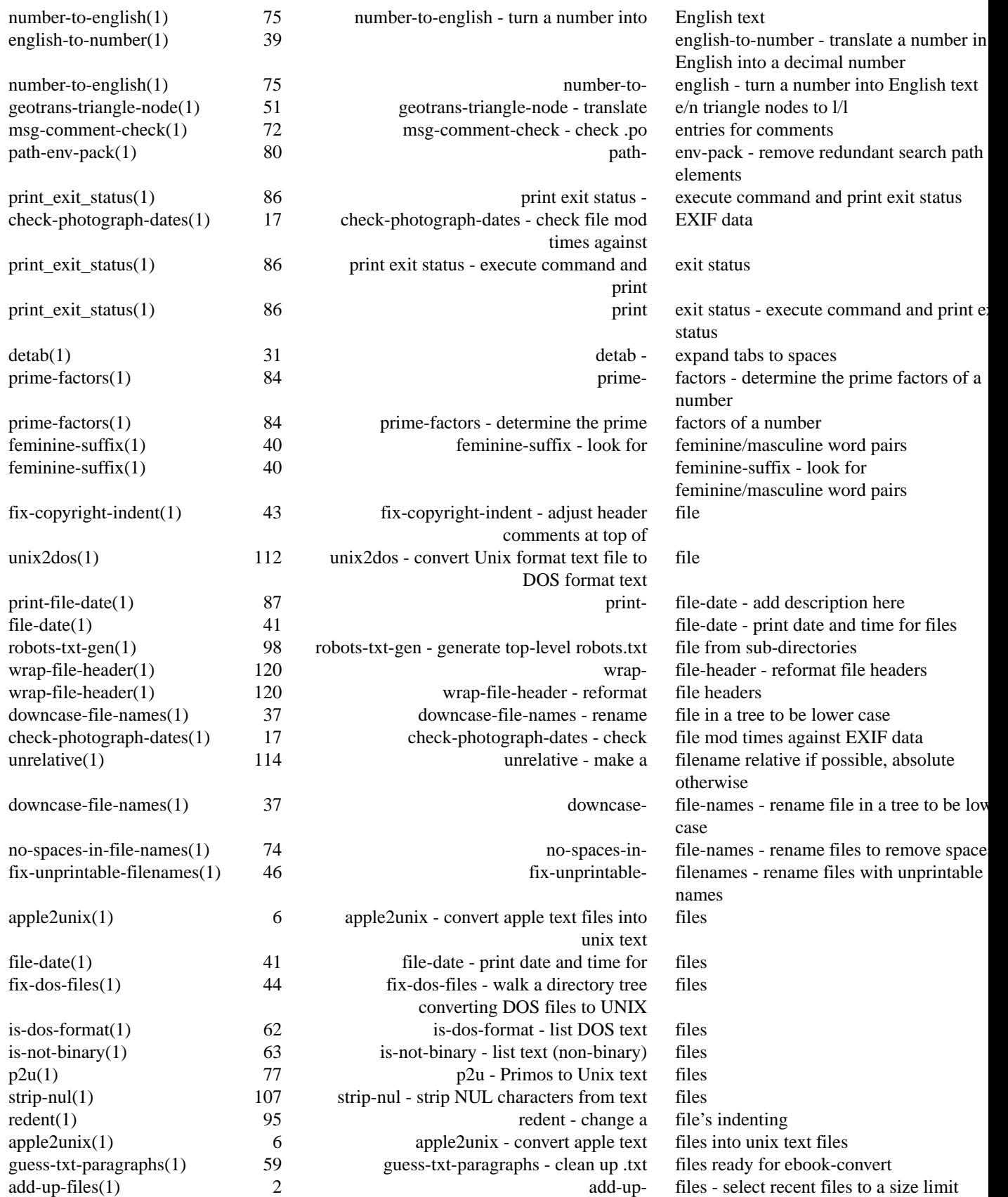

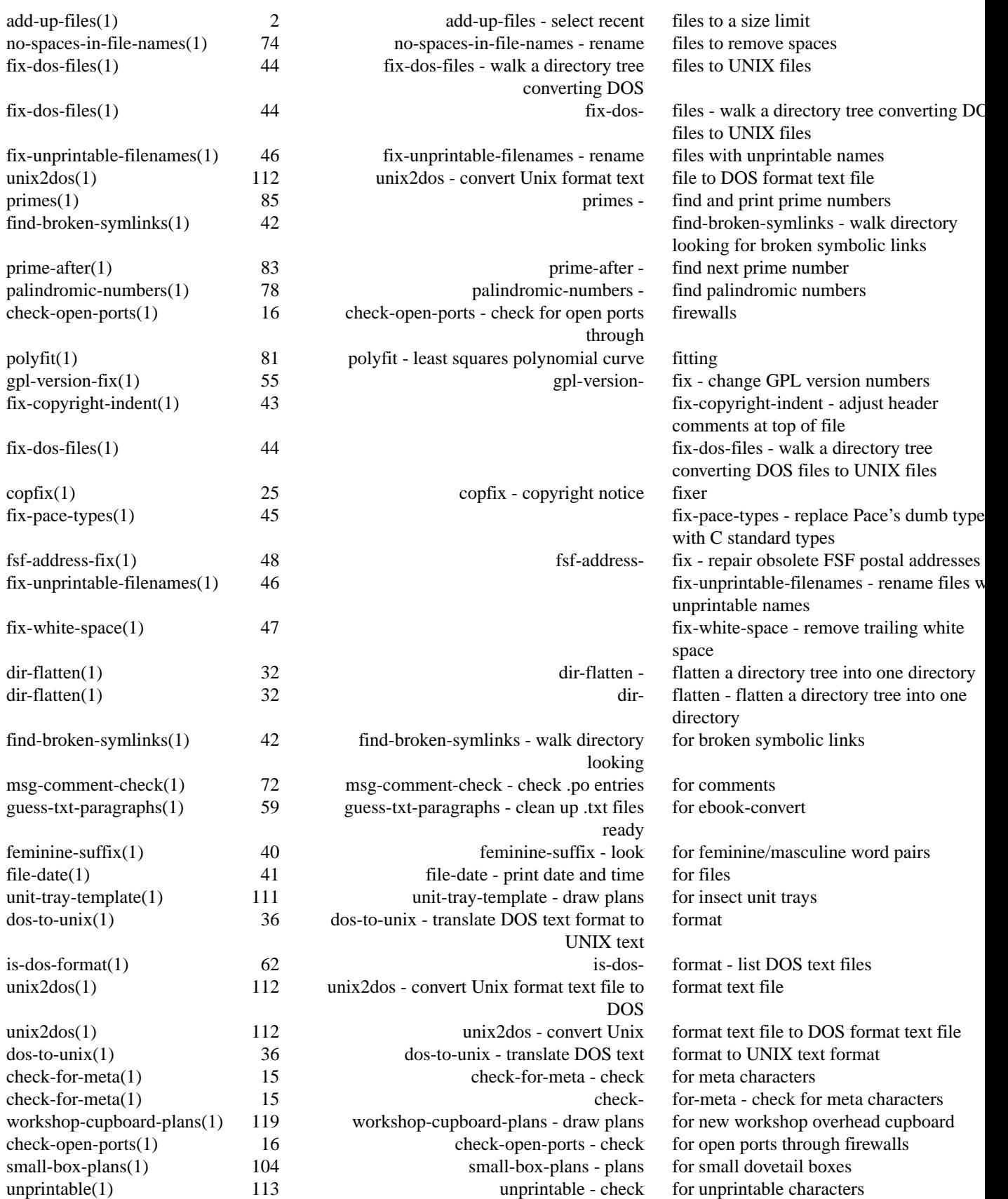

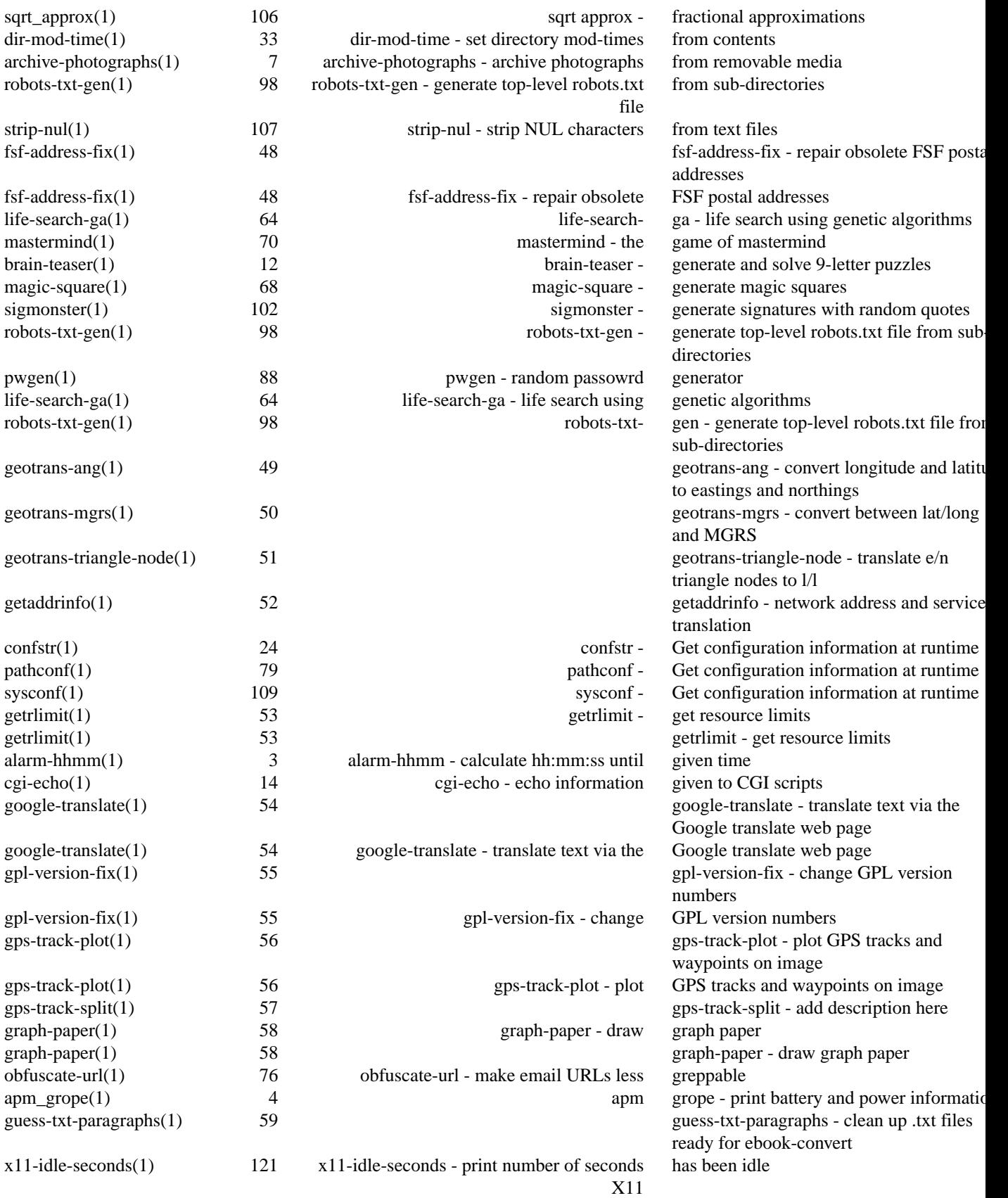

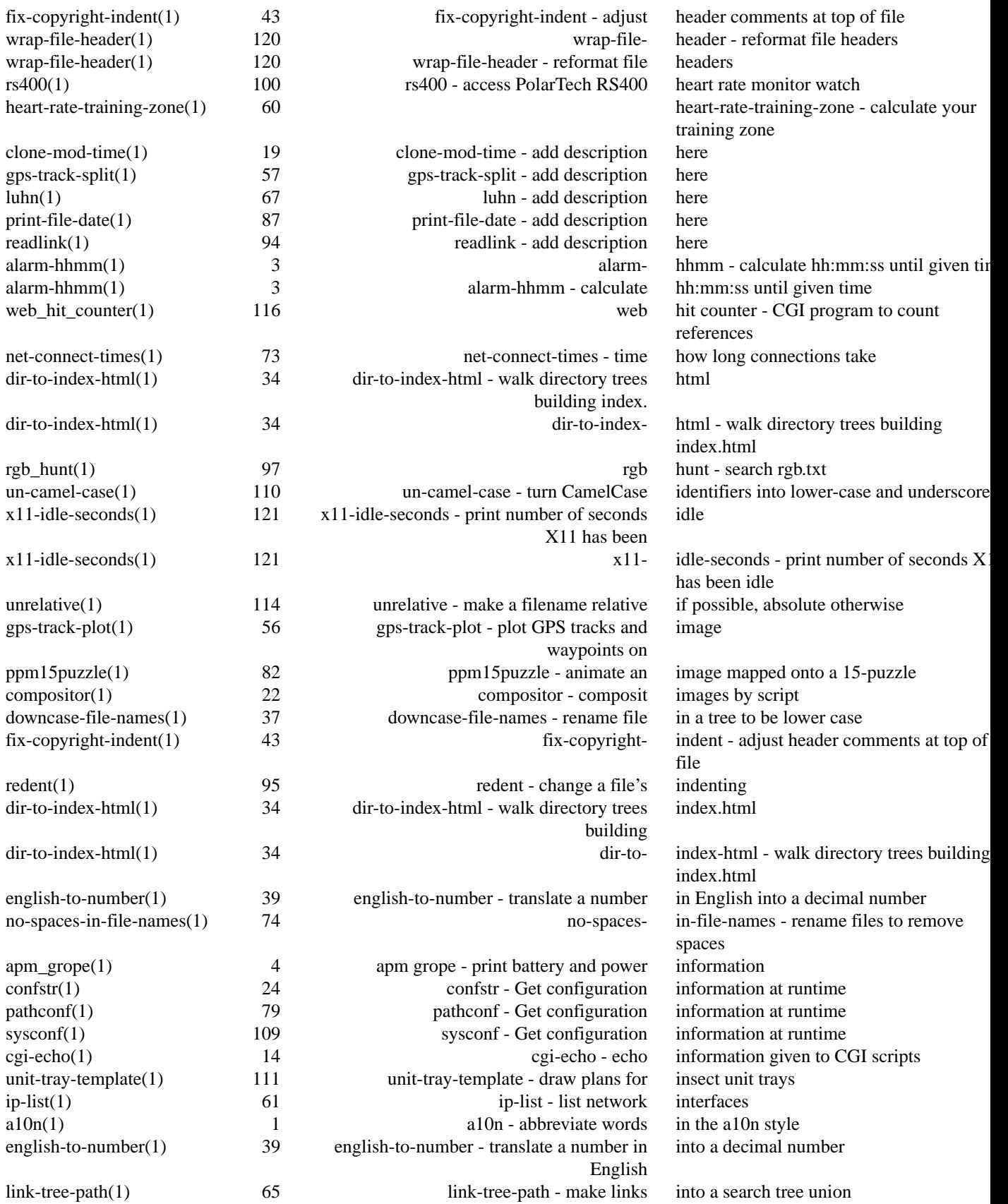

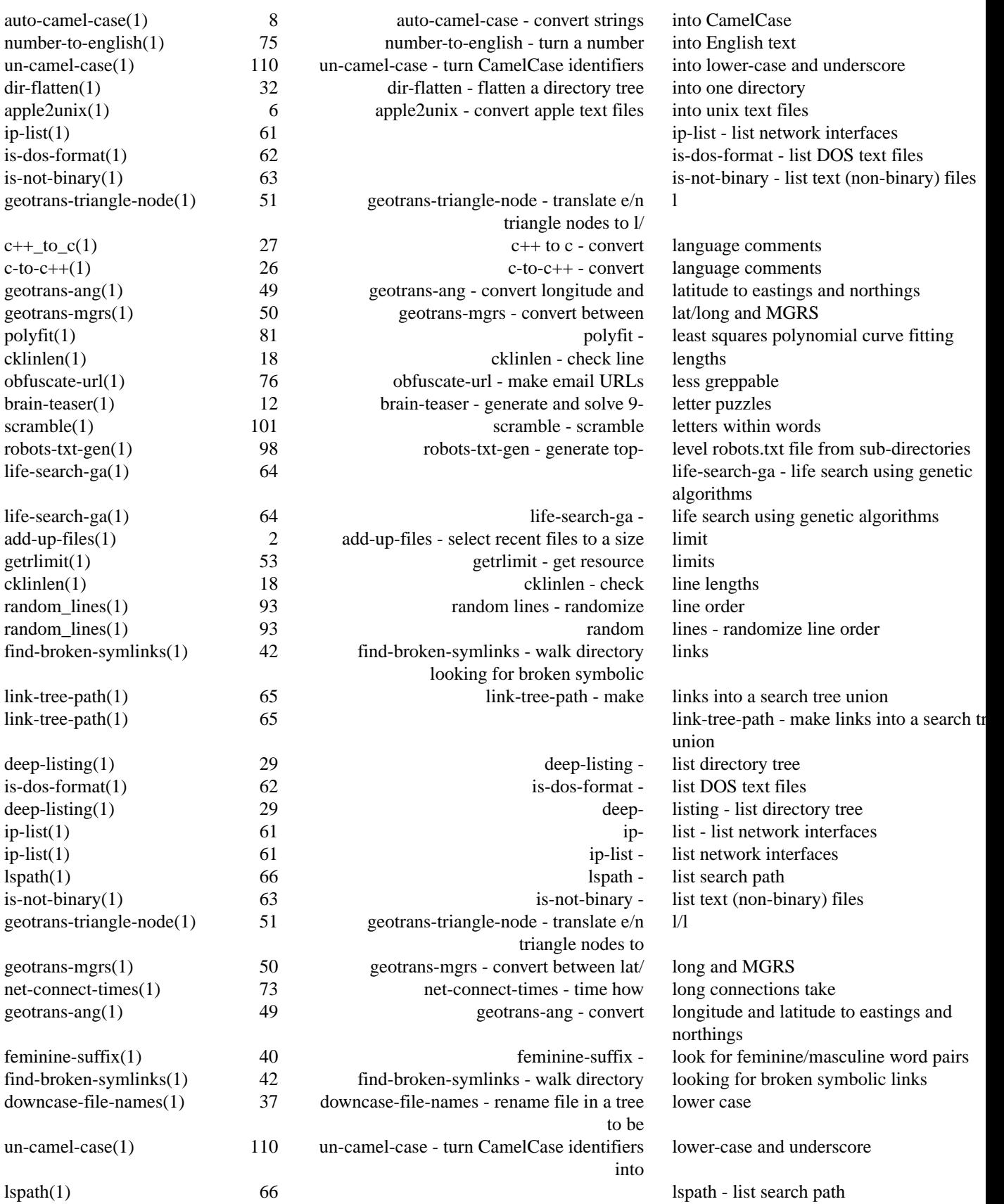

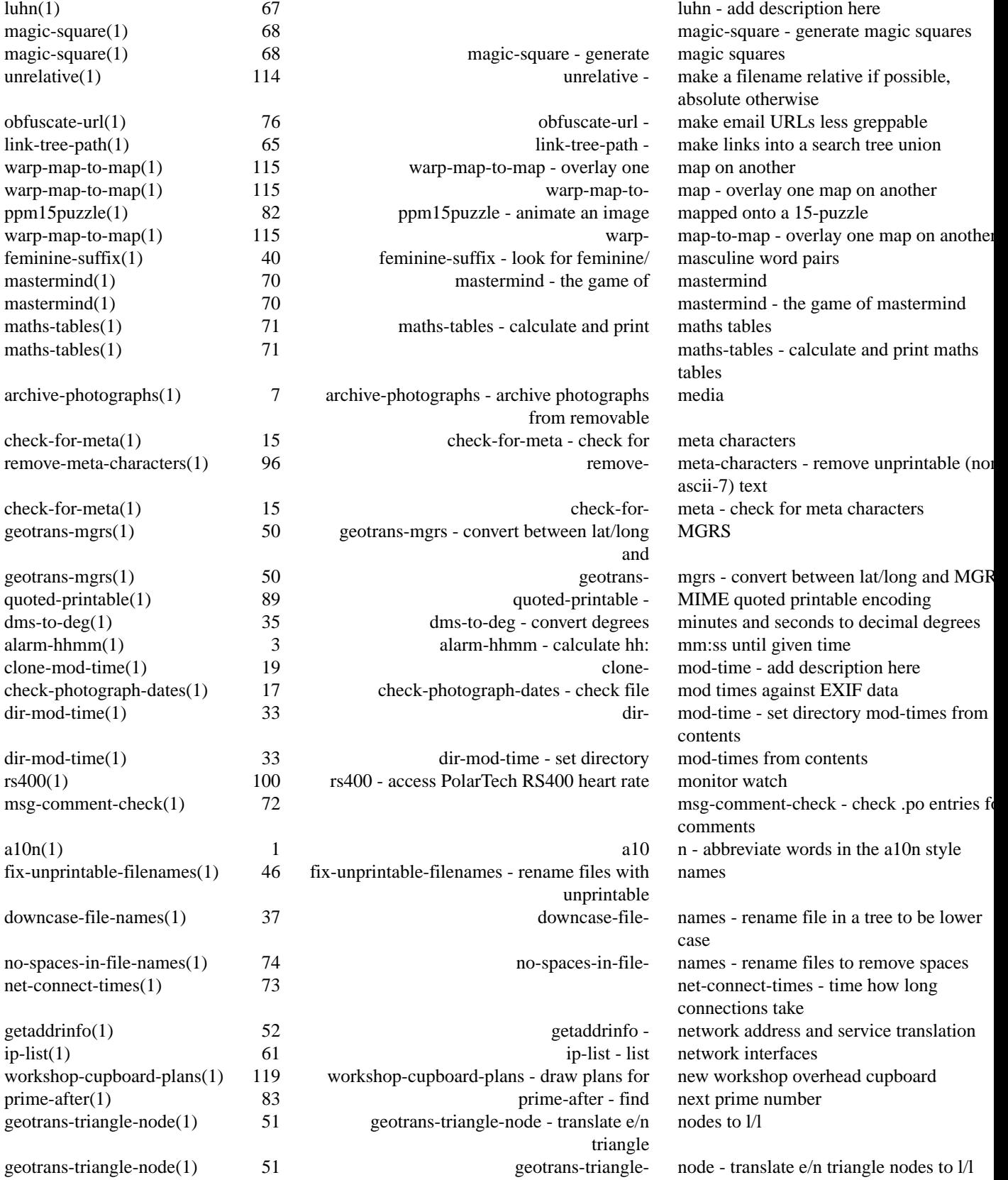

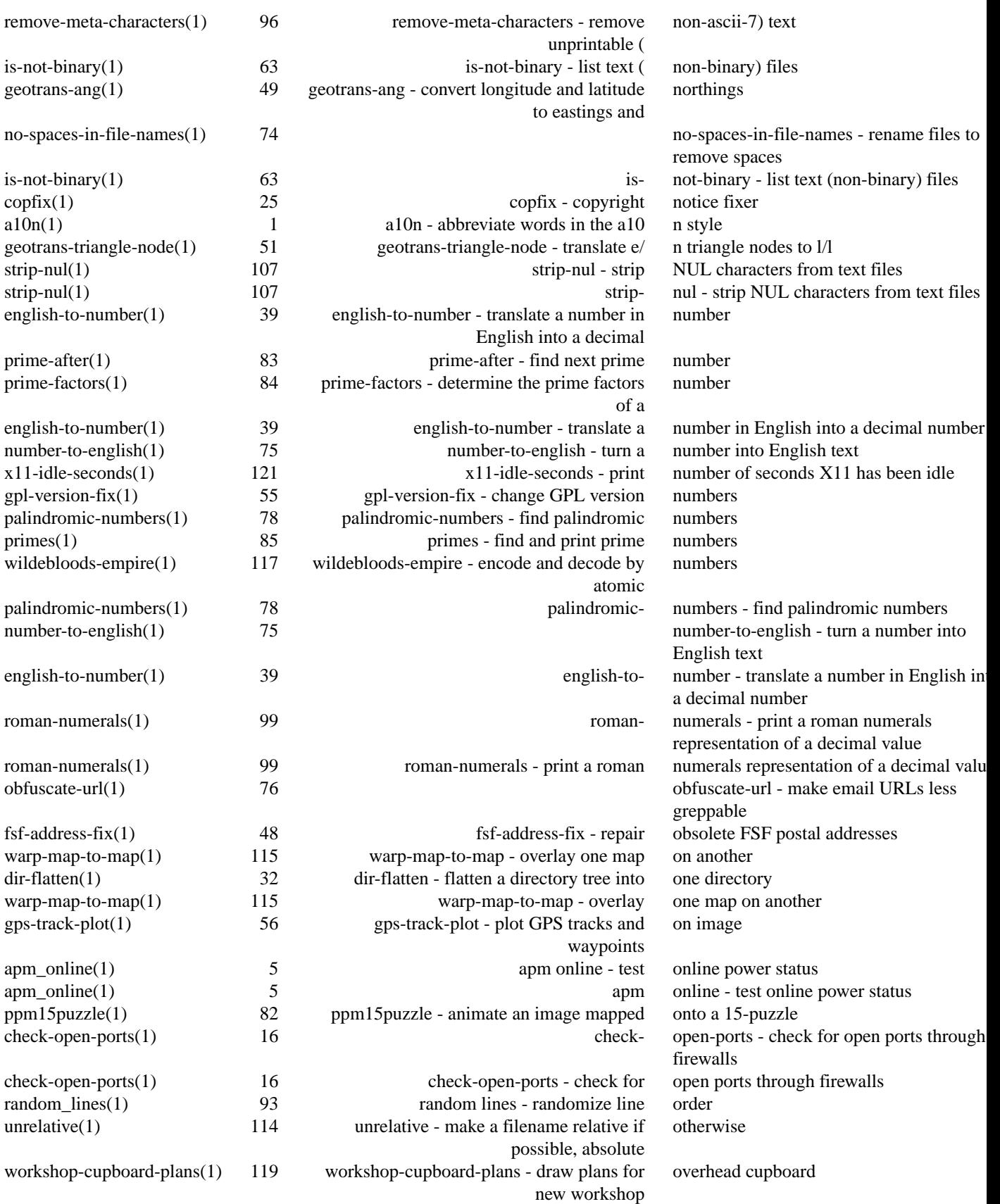

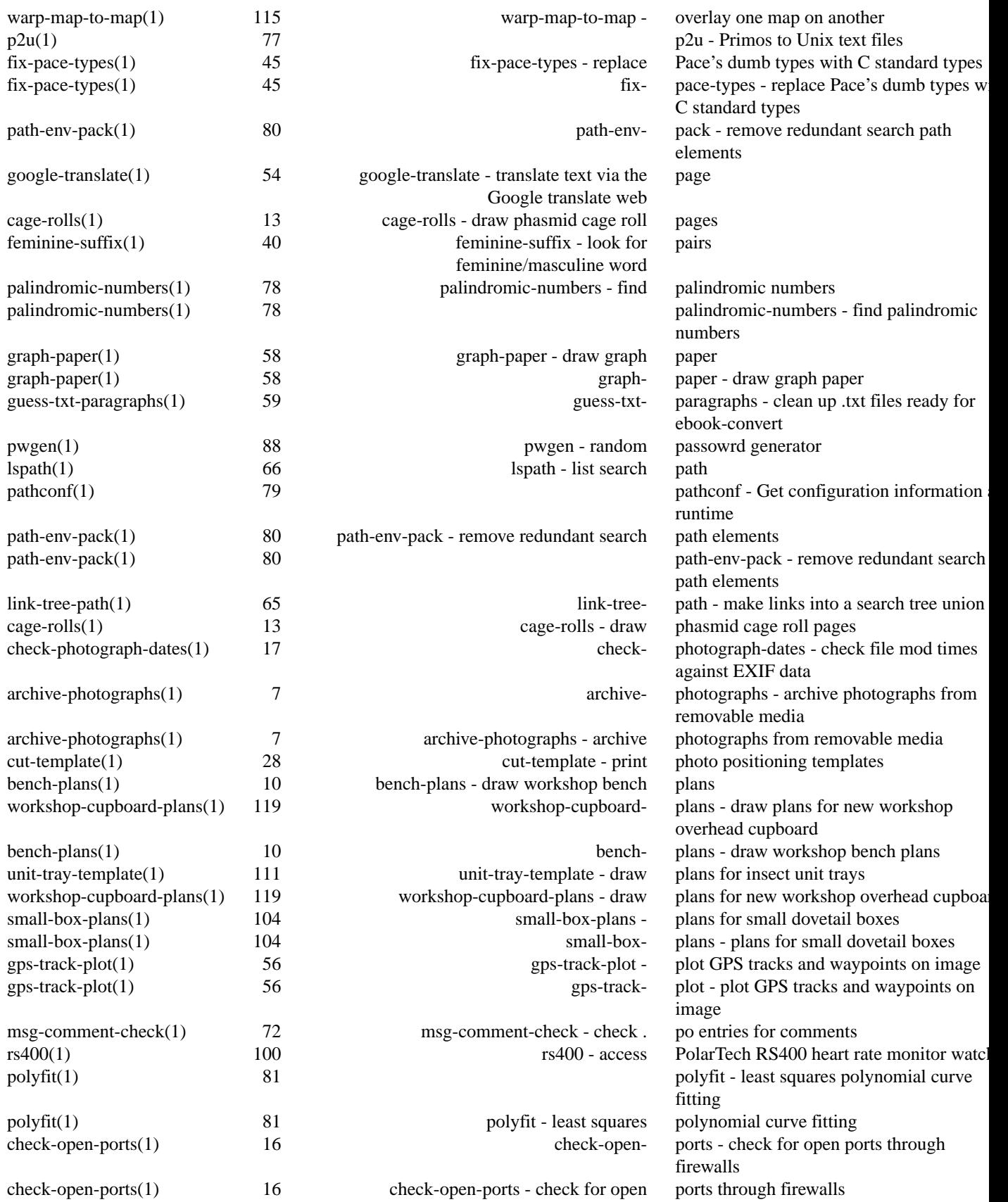

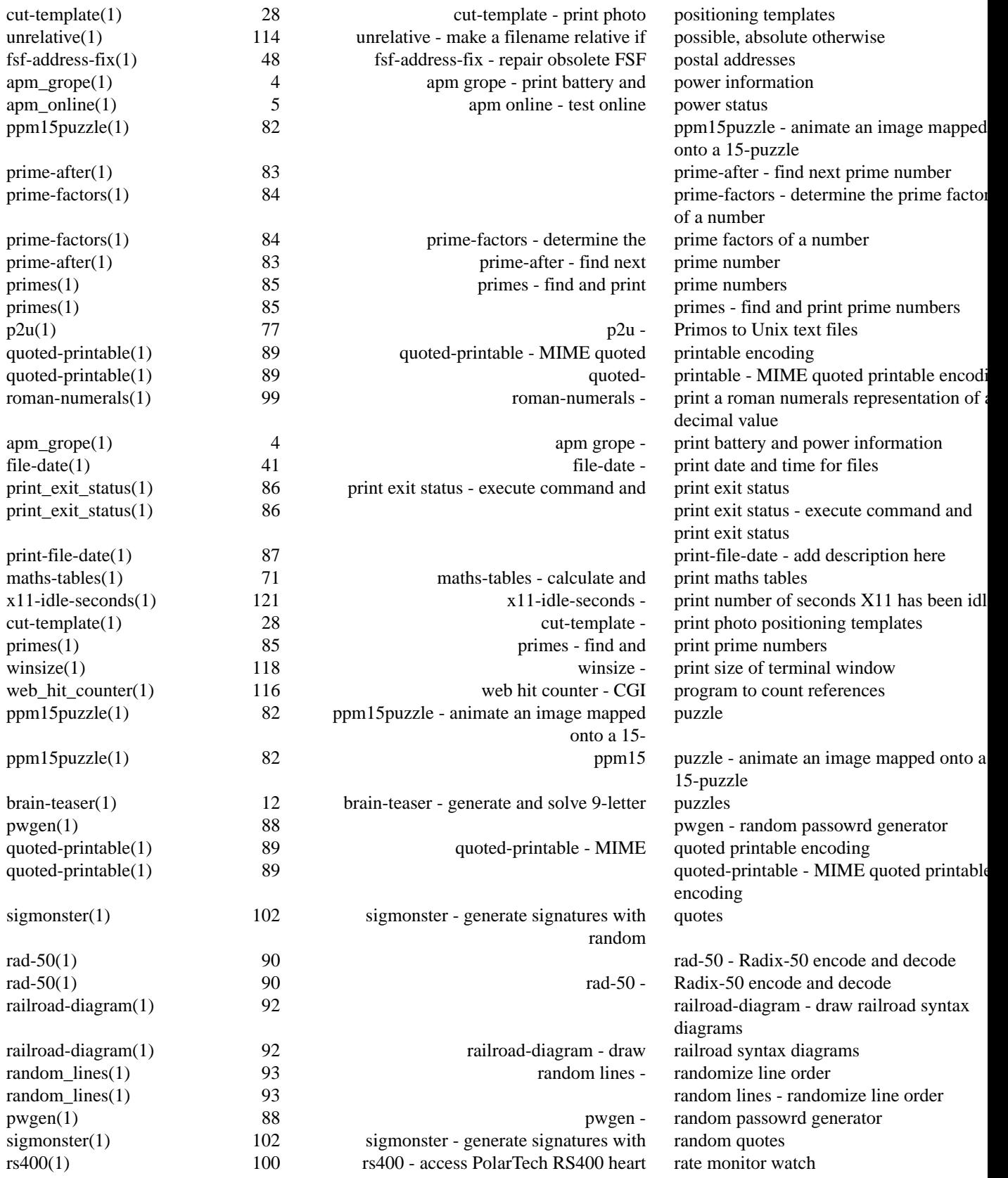

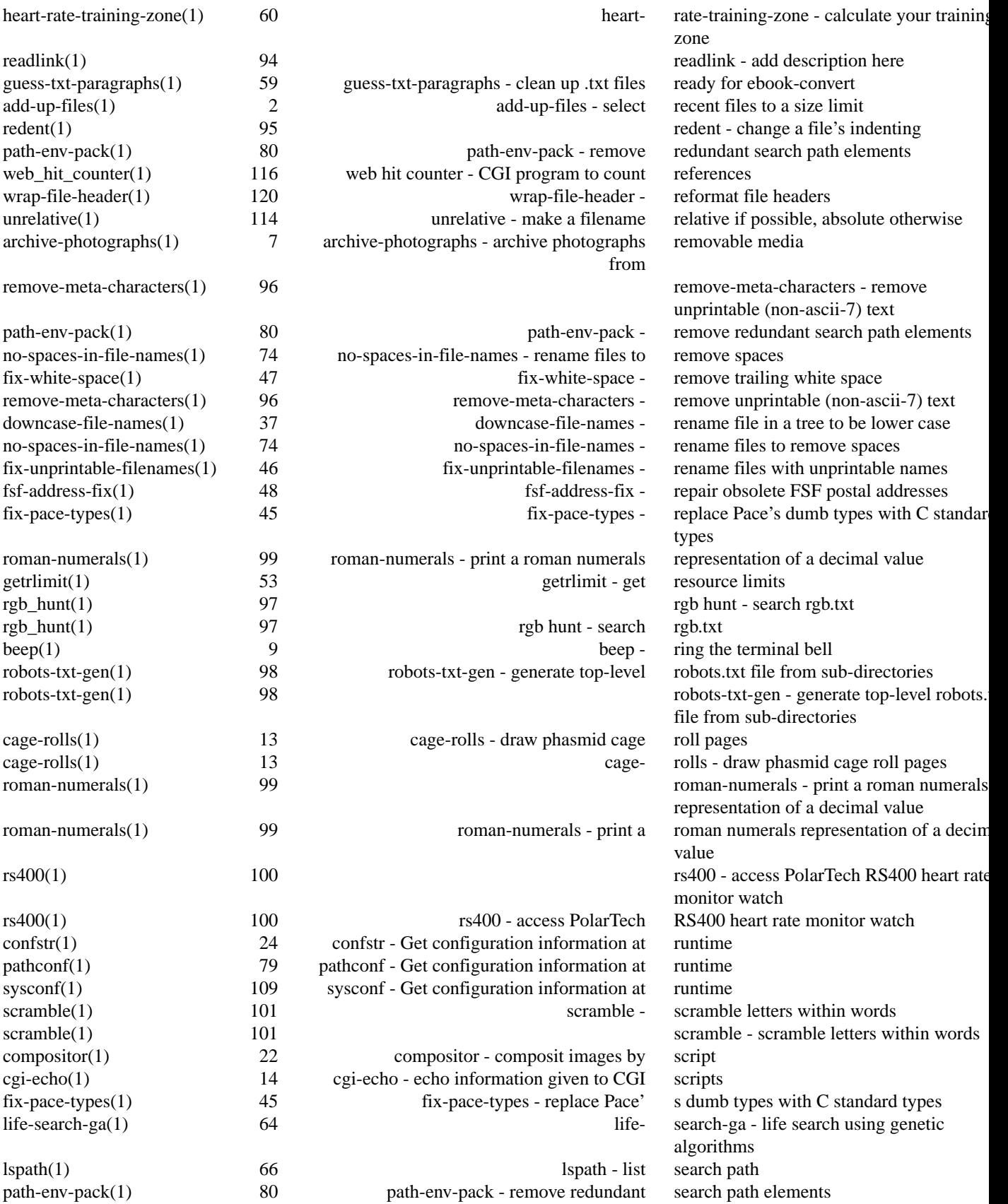

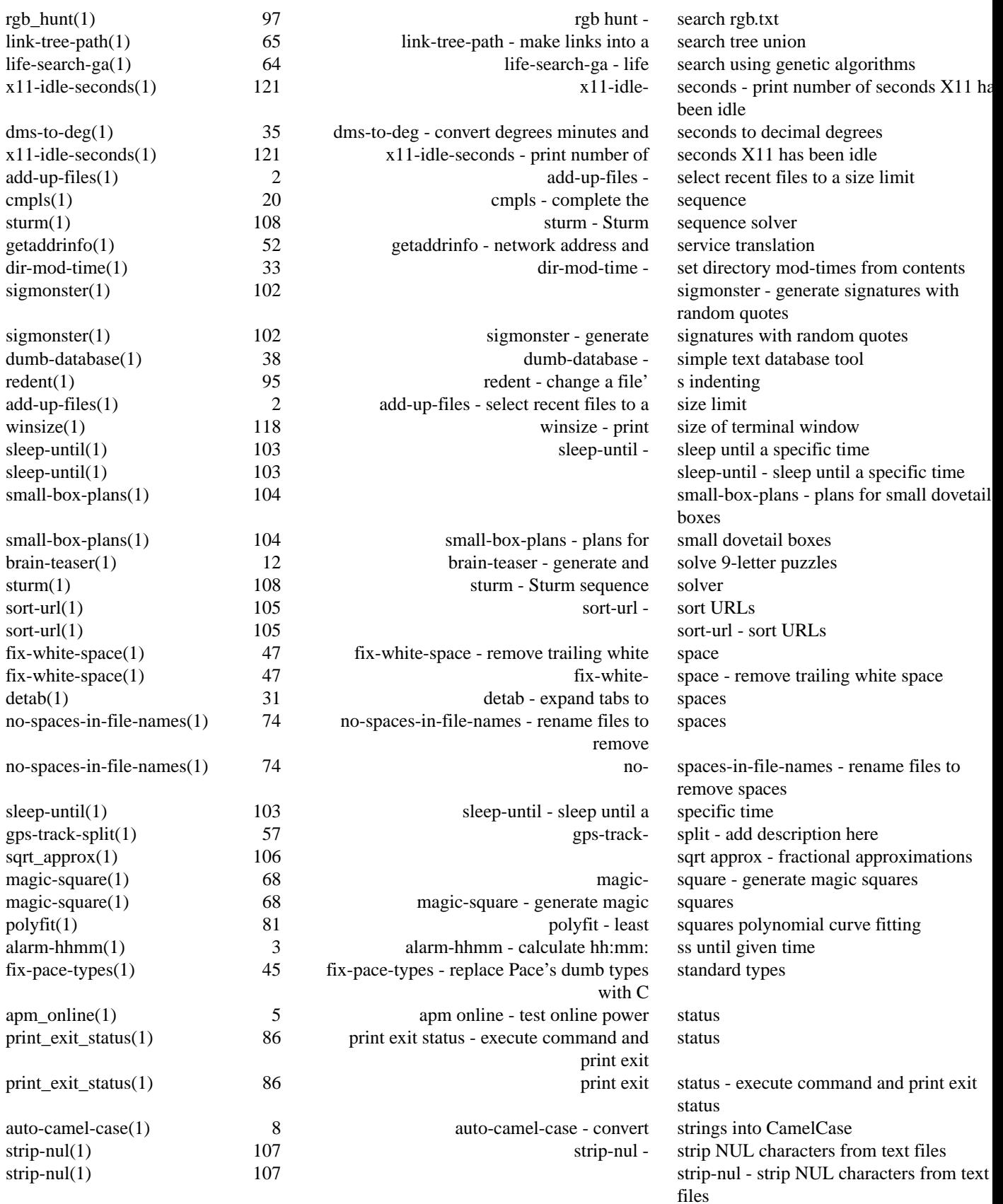

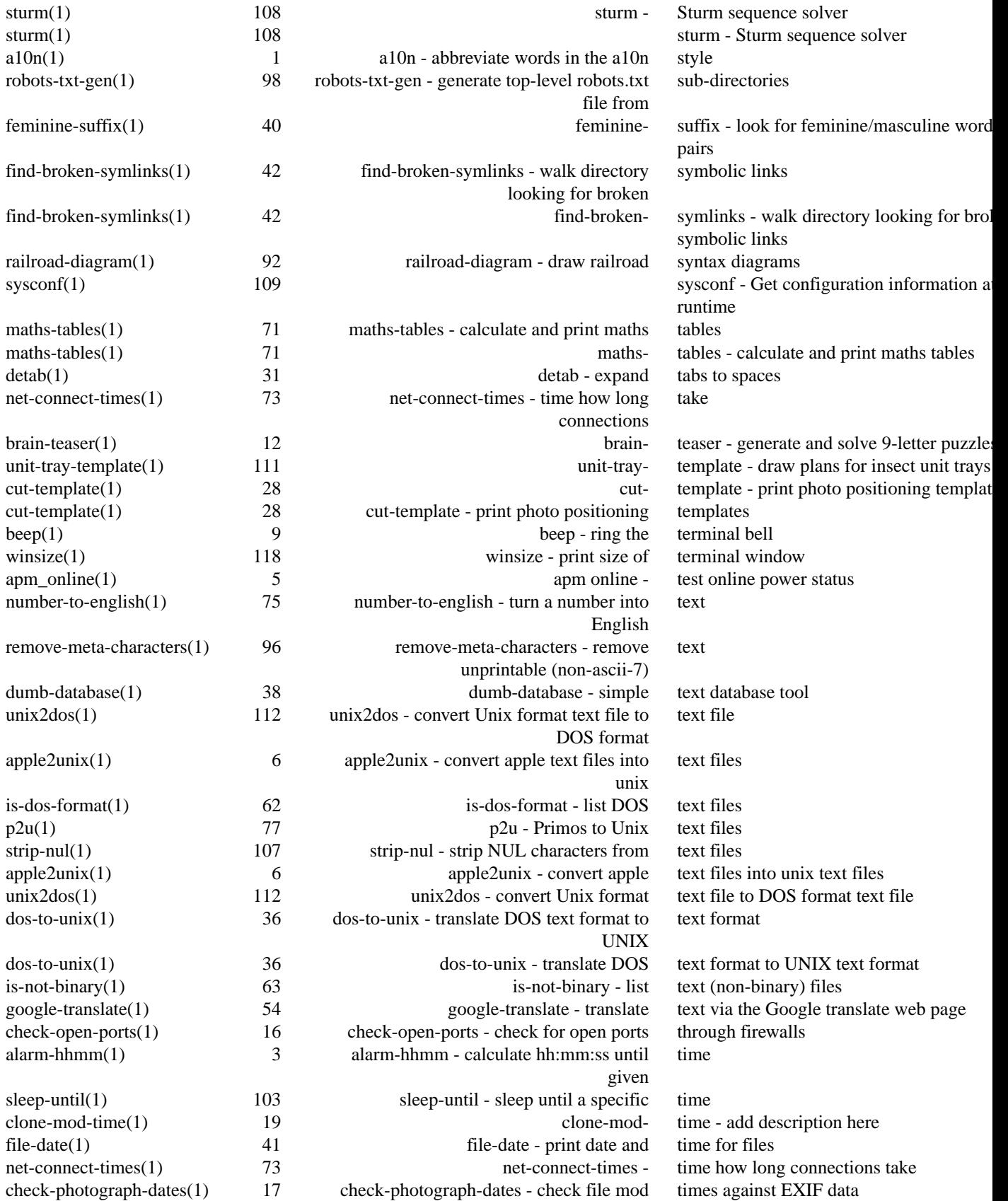

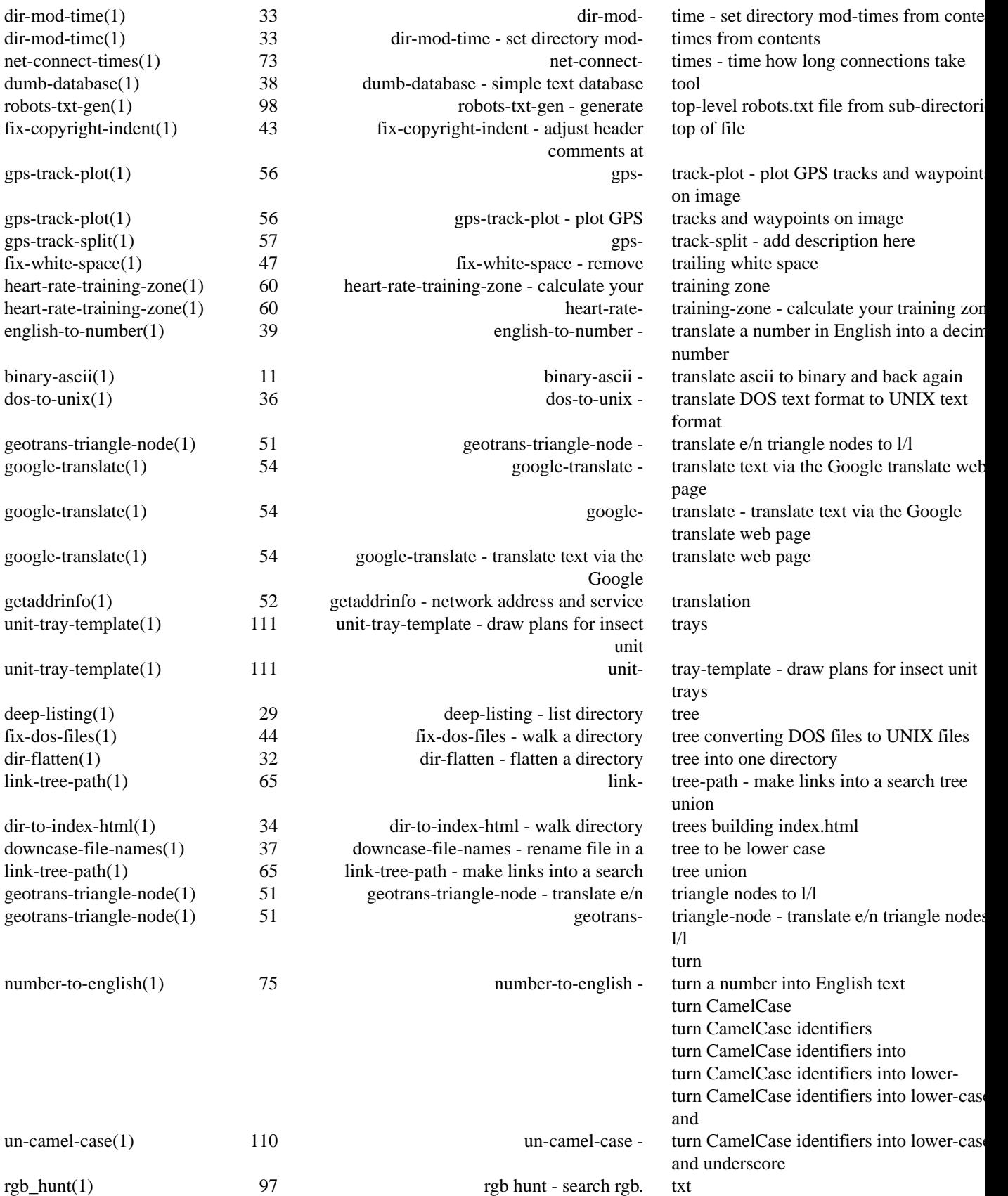

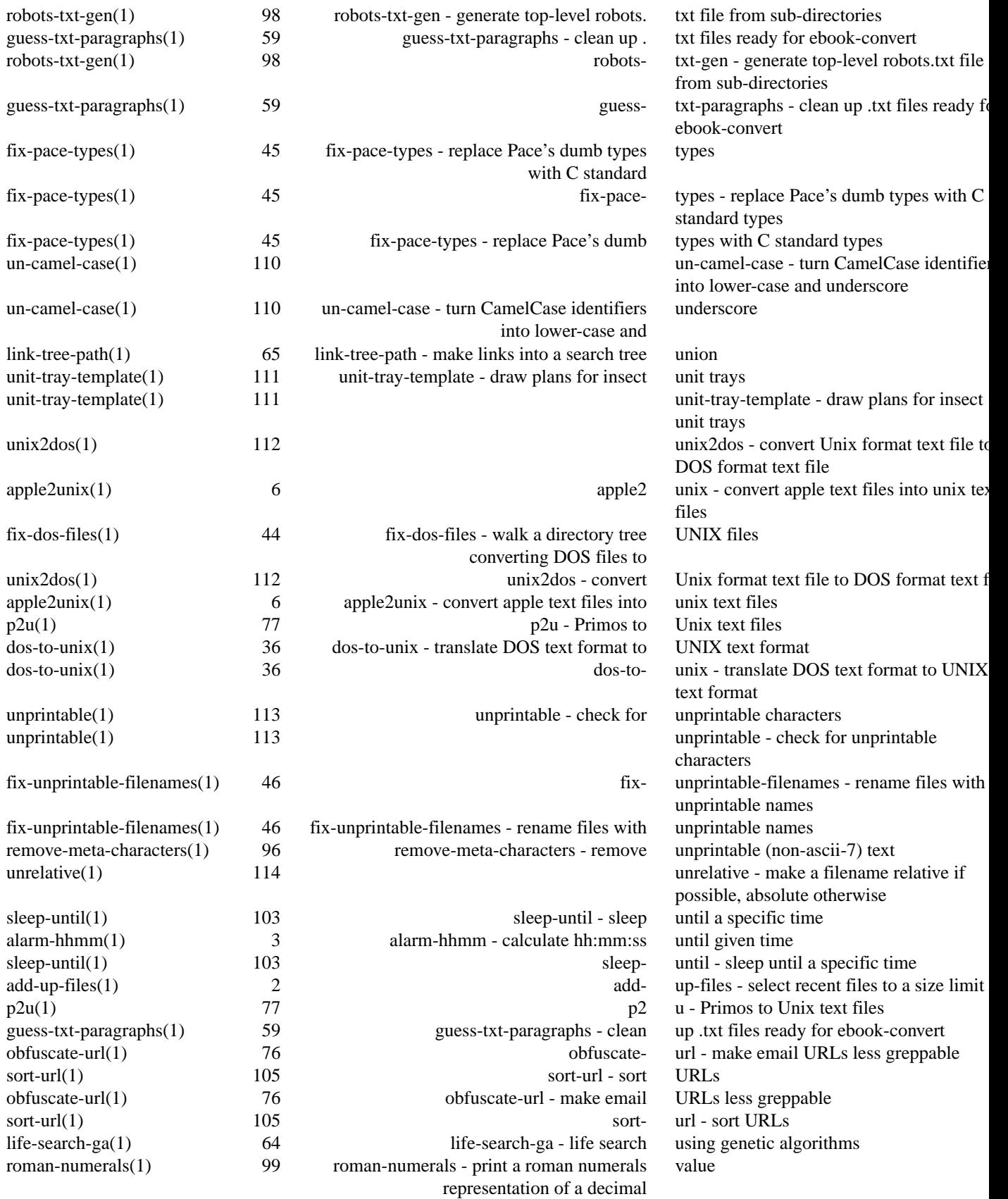

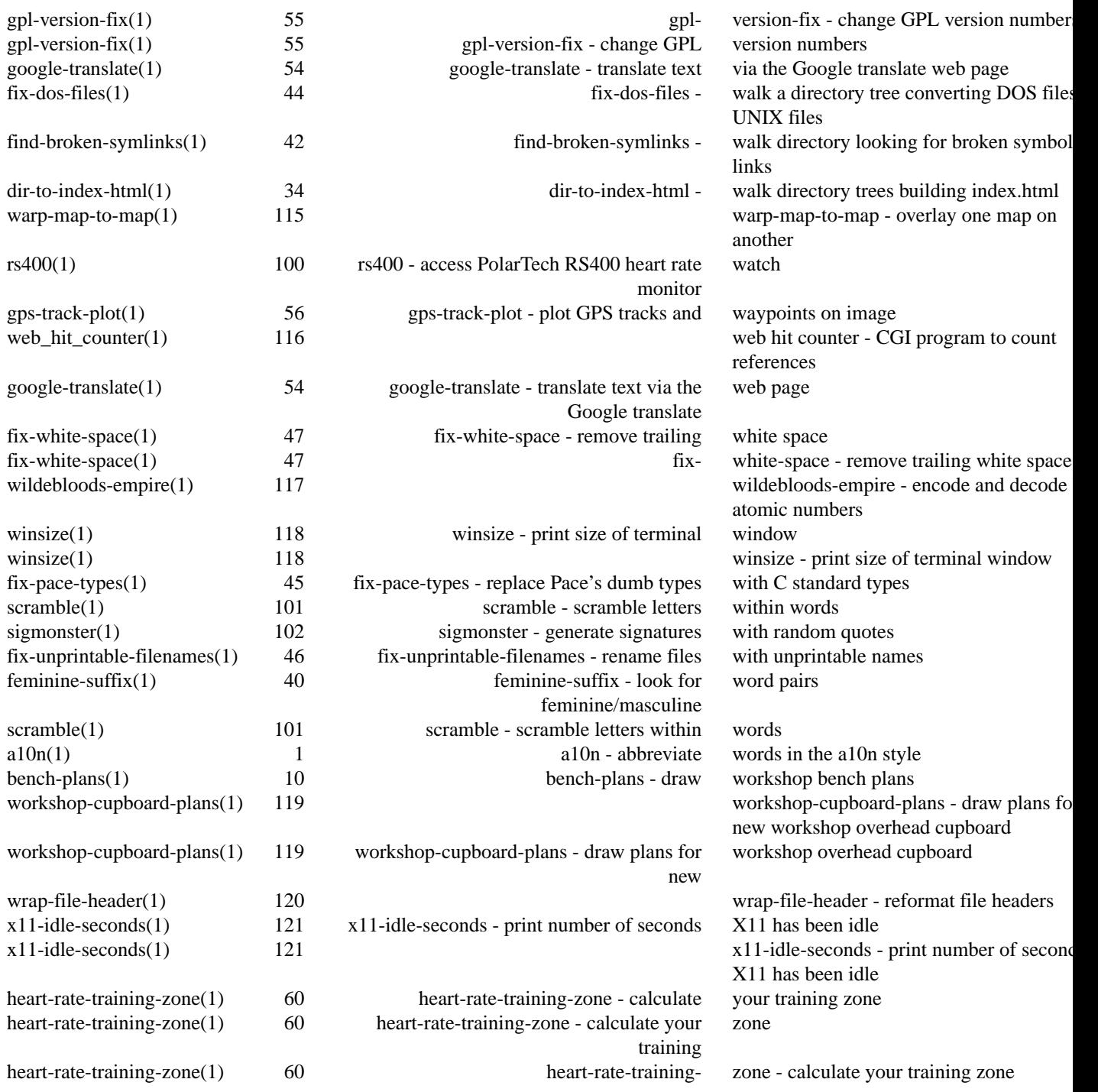

a10n − abbreviate words in the a10n style

### **SYNOPSIS**

**a10n** [ *option*... ] *word* **a10n** [ *option*... ] *pattern* **a10n −V**

### **DESCRIPTION**

The *a10n* program is used to abbreviate and unabbreviate words, in the style which includes the first and last letters, and the number of elided latters. For example, it is common (in programming) to abbreviate "internationalisation" as "i18n".

Given an abbrviation, it will look up /usr/share/dict/words for matches. Given an unabbreviated word, it will print the abbreviation.

### **OPTIONS**

The following options are understood:

### **−V**

Print the version of the *a10n* program being executed.

All other options will produce a diagnostic error.

### **EXIT STATUS**

The *a10n* command terminates with an exit status of 1 for all errors. It will only have an exit status of 0 if there are no errors.

### **COPYRIGHT**

a10n version 1.0.D414

Copyright © 1984, 1985, 1987, 1988, 1989, 1994, 1999, 2001, 2002, 2003, 2004, 2005, 2006, 2007, 2008, 2009, 2010, 2011, 2012 Peter Miller

The a10n program comes with ABSOLUTELY NO WARRANTY; for details use the '*a10n −VERSion License*' command. This is free software and you are welcome to redistribute it under certain conditions; for details use the '*a10n −VERSion License*' command.

### **AUTHOR**

add-up-files − select recent files to a size limit

### **SYNOPSIS**

**add-up-files** [ *option*... ][ *directory*... ] **add-up-files −V**

### **DESCRIPTION**

The *add-up-files* program is used to select recent files to a size limit. E.g. to give a list of files to rsync, to the limit of your MP3 player.

### **OPTIONS**

The following options are understood:

### **−E** *pattern*

Exclude files who's path matches the file globbing expression given.

### **−I** *pattern*

Include files who's path matches the file globbing expression given.

- **−M** *size* Set the maximum size of the files to be selected. Suffixes 'k', 'M', 'G' and 'T' are understood. For example, "1.9G".
- **−V** Print the version of the *add-up-files* program being executed.

All other options will produce a diagnostic error.

### **EXIT STATUS**

The *add-up-files* command terminates with an exit status of 1 for all errors. It will only have an exit status of 0 if there are no errors.

### **COPYRIGHT**

add-up-files version 1.0.D414

Copyright © 1984, 1985, 1987, 1988, 1989, 1994, 1999, 2001, 2002, 2003, 2004, 2005, 2006, 2007, 2008, 2009, 2010, 2011, 2012 Peter Miller

The add-up-files program comes with ABSOLUTELY NO WARRANTY; for details use the '*add-up-files −VERSion License*' command. This is free software and you are welcome to redistribute it under certain conditions; for details use the '*add-up-files −VERSion License*' command.

### **AUTHOR**

Peter Miller E-Mail: pmiller@opensource.org.au<br>  $\sqrt{\sqrt{x}}$  WWW: http://miller.emu.id.au/pmill  $/\sqrt{\phantom{a}}$  WWW: http://miller.emu.id.au/pmiller/

alarm-hhmm − calculate hh:mm:ss until given time

### **SYNOPSIS**

**alarm-hhmm** *end-time*

**alarm-hhmm** *start-time end-time*

**alarm-hhmm −V**

### **DESCRIPTION**

The *alarm-hhmm* program is used to calculate the hours, minuts and seconds (hh:mm:ss format) until the given time. This can be useful when setting electronic timers.

### **OPTIONS**

The following options are understood:

### **−V**

Print the version of the *alarm-hhmm* program being executed.

All other options will produce a diagnostic error.

### **EXIT STATUS**

The *alarm-hhmm* command terminates with an exit status of 1 for all errors. It will only have an exit status of 0 if there are no errors.

### **COPYRIGHT**

alarm-hhmm version 1.0.D414

Copyright © 1984, 1985, 1987, 1988, 1989, 1994, 1999, 2001, 2002, 2003, 2004, 2005, 2006, 2007, 2008, 2009, 2010, 2011, 2012 Peter Miller

The alarm-hhmm program comes with ABSOLUTELY NO WARRANTY; for details use the '*alarm-hhmm −VERSion License*' command. This is free software and you are welcome to redistribute it under certain conditions; for details use the '*alarm-hhmm −VERSion License*' command.

### **AUTHOR**

apm\_grope − print battery and power information

### **SYNOPSIS**

**apm\_grope** [ *option*... ]

### **apm\_grope −V DESCRIPTION**

The *apm\_grope* program is used to print battery and power information on laptops.

### **OPTIONS**

The following options are understood:

**−V**

Print the version of the *apm\_grope* program being executed.

All other options will produce a diagnostic error.

### **EXIT STATUS**

The *apm\_grope* command terminates with an exit status of 1 for all errors. It will only have an exit status of 0 if there are no errors.

### **FILES**

/proc/apm

kernel interface

### **COPYRIGHT**

apm\_grope version 1.0.D414 Copyright © 1984, 1985, 1987, 1988, 1989, 1994, 1999, 2001, 2002, 2003, 2004, 2005, 2006, 2007, 2008, 2009, 2010, 2011, 2012 Peter Miller

The apm\_grope program comes with ABSOLUTELY NO WARRANTY; for details use the '*apm\_grope −VERSion License*' command. This is free software and you are welcome to redistribute it under certain conditions; for details use the '*apm\_grope −VERSion License*' command.

### **AUTHOR**

apm\_online − test online power status

### **SYNOPSIS**

**apm\_online** [ *option*... ] **apm\_online −V**

### **DESCRIPTION**

The *apm* online program is used to test for onlien powers status. It prints nnothing. It exits 0 (success) if the laptop is connected to mains power, or exits 1 (failure) it it isn't.

### **OPTIONS**

The following options are understood:

**−V**

Print the version of the *apm\_online* program being executed.

All other options will produce a diagnostic error.

### **EXIT STATUS**

The *apm\_online* command terminates with an exit status of 1 for all errors. It will only have an exit status of 0 if there are no errors.

### **FILES**

/proc/apm

Kernel interface.

### **COPYRIGHT**

apm\_online version 1.0.D414

Copyright © 1984, 1985, 1987, 1988, 1989, 1994, 1999, 2001, 2002, 2003, 2004, 2005, 2006, 2007, 2008, 2009, 2010, 2011, 2012 Peter Miller

The apm\_online program comes with ABSOLUTELY NO WARRANTY; for details use the '*apm\_online −VERSion License*' command. This is free software and you are welcome to redistribute it under certain conditions; for details use the '*apm\_online −VERSion License*' command.

**AUTHOR**<br>Peter Miller E-Mail: E-Mail: pmiller@opensource.org.au<br>WWW: http://miller.emu.id.au/pmill  $\sqrt{\sqrt{x}}$  WWW: http://miller.emu.id.au/pmiller/

apple2unix − convert apple text files into unix text files

### **SYNOPSIS**

**apple2unix** < *infile* > *outfile* **apple2unix** *filename* **apple2unix −V**

### **DESCRIPTION**

The *apple2unix* program is used to convert Apple ][ Pascal text file sinto Unix text files.

Files named on the command line are converted *in situ*. If no file sare names, the standard input is converted and written to the standard output.

### **OPTIONS**

The following options are understood:

**−V**

Print the version of the *apple2unix* program being executed.

All other options will produce a diagnostic error.

### **EXIT STATUS**

The *apple2unix* command terminates with an exit status of 1 for all errors. It will only have an exit status of 0 if there are no errors.

### **COPYRIGHT**

apple2unix version 1.0.D414

Copyright © 1984, 1985, 1987, 1988, 1989, 1994, 1999, 2001, 2002, 2003, 2004, 2005, 2006, 2007, 2008, 2009, 2010, 2011, 2012 Peter Miller

The apple2unix program comes with ABSOLUTELY NO WARRANTY; for details use the '*apple2unix −VERSion License*' command. This is free software and you are welcome to redistribute it under certain conditions; for details use the '*apple2unix −VERSion License*' command.

### **AUTHOR**

archive-photographs − archive photographs from removable media

### **SYNOPSIS**

**archive-photographs** [ *option*... ] **archive-photographs −V**

### **DESCRIPTION**

The *archive-photographs* program is used to archive photographs from removable media.

### **OPTIONS**

The following options are understood:

- $−D$  Do not cope with duplicates, throw an error of two different files with the same name are found. (It will silently ignore two identical files of the same name.)
- **−d** *path* This option may be used to specify the directory from which to take images. Usually this is defaulted by walking the mount table looking for likely candidates.
- **−K** Use this option if it is OK to over-write existing files.
- **−k** Use this option if you want to keep the source files after they are copied. The default is to delete them.
- **−t** *path* This option may be used to set the destination directory. It defaults to \$HOME/images/photographs
- **−V** Print the version of the *archive-photographs* program being executed.

All other options will produce a diagnostic error.

### **EXIT STATUS**

The *archive-photographs* command terminates with an exit status of 1 for all errors. It will only have an exit status of 0 if there are no errors.

### **COPYRIGHT**

archive-photographs version 1.0.D414

Copyright © 1984, 1985, 1987, 1988, 1989, 1994, 1999, 2001, 2002, 2003, 2004, 2005, 2006, 2007, 2008, 2009, 2010, 2011, 2012 Peter Miller

The archive-photographs program comes with ABSOLUTELY NO WARRANTY; for details use the '*archive-photographs −VERSion License*' command. This is free software and you are welcome to redistribute it under certain conditions; for details use the '*archive-photographs −VERSion License*' command.

### **AUTHOR**

Peter Miller E-Mail: pmiller@opensource.org.au  $/\setminus/\setminus^*$  WWW: http://miller.emu.id.au/pmiller/

auto-camel-case − convert strings into CamelCase

### **SYNOPSIS**

**auto-camel-case** [ *string*... ]

### **DESCRIPTION**

The *auto-camel-case* program is used to convert unreadable variables names composed of English words into CamelCase; that is, with the first letter of each word capitalised.

If any arguments are specified on the command line, these are taken to be the strings to convert to Camel-Case, printed one per line on ths standard output.

If no strings are given on the command line, the standard input is read, and each word will be converted to CamelCase and printed on the standard output.

### **OPTIONS**

The follwoing command options are understood:

**−f** *filename*

This option may be used to specify the name of the file to read the word list from. Defaults to /usr/share/dict/words if not set.

- **−s** Make each word lower case, and separated by spaces, rather than capitalised.
- **−V** Print the vesion of the auto-camel-case program and quit.

All other options will give a diagnostic error.

### **EXIT STATUS**

The *auto-camel-case* command terminates with an exit status of 1 for all errors. It will only have an exit status of 0 if there are no errors.

### **COPYRIGHT**

auto-camel-case version 1.0.D414

Copyright © 1984, 1985, 1987, 1988, 1989, 1994, 1999, 2001, 2002, 2003, 2004, 2005, 2006, 2007, 2008, 2009, 2010, 2011, 2012 Peter Miller

The auto-camel-case program comes with ABSOLUTELY NO WARRANTY; for details use the '*autocamel-case −VERSion License*' command. This is free software and you are welcome to redistribute it under certain conditions; for details use the '*auto-camel-case −VERSion License*' command.

### **AUTHOR**

beep − ring the terminal bell

### **SYNOPSIS**

**beep** [ *count* ] **beep −V**

### **DESCRIPTION**

The *beep*(1) program is used to ring the terminal bell. This is done by writing BEL (0x07) characters to the standard error.

If no *count* argument is specified, a count of one is assumed.

### **OPTIONS**

The following options are understood:

### **−V**

Print the version of the *beep* program being executed.

All other options will produce a diagnostic error.

### **EXIT STATUS**

The *beep* command terminates with an exit status of 1 for all errors. It will only have an exit status of 0 if there are no errors.

### **COPYRIGHT**

beep version 1.0.D414

Copyright © 1984, 1985, 1987, 1988, 1989, 1994, 1999, 2001, 2002, 2003, 2004, 2005, 2006, 2007, 2008, 2009, 2010, 2011, 2012 Peter Miller

The beep program comes with ABSOLUTELY NO WARRANTY; for details use the '*beep −VERSion License*' command. This is free software and you are welcome to redistribute it under certain conditions; for details use the '*beep −VERSion License*' command.

### **AUTHOR**

bench-plans − draw workshop bench plans

### **SYNOPSIS**

**bench-plans** [ *option*... ] **bench-plans −V**

### **DESCRIPTION**

The *bench-plans* program is used to draw workshop bench plans.

### **OPTIONS**

The following options are understood:

**−s** *number*

This option may be used to set the required scale for the plans.

**−V** Print the version of the *bench-plans* program being executed.

All other options will produce a diagnostic error.

### **EXIT STATUS**

The *bench-plans* command terminates with an exit status of 1 for all errors. It will only have an exit status of 0 if there are no errors.

### **COPYRIGHT**

bench-plans version 1.0.D414

Copyright © 1984, 1985, 1987, 1988, 1989, 1994, 1999, 2001, 2002, 2003, 2004, 2005, 2006, 2007, 2008, 2009, 2010, 2011, 2012 Peter Miller

The bench-plans program comes with ABSOLUTELY NO WARRANTY; for details use the '*bench-plans −VERSion License*' command. This is free software and you are welcome to redistribute it under certain conditions; for details use the '*bench-plans −VERSion License*' command.

**AUTHOR**<br>Peter Miller E-Mail: pmiller@opensource.org.au  $/\sqrt{\phantom{a}}$  WWW: http://miller.emu.id.au/pmiller/
binary-ascii − translate ascii to binary and back again

#### **SYNOPSIS**

```
binary-ascii -e [ infile [ outfile ]]
binary-ascii -d [ infile [ outfile ]]
binary-ascii −V
```
## **DESCRIPTION**

The *binary-ascii* program is used to

# **OPTIONS**

The following options are understood:

- **−d** Decode the file from binary to ascii.
- **−e** Encode the file from ascii to binary.
- **−V** Print the version of the *binary-ascii* program being executed.

All other options will produce a diagnostic error.

# **EXIT STATUS**

The *binary-ascii* command terminates with an exit status of 1 for all errors. It will only have an exit status of 0 if there are no errors.

# **COPYRIGHT**

binary-ascii version 1.0.D414

Copyright © 1984, 1985, 1987, 1988, 1989, 1994, 1999, 2001, 2002, 2003, 2004, 2005, 2006, 2007, 2008, 2009, 2010, 2011, 2012 Peter Miller

The binary-ascii program comes with ABSOLUTELY NO WARRANTY; for details use the '*binary-ascii −VERSion License*' command. This is free software and you are welcome to redistribute it under certain conditions; for details use the '*binary-ascii −VERSion License*' command.

# **AUTHOR**

Peter Miller E-Mail: pmiller@opensource.org.au  $\sqrt{\phantom{a}}\times\sqrt{\phantom{a}}$  WWW: http://miller.emu.id.au/pmiller/

brain-teaser − generate and solve 9-letter puzzles

#### **SYNOPSIS**

**brain-teaser** [ *option*... ] *anagram* **brain-teaser −g** [ *option*... ] **brain-teaser −V**

# **DESCRIPTION**

The *brain-teaser* program is used to solve the 9-letter "Brain Teaser" puzzles often found in newspapers. These consiste of a 3x3 array of letters, with the central letter highlighted, this is the letter which must appear in all solutions.

The *brain-teaser −g* option can also be used to generate these puzzles. It even will display it in the traditional 3x3 array.

#### **OPTIONS**

The following options are understood:

#### **−D** *filename*

This option may be used to specify the dictionary file to be used. Defaults to */usr/share/dict/words* if not specified.

- **−f** The first letter must be present somewhere in all solutions.
- **−g** This option may be used to generate a puzzle, rather than the default which is to solve a puzzle.

#### **−M** *length*

The option may be used to specify the minimum word length. Defaults to 4 if not specified.

- **−u** This option may be used to exclude proper nouns.
- **−V** Print the version of the *brain-teaser* program being executed.

All other options will produce a diagnostic error.

#### **EXIT STATUS**

The *brain-teaser* command terminates with an exit status of 1 for all errors. It will only have an exit status of 0 if there are no errors.

#### **COPYRIGHT**

brain-teaser version 1.0.D414

Copyright © 1984, 1985, 1987, 1988, 1989, 1994, 1999, 2001, 2002, 2003, 2004, 2005, 2006, 2007, 2008, 2009, 2010, 2011, 2012 Peter Miller

The brain-teaser program comes with ABSOLUTELY NO WARRANTY; for details use the '*brain-teaser −VERSion License*' command. This is free software and you are welcome to redistribute it under certain conditions; for details use the '*brain-teaser −VERSion License*' command.

#### **AUTHOR**

cage-rolls − draw phasmid cage roll pages

#### **SYNOPSIS**

**cage-rolls** [ *option*... ]

**cage-rolls −V**

# **DESCRIPTION**

The *cage-rolls* program is used to draw phasmid cage roll pages

# **OPTIONS**

The following options are understood:

**−V**

Print the version of the *cage-rolls* program being executed.

All other options will produce a diagnostic error.

# **EXIT STATUS**

The *cage-rolls* command terminates with an exit status of 1 for all errors. It will only have an exit status of 0 if there are no errors.

# **COPYRIGHT**

cage-rolls version 1.0.D414

Copyright © 1984, 1985, 1987, 1988, 1989, 1994, 1999, 2001, 2002, 2003, 2004, 2005, 2006, 2007, 2008, 2009, 2010, 2011, 2012 Peter Miller

The cage-rolls program comes with ABSOLUTELY NO WARRANTY; for details use the '*cage-rolls −VERSion License*' command. This is free software and you are welcome to redistribute it under certain conditions; for details use the '*cage-rolls −VERSion License*' command.

# **AUTHOR**

cgi-echo − echo information given to CGI scripts

## **SYNOPSIS**

**cgi-echo**

**cgi-echo −V**

# **DESCRIPTION**

The *cgi-echo* program is used to print the information given to CGI scripts by a web server.

# **OPTIONS**

The following options are understood:

**−V**

Print the version of the *cgi-echo* program being executed.

All other options will produce a diagnostic error.

## **EXIT STATUS**

The *cgi-echo* command terminates with an exit status of 1 for all errors. It will only have an exit status of 0 if there are no errors.

# **COPYRIGHT**

cgi-echo version 1.0.D414

Copyright © 1984, 1985, 1987, 1988, 1989, 1994, 1999, 2001, 2002, 2003, 2004, 2005, 2006, 2007, 2008, 2009, 2010, 2011, 2012 Peter Miller

The cgi-echo program comes with ABSOLUTELY NO WARRANTY; for details use the '*cgi-echo −VER-Sion License*' command. This is free software and you are welcome to redistribute it under certain conditions; for details use the '*cgi-echo −VERSion License*' command.

# **AUTHOR**

check-for-meta − check for meta characters

#### **SYNOPSIS**

**check-for-meta** *filename*... **check-for-meta −V**

#### **DESCRIPTION**

The *check-for-meta* program is used to check source file for the presence of meta-characters. Meta-characters are considered an error, the value and line number of such characters will be printed when found.

The *check-for-meta* program may be used to make sure your source code is 7-bit clean.

#### **OPTIONS**

The following options are understood:

# **−V**

Print the version of the *check-for-meta* program being executed.

All other options will produce a diagnostic error.

#### **EXIT STATUS**

The *check-for-meta* command terminates with an exit status of 1 for all errors. It will only have an exit status of 0 if there are no errors.

# **COPYRIGHT**

check-for-meta version 1.0.D414

Copyright © 1984, 1985, 1987, 1988, 1989, 1994, 1999, 2001, 2002, 2003, 2004, 2005, 2006, 2007, 2008, 2009, 2010, 2011, 2012 Peter Miller

The check-for-meta program comes with ABSOLUTELY NO WARRANTY; for details use the '*check-formeta −VERSion License*' command. This is free software and you are welcome to redistribute it under certain conditions; for details use the '*check-for-meta −VERSion License*' command.

#### **AUTHOR**

check-open-ports − check for open ports through firewalls

#### **SYNOPSIS**

**check-open-ports** [ *option*... ][ *host-name* ] **check-open-ports −V**

# **DESCRIPTION**

The *check-open-ports* program is used to check for open ports through firewalls. By default, it examines all ports from 1 to 65535, trying to connect to the specified host (or www.google.com by default). Successful connects, or explicit connection refused messages indicate that a port is open through all firewalls between the executing machine and the destination host. A connect timeout, or a host unreachable error, indicate the a firewall somewhere is dropping the packets (or the destination hist is operating in sleuth mode).

## **OPTIONS**

The following options are understood:

```
−f number
```
The first port to start scanning from. Defaults to 1.

**−m** *number*

The last port to finish scanning at. Defaults to 65535.

**−t** *seconds*

The number of seconds before the connection attempt times out. Default to 4 seconds.

#### **−V**

Print the version of the *check-open-ports* program being executed.

**−v** This option is more verbose - it prints failed ports in addition to use usual successful ports. Scanning 64K ports for 4 seconds each takes 73 hours, so the feedback can be important. On the other hand, all the failure messages can obscure the few success messages.

All other options will produce a diagnostic error.

## **EXIT STATUS**

The *check-open-ports* command terminates with an exit status of 1 for all errors. It will only have an exit status of 0 if there are no errors.

# **COPYRIGHT**

check-open-ports version 1.0.D414

Copyright © 1984, 1985, 1987, 1988, 1989, 1994, 1999, 2001, 2002, 2003, 2004, 2005, 2006, 2007, 2008, 2009, 2010, 2011, 2012 Peter Miller

The check-open-ports program comes with ABSOLUTELY NO WARRANTY; for details use the '*checkopen-ports −VERSion License*' command. This is free software and you are welcome to redistribute it under certain conditions; for details use the '*check-open-ports −VERSion License*' command.

## **AUTHOR**

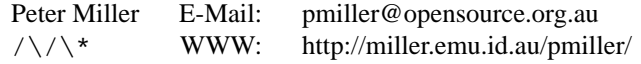

check-photograph-dates − check file mod times against EXIF data

# **SYNOPSIS**

**check-photograph-dates** [ *option*... ] **check-photograph-dates −V**

# **DESCRIPTION**

The *check-photograph-dates* program is used to check the file modification times against EXIF data. It is assumked that the photographs are sorted into a directory tree "year/month/day".

# **OPTIONS**

The following options are understood:

**−d** *directory-path*

Use this option to set the directory to be scanned. Defaults to "\$HOME/images/photographs" if not set.

**−V**

Print the version of the *check-photograph-dates* program being executed.

All other options will produce a diagnostic error.

# **EXIT STATUS**

The *check-photograph-dates* command terminates with an exit status of 1 for all errors. It will only have an exit status of 0 if there are no errors.

# **COPYRIGHT**

check-photograph-dates version 1.0.D414

Copyright © 1984, 1985, 1987, 1988, 1989, 1994, 1999, 2001, 2002, 2003, 2004, 2005, 2006, 2007, 2008, 2009, 2010, 2011, 2012 Peter Miller

The check-photograph-dates program comes with ABSOLUTELY NO WARRANTY; for details use the '*check-photograph-dates −VERSion License*' command. This is free software and you are welcome to redistribute it under certain conditions; for details use the '*check-photograph-dates −VERSion License*' command.

cklinlen − check line lengths

# **SYNOPSIS**

**cklinlen** *filename* ...

# **DESCRIPTION**

The *cklinlen* program is used to check that line lengths in code source files do not exceed 80 characters.

It also checks that C files do not contain  $C_{++}$  comments, and the  $C_{++}$  files do not contain C comments.

It also checks that each file contains a current copyright statement.

## **OPTIONS**

The following command options are understood:

**−V** Print the vesion of the cklinlen program and quit.

All other options will give a diagnostic error.

# **EXIT STATUS**

The *cklinlen* command terminates with an exit status of 1 for all errors. It will only have an exit status of 0 if there are no errors.

# **COPYRIGHT**

cklinlen version 1.0.D414

Copyright © 1984, 1985, 1987, 1988, 1989, 1994, 1999, 2001, 2002, 2003, 2004, 2005, 2006, 2007, 2008, 2009, 2010, 2011, 2012 Peter Miller

The cklinlen program comes with ABSOLUTELY NO WARRANTY; for details use the '*cklinlen −VER-Sion License*' command. This is free software and you are welcome to redistribute it under certain conditions; for details use the '*cklinlen −VERSion License*' command.

# **AUTHOR**

clone-mod-time − add description here

# **SYNOPSIS**

**clone-mod-time** [ *option*... ] *from-file to-file* **clone-mod-time −V**

#### **DESCRIPTION**

The *clone-mod-time* program is used to apply the mod tiem of the first file to the second file. Effectively, they look to have both been most recently modified at the same time. Works on directories as well as files.

#### **OPTIONS**

The following options are understood:

**−V**

Print the version of the *clone-mod-time* program being executed.

All other options will produce a diagnostic error.

## **EXIT STATUS**

The *clone-mod-time* command terminates with an exit status of 1 for all errors. It will only have an exit status of 0 if there are no errors.

## **COPYRIGHT**

clone-mod-time version 1.0.D414

Copyright © 1984, 1985, 1987, 1988, 1989, 1994, 1999, 2001, 2002, 2003, 2004, 2005, 2006, 2007, 2008, 2009, 2010, 2011, 2012 Peter Miller

The clone-mod-time program comes with ABSOLUTELY NO WARRANTY; for details use the '*clonemod-time −VERSion License*' command. This is free software and you are welcome to redistribute it under certain conditions; for details use the '*clone-mod-time −VERSion License*' command.

# **AUTHOR**

cmpls − complete the sequence

#### **SYNOPSIS**

```
cmpls [ v ]
cmpls [ v ] number...
cmpls −V
```
# **DESCRIPTION**

The *cmpls* program is used to complete the sequence.

You probably know those quizzes in Sunday magazines: given the sequence 1, 2, 3, 4, 5, what is the next number? Sometimes it is very easy to answer, sometimes it could be pretty hard. The *cmpls* program assumes the number sequence can be solved by describing the sequence as a polynomial.

If numbers are given on the command line, the next number in the sequence will be printed. If no numbers are given, the ACM Central European Programming Contest Prague 2000 input format is used.

#### **Input**

There is a single positive integer T on the first line of input (equal to about 5000). It stands for the number of test cases to follow. Each test case consists of two lines. First line of each test case contains two integer numbers S and C separated by a single space,  $1 \le S \le 100$ ,  $1 \le C \le 100$ ,  $(S+C) \le 100$ . The first number, S, stands for the length of the given sequence, the second number, C is the amount of numbers you are to find to complete the sequence.

The second line of each test case contains S integer numbers X*1,X2,...XS* separated by spaces. These numbers form the given sequence. The sequence can always be described by a polynomial P(n) such that for every i,  $Xi = P(i)$ . Among these polynomials, we can find the polynomial *Pmin* with the lowest possible degree. This polynomial is used for completing the sequence.

#### **Output**

For every test case, a single line is printed containing C integer numbers, separated by spaces. These numbers are the values completing the sequence according to the polynomial of the lowest possible degree. In other words, you are to print values P*min*(S+1),P*min*(S+2),...P*min*(S+C).

## **OPTIONS**

The following options are understood:

**−v** Verbose. Print the equation fitted to the sequence.

**−V**

Print the version of the *cmpls* program being executed.

All other options will produce a diagnostic error.

## **SEE ALSO**

ACM Central European Programming Contest, Prague 2000 http://www.spoj.pl/problems/classical/ http://www.spoj.pl/problems/CMPLS/

## **EXIT STATUS**

The *cmpls* command terminates with an exit status of 1 for all errors. It will only have an exit status of 0 if there are no errors.

# **COPYRIGHT**

cmpls version 1.0.D414

Copyright © 1984, 1985, 1987, 1988, 1989, 1994, 1999, 2001, 2002, 2003, 2004, 2005, 2006, 2007, 2008, 2009, 2010, 2011, 2012 Peter Miller

The cmpls program comes with ABSOLUTELY NO WARRANTY; for details use the '*cmpls −VERSion License*' command. This is free software and you are welcome to redistribute it under certain conditions; for details use the '*cmpls −VERSion License*' command.

**AUTHOR** E-Mail: pmiller@opensource.org.au /\/\\* WWW: http://miller.emu.id.au/pmiller/

compositor − composit images by script

#### **SYNOPSIS**

```
compositor [ option... ] −f script-file −o output-file
compositor [ option... ] expression... −o output-file
compositor −V
```
#### **DESCRIPTION**

The *compositor* program is used to composite images. A rich language of graphical operations is available to describe how to perform the compositing.

#### **Expressions**

New images may be constructed by compositing other images. The method of composition is given as compositing expressions. These expressions take one of several forms:

*filename* If you name a file, the expression value is the image in the file. Only a limited from of file names are understood, for more unusual file names, use **file("***filename***")** instead.

*lhs* **over** [ *alignment* ] *rhs*

You can layer one image over another. The image on the left hand side (lhs) is placed "above" the image on the right hand side (rhs). Transparent portions of the left image will allow the right image to be seen.

The optional alignment allows you to move images relative to one another. The alignment may be given a s a mixture of the words top bottom left right and centre. If no alignment is given, the images will be stacked with their (0,0) points (top left corners) together.

#### *lhs* **under** [ *alignment* ] *rhs*

This works much like the **over** expression, except that the images are stacked in the opposite order.

#### *function-name* **(** *expression* **,** ... **)**

There are various functions defined. The number of arguemnts varies depending on the function.

#### **Functions**

There are several functions defined:

#### **file(***string***)**

The file method is used to load an image file. This is used for files with names sufficiently ugly that the parser can't handle the unquoted form, such as file names with spaces or punctuation in them.

#### **offset(***image***,** *x***,** *y***)**

The offset function may be used to shift the relative position of an image. The result of the function is the same image, but in a different position.

#### **rotate(***image***,** *angle***)**

The rotate function may be used to rotate an image around its centre. The angle is in degrees anti-clockwise.

# **OPTIONS**

The following options are understood:

#### **−f** *filename*

This option is used to name a file to read the compisiting expression from. If no file is given, the expression must be given on the command line.

# **−o** *filename*

This option is used to name the output file in which the composite image is placed.

**−V**

Print the version of the *compositor* program being executed.

**−y**

This option may be used to enable the generation of debug output in the parser. This is only of use to developers debugging the parser.

All other options will produce a diagnostic error.

#### **EXIT STATUS**

The *compositor* command terminates with an exit status of 1 for all errors. It will only have an exit status of 0 if there are no errors.

#### **COPYRIGHT**

compositor version 1.0.D414

Copyright © 1984, 1985, 1987, 1988, 1989, 1994, 1999, 2001, 2002, 2003, 2004, 2005, 2006, 2007, 2008, 2009, 2010, 2011, 2012 Peter Miller

The compositor program comes with ABSOLUTELY NO WARRANTY; for details use the '*compositor −VERSion License*' command. This is free software and you are welcome to redistribute it under certain conditions; for details use the '*compositor −VERSion License*' command.

#### **AUTHOR**

confstr − Get configuration information at runtime

# **SYNOPSIS**

**confstr** [ *option-name* ... ]

#### **DESCRIPTION**

The *confstr* program is used to obtain values of *confstr*(3) options, used to get configuration information at runtime.

The named options will be printed. If no options are named, all options will be prnted.

#### **OPTIONS**

The following options are understood:

**−V**

Print the version of the *confstr* program being executed.

All other options will produce a diagnostic error.

# **EXIT STATUS**

The *confstr* command terminates with an exit status of 1 for all errors. It will only have an exit status of 0 if there are no errors.

# **SEE ALSO**

*confstr*(3)

Get configuration information at runtime.

# **COPYRIGHT**

confstr version 1.0.D414

Copyright © 1984, 1985, 1987, 1988, 1989, 1994, 1999, 2001, 2002, 2003, 2004, 2005, 2006, 2007, 2008, 2009, 2010, 2011, 2012 Peter Miller

The confstr program comes with ABSOLUTELY NO WARRANTY; for details use the '*confstr −VERSion License*' command. This is free software and you are welcome to redistribute it under certain conditions; for details use the '*confstr −VERSion License*' command.

# **AUTHOR**

copfix − copyright notice fixer

# **SYNOPSIS**

**copfix** [ *filename*... ] **copfix −V**

# **DESCRIPTION**

The *copfix* program is used to insert the current year into copyright notices. If no filenames appear on the command line it reads the standard input and writes the standard output. If file names are present, they are fixed *in situ*.

# **OPTIONS**

The following options are understood:

- **−b** Process binary files, too. The default is to leave binary files alone.
- **−V** Print the version of the *copfix* program being executed.
- **−v** Print the name of each file as it is processed.
- **−y** *year* This option may be used to specify the year to insert. Defaults to the current year if not set.

All other options will produce a diagnostic error.

## **EXIT STATUS**

The *copfix* command terminates with an exit status of 1 for all errors. It will only have an exit status of 0 if there are no errors.

# **COPYRIGHT**

copfix version 1.0.D414

Copyright © 1984, 1985, 1987, 1988, 1989, 1994, 1999, 2001, 2002, 2003, 2004, 2005, 2006, 2007, 2008, 2009, 2010, 2011, 2012 Peter Miller

The copfix program comes with ABSOLUTELY NO WARRANTY; for details use the '*copfix −VERSion License*' command. This is free software and you are welcome to redistribute it under certain conditions; for details use the '*copfix −VERSion License*' command.

# **AUTHOR**

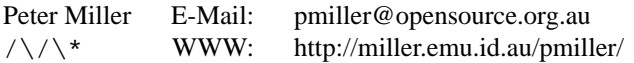

c-to-c++ − convert language comments

#### **SYNOPSIS**

#### **c-to-c++**

#### **DESCRIPTION**

The *c-to-c++* program is used to convert C comments to C++ comments. It leaves the contents of strings alone.

The source code to be converted reads from the standard input and writes to the standard output.

#### **OPTIONS**

The following command options are understood:

**−V** Print the vesion of the c-to-c++ program and quit.

All other options will give a diagnostic error.

#### **EXIT STATUS**

The *c-to-c++* command terminates with an exit status of 1 for all errors. It will only have an exit status of 0 if there are no errors.

#### **COPYRIGHT**

c-to-c++ version 1.0.D414

Copyright © 1984, 1985, 1987, 1988, 1989, 1994, 1999, 2001, 2002, 2003, 2004, 2005, 2006, 2007, 2008, 2009, 2010, 2011, 2012 Peter Miller

The c-to-c++ program comes with ABSOLUTELY NO WARRANTY; for details use the '*c-to-c++ −VER-Sion License*' command. This is free software and you are welcome to redistribute it under certain conditions; for details use the '*c-to-c++ −VERSion License*' command.

#### **AUTHOR**

c++\_to\_c − convert language comments

# **SYNOPSIS**

**c++\_to\_c**

#### **DESCRIPTION**

The  $c++\_to\_c$  program is used to convert C++ comments to C comments. It leaves the contents of strings alone.

The source code to be converted reads from the standard input and writes to the standard output.

#### **OPTIONS**

The following command options are understood:

**−V** Print the vesion of the c++\_to\_c program and quit.

All other options will give a diagnostic error.

#### **EXIT STATUS**

The *c++\_to\_c* command terminates with an exit status of 1 for all errors. It will only have an exit status of 0 if there are no errors.

#### **COPYRIGHT**

 $c++$  to c version 1.0.D414

Copyright © 1984, 1985, 1987, 1988, 1989, 1994, 1999, 2001, 2002, 2003, 2004, 2005, 2006, 2007, 2008, 2009, 2010, 2011, 2012 Peter Miller

The c++\_to\_c program comes with ABSOLUTELY NO WARRANTY; for details use the '*c++\_to\_c −VERSion License*' command. This is free software and you are welcome to redistribute it under certain conditions; for details use the '*c++\_to\_c −VERSion License*' command.

#### **AUTHOR**

cut-template − print photo positioning templates

# **SYNOPSIS**

**cut-template** *width1 height1 width2 height2* **cut-template −V**

# **DESCRIPTION**

The *cut-template* program is used to print photo positioning templates. The first pair of sizes are the outside rectangle, and the second pair of sizes is the inner rectangle.

#### **OPTIONS**

The following options are understood:

**−V**

Print the version of the *cut-template* program being executed.

All other options will produce a diagnostic error.

#### **EXIT STATUS**

The *cut-template* command terminates with an exit status of 1 for all errors. It will only have an exit status of 0 if there are no errors.

#### **COPYRIGHT**

cut-template version 1.0.D414

Copyright © 1984, 1985, 1987, 1988, 1989, 1994, 1999, 2001, 2002, 2003, 2004, 2005, 2006, 2007, 2008, 2009, 2010, 2011, 2012 Peter Miller

The cut-template program comes with ABSOLUTELY NO WARRANTY; for details use the '*cut-template −VERSion License*' command. This is free software and you are welcome to redistribute it under certain conditions; for details use the '*cut-template −VERSion License*' command.

# **AUTHOR**

deep-listing − list directory tree

# **SYNOPSIS**

**deep-listing** [ *option*... ][ *directory*... ] **deep-listing −V**

# **DESCRIPTION**

The *deep-listing* program is used to list information about the files and directories on the command line. Directories are always recursively descended. All files in all directories are sorted as a single list.

# **OPTIONS**

The following options are understood:

- **−C** Sort files by the ctime (time of last modification of file status information) or mtime (time of last modification), whichever is later. This is often more useful than the file's modification time, because the mtime can set set by the user, but the ctime is set by the kernel (in particular, when the mtime is set). Files are ordered from most recent to least recent time stamp.
- **−c** Sort files by the ctime (time of last modification of file status information). Files are ordered from most recent to least recent time stamp.
- **−F** append an indicator (one of \*/=> $@$ ) to file names to indicate file type.
- **−G** List in long format, but omit group.
- **−g** List in long format, but omit owner.
- **−i** Include the inode number in the long listing.
- **−l** Use the long listing format.
- **−n** In the long listing, print numeric owner and group identifiers.
- **−o** List in long format, but omit group.
- **−q** Print a question mark (?) instead of non-graphic characters.
- **−r** reverse order while sorting
- **−s** In long format, print size of each file, in blocks.
- **−S** Sort by file size. Files are ordered from smallest to largest.
- **−t** Sort by modification time. Files are ordered from most recent to least recent time stamp.
- **−u** Sort by access time. Files are ordered from most recent to least recent time stamp.
- **−V**

Print the version of the *deep-listing* program being executed.

**−xP** Do not cross device boundaries, remain in the one file system.

All other options will produce a diagnostic error.

# **EXIT STATUS**

The *deep-listing* command terminates with an exit status of 1 for all errors. It will only have an exit status of 0 if there are no errors.

# **COPYRIGHT**

deep-listing version 1.0.D414

Copyright © 1984, 1985, 1987, 1988, 1989, 1994, 1999, 2001, 2002, 2003, 2004, 2005, 2006, 2007, 2008, 2009, 2010, 2011, 2012 Peter Miller

The deep-listing program comes with ABSOLUTELY NO WARRANTY; for details use the '*deep-listing −VERSion License*' command. This is free software and you are welcome to redistribute it under certain conditions; for details use the '*deep-listing −VERSion License*' command.

**AUTHOR**<br>Peter Miller E-Mail: pmiller@opensource.org.au /\/\\* WWW: http://miller.emu.id.au/pmiller/

detab − expand tabs to spaces

# **SYNOPSIS**

**detab** [ *infile* [ *outfile* ]] **detab −V**

# **DESCRIPTION**

The *detab* program is used to expand tabs in a file into spaces.

If no files are given on the command line, the standard input is read and the results are written on the standard output. If one file is given on the command line, the file is read and the results are written on the standard output. If two files are given on the command line, the first file is read and the results are written to the second file.

# **OPTIONS**

The following options are understood:

**−V**

Print the version of the *detab* program being executed.

All other options will produce a diagnostic error.

# **EXIT STATUS**

The *detab* command terminates with an exit status of 1 for all errors. It will only have an exit status of 0 if there are no errors.

# **COPYRIGHT**

detab version 1.0.D414

Copyright © 1984, 1985, 1987, 1988, 1989, 1994, 1999, 2001, 2002, 2003, 2004, 2005, 2006, 2007, 2008, 2009, 2010, 2011, 2012 Peter Miller

The detab program comes with ABSOLUTELY NO WARRANTY; for details use the '*detab −VERSion License*' command. This is free software and you are welcome to redistribute it under certain conditions; for details use the '*detab −VERSion License*' command.

#### **AUTHOR**

Peter Miller E-Mail: pmiller@opensource.org.au<br>  $\sqrt{\sqrt{x}}$  WWW: http://miller.emu.id.au/pmill  $/\sqrt{\phantom{a}}$  WWW: http://miller.emu.id.au/pmiller/

dir-flatten − flatten a directory tree into one directory

# **SYNOPSIS**

**dir-flatten** [ *dir-name* ] **dir-flatten −V**

# **DESCRIPTION**

The *dir-flatten* program is used to flatten a directory tree into a single directory. Think of it as replacing all the slash ("/") characters with underscore ("\_") characters.

# **OPTIONS**

The following options are understood:

**−V**

Print the version of the *dir-flatten* program being executed.

All other options will produce a diagnostic error.

# **EXIT STATUS**

The *dir-flatten* command terminates with an exit status of 1 for all errors. It will only have an exit status of 0 if there are no errors.

# **COPYRIGHT**

dir-flatten version 1.0.D414

Copyright © 1984, 1985, 1987, 1988, 1989, 1994, 1999, 2001, 2002, 2003, 2004, 2005, 2006, 2007, 2008, 2009, 2010, 2011, 2012 Peter Miller

The dir-flatten program comes with ABSOLUTELY NO WARRANTY; for details use the '*dir-flatten −VERSion License*' command. This is free software and you are welcome to redistribute it under certain conditions; for details use the '*dir-flatten −VERSion License*' command.

# **AUTHOR**

dir-mod-time − set directory mod-times from contents

# **SYNOPSIS**

**dir-mod-time** [ *directory*... ]

# **DESCRIPTION**

The *dir-mod-time* program is used to recursively descend directory trees and use the most recent last-modified time-stamp of the contents to set the directory's last-modified time stamp.

If no directories are named on the command line, the current directory is assumed. The time set for each directory named is printed.

#### **OPTIONS**

The following options are understood:

- **−n** This option may be used to specify that no action be taken, only print the times, do not change the directory meta-data.
- **−v** This option may be used to request verbose output, printing the time for every directory processed, no just the top-level directories.

**−V**

Print the version of the *dir-mod-time* program being executed.

All other options will produce a diagnostic error.

## **EXIT STATUS**

The *dir-mod-time* command terminates with an exit status of 1 for all errors. It will only have an exit status of 0 if there are no errors.

# **COPYRIGHT**

dir-mod-time version 1.0.D414

Copyright © 1984, 1985, 1987, 1988, 1989, 1994, 1999, 2001, 2002, 2003, 2004, 2005, 2006, 2007, 2008, 2009, 2010, 2011, 2012 Peter Miller

The dir-mod-time program comes with ABSOLUTELY NO WARRANTY; for details use the '*dir-modtime −VERSion License*' command. This is free software and you are welcome to redistribute it under certain conditions; for details use the '*dir-mod-time −VERSion License*' command.

## **AUTHOR**

dir-to-index-html − walk directory trees building index.html

#### **SYNOPSIS**

**dir-to-index-html** *dir-name* **dir-to-index-html −V**

# **DESCRIPTION**

The *dir-to-index-html* program is used to walk a directory tree, and build an index.html file for that directory tree, linked to all the other index.html files in the tree. The result is written to the standard output.

# **OPTIONS**

The following options are understood:

**−o** *filename*

Write the output to the named file, rather than to the index.html file in the give directory. The name "-" means the standard output.

#### **−V**

Print the version of the *dir-to-index-html* program being executed.

All other options will produce a diagnostic error.

## **EXIT STATUS**

The *dir-to-index-html* command terminates with an exit status of 1 for all errors. It will only have an exit status of 0 if there are no errors.

## **COPYRIGHT**

dir-to-index-html version 1.0.D414

Copyright © 1984, 1985, 1987, 1988, 1989, 1994, 1999, 2001, 2002, 2003, 2004, 2005, 2006, 2007, 2008, 2009, 2010, 2011, 2012 Peter Miller

The dir-to-index-html program comes with ABSOLUTELY NO WARRANTY; for details use the '*dir-toindex-html −VERSion License*' command. This is free software and you are welcome to redistribute it under certain conditions; for details use the '*dir-to-index-html −VERSion License*' command.

# **AUTHOR**

dms-to-deg−convert degrees minutes and seconds to decimal degrees

#### **SYNOPSIS**

**dms-to-deg** *deg*:*min*:*sec* ... **dms-to-deg −V**

# **DESCRIPTION**

The *dms-to-deg* program is used to convert from degrees minutes and seconds to decimal degrees. You may specify *degrees***:***minutes* or *degrees***:***minutes***:***seconds* arguments on the command line, and each will be interpreted and printed on the standard output, one perline.

# **OPTIONS**

The following options are understood:

**−V**

Print the version of the *dms-to-deg* program being executed.

All other options will produce a diagnostic error.

## **EXIT STATUS**

The *dms-to-deg* command terminates with an exit status of 1 for all errors. It will only have an exit status of 0 if there are no errors.

## **COPYRIGHT**

dms-to-deg version 1.0.D414

Copyright © 1984, 1985, 1987, 1988, 1989, 1994, 1999, 2001, 2002, 2003, 2004, 2005, 2006, 2007, 2008, 2009, 2010, 2011, 2012 Peter Miller

The dms-to-deg program comes with ABSOLUTELY NO WARRANTY; for details use the '*dms-to-deg −VERSion License*' command. This is free software and you are welcome to redistribute it under certain conditions; for details use the '*dms-to-deg −VERSion License*' command.

# **AUTHOR**

dos-to-unix − translate DOS text format to UNIX text format

#### **SYNOPSIS**

**dos-to-unix** [ *option*... ][ *filename*... **dos-to-unix −V**

#### **DESCRIPTION**

The *dos-to-unix* program is used to translate DOS text format to UNIX text format. The output is wrutten to the standard output. The translation is **not** done *in situ*. If more than one file is named, all will be translated, and appear on the standard output concatenated head-to-tail.

# **OPTIONS**

The following options are understood:

- **−i** Process filenames on the command line in place, replacing each named file with the translated text when finished.
- **−r** Recursively descend any directories named, translating the files found in place. If no files named on the command line, it process all files below the current directory ("."). (Also implies the **−i** option.)

**−V**

Print the version of the *dos-to-unix* program being executed.

All other options will produce a diagnostic error.

# **EXIT STATUS**

The *dos-to-unix* command terminates with an exit status of 1 for all errors. It will only have an exit status of 0 if there are no errors.

# **COPYRIGHT**

dos-to-unix version 1.0.D414

Copyright © 1984, 1985, 1987, 1988, 1989, 1994, 1999, 2001, 2002, 2003, 2004, 2005, 2006, 2007, 2008, 2009, 2010, 2011, 2012 Peter Miller

The dos-to-unix program comes with ABSOLUTELY NO WARRANTY; for details use the '*dos-to-unix −VERSion License*' command. This is free software and you are welcome to redistribute it under certain conditions; for details use the '*dos-to-unix −VERSion License*' command.

# **AUTHOR**

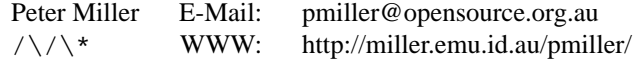

downcase-file-names − rename file in a tree to be lower case

#### **SYNOPSIS**

**downcase-file-names** [ *directory*... ]

#### **DESCRIPTION**

The *downcase-file-names* program is used to recursively descend directory trees and rename files to be all lower case.

If no directories are named on the command line, the current directory is assumed. The time set for each directory named is printed.

#### **OPTIONS**

The following options are understood:

- **−f** This option may be used to turn all shell special characters (just about all non-alpha-numeric characters) into underscores.
- **−n** This option may be used to specify that no action be taken, only print commands, do not change the file names.
- **−S** Replace spaces in file names with minus.
- **−s** Replace spaces in file names with underscore.
- **−C** *char* Replace spaces in file names with the specified character. The character **must** be a punctuation character.
- **−v** This option may be used to request verbose output, printing the commands before they are executed.

**−V**

Print the version of the *downcase-file-names* program being executed.

All other options will produce a diagnostic error.

## **EXIT STATUS**

The *downcase-file-names* command terminates with an exit status of 1 for all errors. It will only have an exit status of 0 if there are no errors.

#### **COPYRIGHT**

downcase-file-names version 1.0.D414

Copyright © 1984, 1985, 1987, 1988, 1989, 1994, 1999, 2001, 2002, 2003, 2004, 2005, 2006, 2007, 2008, 2009, 2010, 2011, 2012 Peter Miller

The downcase-file-names program comes with ABSOLUTELY NO WARRANTY; for details use the '*downcase-file-names −VERSion License*' command. This is free software and you are welcome to redistribute it under certain conditions; for details use the '*downcase-file-names −VERSion License*' command.

# **AUTHOR**

dumb-database − simple text database tool

#### **SYNOPSIS**

**dumb-database** [ *option*... ] **dumb-database −V**

#### **DESCRIPTION**

The *dumb-database* program is used to access a simple text database.

#### **OPTIONS**

The following options are understood:

**−e**

export

**−V**

Print the version of the *dumb-database* program being executed.

All other options will produce a diagnostic error.

## **EXIT STATUS**

The *dumb-database* command terminates with an exit status of 1 for all errors. It will only have an exit status of 0 if there are no errors.

# **COPYRIGHT**

dumb-database version 1.0.D414

Copyright © 1984, 1985, 1987, 1988, 1989, 1994, 1999, 2001, 2002, 2003, 2004, 2005, 2006, 2007, 2008, 2009, 2010, 2011, 2012 Peter Miller

The dumb-database program comes with ABSOLUTELY NO WARRANTY; for details use the '*dumbdatabase −VERSion License*' command. This is free software and you are welcome to redistribute it under certain conditions; for details use the '*dumb-database −VERSion License*' command.

#### **AUTHOR**

english-to-number − translate a number in English into a decimal number

#### **SYNOPSIS**

**english-to-number** [ *option*... ] **english-to-number −V**

# **DESCRIPTION**

The *english-to-number* program is used to translate a number in English into a decimal number.

#### **OPTIONS**

The following options are understood:

**−t**

This option is used to trace the calculated values, as the number is parsed.

**−V**

Print the version of the *english-to-number* program being executed.

**−y**

This option is used to turn on yacc grammar debugging as the number is parsed.

All other options will produce a diagnostic error.

# **EXIT STATUS**

The *english-to-number* command terminates with an exit status of 1 for all errors. It will only have an exit status of 0 if there are no errors.

## **COPYRIGHT**

english-to-number version 1.0.D414

Copyright © 1984, 1985, 1987, 1988, 1989, 1994, 1999, 2001, 2002, 2003, 2004, 2005, 2006, 2007, 2008, 2009, 2010, 2011, 2012 Peter Miller

The english-to-number program comes with ABSOLUTELY NO WARRANTY; for details use the '*english-to-number −VERSion License*' command. This is free software and you are welcome to redistribute it under certain conditions; for details use the '*english-to-number −VERSion License*' command.

# **AUTHOR**

feminine-suffix−look for feminine/masculine word pairs

#### **SYNOPSIS**

**feminine-suffix** [ *option*... ] **feminine-suffix −V**

# **DESCRIPTION**

The *feminine-suffix* program is used to look for feminine/masculine word pairs in an Englush dictionary file.

# **OPTIONS**

The following options are understood:

#### **−f** *filename*

This option may be used to read in the given file into the word list to be checked.

Examples of feminine and masculine word pairs are *aviatrix* and *aviator*.

**−V**

Print the version of the *feminine-suffix* program being executed.

All other options will produce a diagnostic error.

# **EXIT STATUS**

The *feminine-suffix* command terminates with an exit status of 1 for all errors. It will only have an exit status of 0 if there are no errors.

## **COPYRIGHT**

feminine-suffix version 1.0.D414

Copyright © 1984, 1985, 1987, 1988, 1989, 1994, 1999, 2001, 2002, 2003, 2004, 2005, 2006, 2007, 2008, 2009, 2010, 2011, 2012 Peter Miller

The feminine-suffix program comes with ABSOLUTELY NO WARRANTY; for details use the '*femininesuffix −VERSion License*' command. This is free software and you are welcome to redistribute it under certain conditions; for details use the '*feminine-suffix −VERSion License*' command.

# **AUTHOR**

file-date − print date and time for files

#### **SYNOPSIS**

**file-date** [ *option*... ] **file-date −V**

# **DESCRIPTION**

The *file-date* program is used to print the date and time for files.

# **OPTIONS**

The following options are understood:

- **−a** Print the last access time of the file.
- **−c** Print the last inode change time of the file.
- **−F** *string*

Use this format when printing the date and time. See *strftime*(3) for details. The default format is "%c", the locale's generic format.

- **−m** Print the last modification time of the file.
- **−n** Do not print the names of files. This is the default if only one file is named on the command line.
- **−p** Print the name of each file, and a tab, before printing the date. This is the default if more than one file is named on the command line.
- **−r** Print the last modification time of the file, or the inode change time of the file, whichever is most recent. This is the default.
- **−V** Print the version of the *file-date* program being executed.

All other options will produce a diagnostic error.

## **EXIT STATUS**

The *file-date* command terminates with an exit status of 1 for all errors. It will only have an exit status of 0 if there are no errors.

# **COPYRIGHT**

file-date version 1.0.D414

Copyright © 1984, 1985, 1987, 1988, 1989, 1994, 1999, 2001, 2002, 2003, 2004, 2005, 2006, 2007, 2008, 2009, 2010, 2011, 2012 Peter Miller

The file-date program comes with ABSOLUTELY NO WARRANTY; for details use the '*file-date −VER-Sion License*' command. This is free software and you are welcome to redistribute it under certain conditions; for details use the '*file-date −VERSion License*' command.

## **AUTHOR**

find-broken-symlinks – walk directory looking for broken symbolic links

# **SYNOPSIS**

**find-broken-symlinks** [ *directory* ] **find-broken-symlinks −V**

# **DESCRIPTION**

The *find-broken-symlinks* program is used to recursively walk a directory tree looking for broken (dangling) symbolic links. If no directory is given, the current directory is assumed.

## **OPTIONS**

The following options are understood:

**−V**

Print the version of the *find-broken-symlinks* program being executed.

All other options will produce a diagnostic error.

## **EXIT STATUS**

The *find-broken-symlinks* command terminates with an exit status of 1 for all errors. It will only have an exit status of 0 if there are no errors.

# **COPYRIGHT**

find-broken-symlinks version 1.0.D414

Copyright © 1984, 1985, 1987, 1988, 1989, 1994, 1999, 2001, 2002, 2003, 2004, 2005, 2006, 2007, 2008, 2009, 2010, 2011, 2012 Peter Miller

The find-broken-symlinks program comes with ABSOLUTELY NO WARRANTY; for details use the '*findbroken-symlinks −VERSion License*' command. This is free software and you are welcome to redistribute it under certain conditions; for details use the '*find-broken-symlinks −VERSion License*' command.

# **AUTHOR**

fix-copyright-indent − adjust header comments at top of file

# **SYNOPSIS**

**fix-copyright-indent** [ *option*... ] **fix-copyright-indent −V**

# **DESCRIPTION**

The *fix-copyright-indent* program is used to adjust the header comments at the top of a C++ source file.

# **OPTIONS**

The following options are understood:

**−V**

Print the version of the *fix-copyright-indent* program being executed.

All other options will produce a diagnostic error.

# **EXIT STATUS**

The *fix-copyright-indent* command terminates with an exit status of 1 for all errors. It will only have an exit status of 0 if there are no errors.

# **COPYRIGHT**

fix-copyright-indent version 1.0.D414

Copyright © 1984, 1985, 1987, 1988, 1989, 1994, 1999, 2001, 2002, 2003, 2004, 2005, 2006, 2007, 2008, 2009, 2010, 2011, 2012 Peter Miller

The fix-copyright-indent program comes with ABSOLUTELY NO WARRANTY; for details use the '*fixcopyright-indent −VERSion License*' command. This is free software and you are welcome to redistribute it under certain conditions; for details use the '*fix-copyright-indent −VERSion License*' command.

# **AUTHOR**

fix-dos-files − walk a directory tree converting DOS files to UNIX files

# **SYNOPSIS**

**fix-dos-files** [ *option*... ] **fix-dos-files −V**

# **DESCRIPTION**

The *fix-dos-files* program is used to walk a directory, converting all the files with CRLF line termination (DOS) into LF line termination (Unix).

# **OPTIONS**

The following options are understood:

- **−b** Normally binary files are left unchanged. This option requests that binary files also be changed.
- **−l** List the problem files, rather than converting them.

**−V**

Print the version of the *fix-dos-files* program being executed.

All other options will produce a diagnostic error.

# **EXIT STATUS**

The *fix-dos-files* command terminates with an exit status of 1 for all errors. It will only have an exit status of 0 if there are no errors.

# **COPYRIGHT**

#### fix-dos-files version 1.0.D414

Copyright © 1984, 1985, 1987, 1988, 1989, 1994, 1999, 2001, 2002, 2003, 2004, 2005, 2006, 2007, 2008, 2009, 2010, 2011, 2012 Peter Miller

The fix-dos-files program comes with ABSOLUTELY NO WARRANTY; for details use the '*fix-dos-files −VERSion License*' command. This is free software and you are welcome to redistribute it under certain conditions; for details use the '*fix-dos-files −VERSion License*' command.

# **AUTHOR**

fix-pace-types − replace Pace's dumb types with C standard types

# **SYNOPSIS**

**fix-pace-types** [ *option*... ] *filename*...

**fix-pace-types** [ *option*... ]

**fix-pace-types −V**

# **DESCRIPTION**

The *fix-pace-types* program is used to replace Pace's dumb types with C standard types.

If given a list of file names, it will fix those files *in situ*. If given no file names, it will translate the standard input to the standard output.

# **OPTIONS**

The following options are understood:

**−V** Print the version of the *fix-pace-types* program being executed.

All other options will produce a diagnostic error.

# **EXIT STATUS**

The *fix-pace-types* command terminates with an exit status of 1 for all errors. It will only have an exit status of 0 if there are no errors.

## **COPYRIGHT**

fix-pace-types version 1.0.D414

Copyright © 1984, 1985, 1987, 1988, 1989, 1994, 1999, 2001, 2002, 2003, 2004, 2005, 2006, 2007, 2008, 2009, 2010, 2011, 2012 Peter Miller

The fix-pace-types program comes with ABSOLUTELY NO WARRANTY; for details use the '*fix-pacetypes −VERSion License*' command. This is free software and you are welcome to redistribute it under certain conditions; for details use the '*fix-pace-types −VERSion License*' command.

# **AUTHOR**

fix-unprintable-filenames – rename files with unprintable names

#### **SYNOPSIS**

**fix-unprintable-filenames** [ *pathname*... ] **fix-unprintable-filenames −V**

# **DESCRIPTION**

The *fix-unprintable-filenames* program is used to rename file with unprintable names, recursively descending directories find necessary. Unprintable characters are replaced with underscore (\_). If no directory is named, the current directory is assumed.

# **OPTIONS**

The following options are understood:

**−V**

Print the version of the *fix-unprintable-filenames* program being executed.

All other options will produce a diagnostic error.

## **EXIT STATUS**

The *fix-unprintable-filenames* command terminates with an exit status of 1 for all errors. It will only have an exit status of 0 if there are no errors.

## **COPYRIGHT**

fix-unprintable-filenames version 1.0.D414

Copyright © 1984, 1985, 1987, 1988, 1989, 1994, 1999, 2001, 2002, 2003, 2004, 2005, 2006, 2007, 2008, 2009, 2010, 2011, 2012 Peter Miller

The fix-unprintable-filenames program comes with ABSOLUTELY NO WARRANTY; for details use the '*fix-unprintable-filenames −VERSion License*' command. This is free software and you are welcome to redistribute it under certain conditions; for details use the '*fix-unprintable-filenames −VERSion License*' command.

# **AUTHOR**
fix-white-space − remove trailing white space

## **SYNOPSIS**

**fix-white-space** [ *option*... ] **fix-white-space −V**

## **DESCRIPTION**

The *fix-white-space* program is used to remove trailing white space from text files. If no filenames appear on the command line it reads the standard input and writes the standard output. If file names are present, they are fixed *in situ*.

## **OPTIONS**

The following options are understood:

**−V**

Print the version of the *fix-white-space* program being executed.

All other options will produce a diagnostic error.

## **EXIT STATUS**

The *fix-white-space* command terminates with an exit status of 1 for all errors. It will only have an exit status of 0 if there are no errors.

## **COPYRIGHT**

fix-white-space version 1.0.D414

Copyright © 1984, 1985, 1987, 1988, 1989, 1994, 1999, 2001, 2002, 2003, 2004, 2005, 2006, 2007, 2008, 2009, 2010, 2011, 2012 Peter Miller

The fix-white-space program comes with ABSOLUTELY NO WARRANTY; for details use the '*fix-whitespace −VERSion License*' command. This is free software and you are welcome to redistribute it under certain conditions; for details use the '*fix-white-space −VERSion License*' command.

## **AUTHOR**

fsf-address-fix − repair obsolete FSF postal addresses

## **SYNOPSIS**

**fsf-address-fix** [ *option*... ] *filename*... **fsf-address-fix −V**

## **DESCRIPTION**

The *fsf-address-fix* program is used to repair obsolete FSF postal addresses in source files.

## **OPTIONS**

The following options are understood:

**−l** *number*

Set the length of text lines for line wrapping. Defaults to 75 if not set (the same as the *fmt*(1) command).

**−V**

Print the version of the *fsf-address-fix* program being executed.

All other options will produce a diagnostic error.

## **EXIT STATUS**

The *fsf-address-fix* command terminates with an exit status of 1 for all errors. It will only have an exit status of 0 if there are no errors.

# **COPYRIGHT**

fsf-address-fix version 1.0.D414

Copyright © 1984, 1985, 1987, 1988, 1989, 1994, 1999, 2001, 2002, 2003, 2004, 2005, 2006, 2007, 2008, 2009, 2010, 2011, 2012 Peter Miller

The fsf-address-fix program comes with ABSOLUTELY NO WARRANTY; for details use the '*fsf-addressfix −VERSion License*' command. This is free software and you are welcome to redistribute it under certain conditions; for details use the '*fsf-address-fix −VERSion License*' command.

## **AUTHOR**

geotrans-ang − convert longitude and latitude to eastings and northings

#### **SYNOPSIS**

**geotrans-ang** *longitude latitude*... ] **geotrans-ang -i** [ **−z** *zone* ] *easting northing*... ] **geotrans-ang −V**

#### **DESCRIPTION**

The *geotrans-ang* program is used to form longitude and latitude to pre-1966 Australian National Grid (ANG) eastings and northings, or the inverse.

#### **OPTIONS**

The following options are understood:

- **−c** Perform a correction so that degrees are in the WGR84 datum, not the ANG datum. This is approximate, there is no officially published correction.
- **−i** Perform the inverse.
- **−V** Print the version of the *geotrans-ang* program being executed.
- **−z** *zone* The zone of the eastings and northings. Zone 1 is 116 degees east, zone 8 is 151 degrees east.

All other options will produce a diagnostic error.

#### **EXIT STATUS**

The *geotrans-ang* command terminates with an exit status of 1 for all errors. It will only have an exit status of 0 if there are no errors.

## **COPYRIGHT**

geotrans-ang version 1.0.D414

Copyright © 1984, 1985, 1987, 1988, 1989, 1994, 1999, 2001, 2002, 2003, 2004, 2005, 2006, 2007, 2008, 2009, 2010, 2011, 2012 Peter Miller

The geotrans-ang program comes with ABSOLUTELY NO WARRANTY; for details use the '*geotrans-ang −VERSion License*' command. This is free software and you are welcome to redistribute it under certain conditions; for details use the '*geotrans-ang −VERSion License*' command.

#### **AUTHOR**

geotrans-mgrs − convert between lat/long and MGRS

## **SYNOPSIS**

**geotrans-mgrs** *longitude latitude* **geotrans-mgrs -i** *easting northing* **geotrans-mgrs −V**

## **DESCRIPTION**

The *geotrans-mgrs* program is used to convert from longitude and latutude to an MGRS WGR84 easting and northing, or its inverse.

## **OPTIONS**

The following options are understood:

**−i** Perform the inverse calculation.

**−V**

Print the version of the *geotrans-mgrs* program being executed.

All other options will produce a diagnostic error.

## **EXIT STATUS**

The *geotrans-mgrs* command terminates with an exit status of 1 for all errors. It will only have an exit status of 0 if there are no errors.

# **COPYRIGHT**

geotrans-mgrs version 1.0.D414

Copyright © 1984, 1985, 1987, 1988, 1989, 1994, 1999, 2001, 2002, 2003, 2004, 2005, 2006, 2007, 2008, 2009, 2010, 2011, 2012 Peter Miller

The geotrans-mgrs program comes with ABSOLUTELY NO WARRANTY; for details use the '*geotransmgrs −VERSion License*' command. This is free software and you are welcome to redistribute it under certain conditions; for details use the '*geotrans-mgrs −VERSion License*' command.

## **AUTHOR**

geotrans-triangle-node − translate e/n triangle nodes to l/l

### **SYNOPSIS**

**geotrans-triangle-node −a** ][ *in-file* [ *out-file* ]] **geotrans-triangle-node −V**

## **DESCRIPTION**

The *geotrans-triangle-node* program is used to translate *triangle*(1) node files with eastings and northings to have latitude and longitude attributes as well.

This is most often used to take a node file which maps image pixel values to graticule intersection points. This is used as input to the *gps-track-plot*(1) command.

#### **Input Format**

The input format is that of *triangle*(1) node files, but it is expected to have 2 additional attributes. The output to augment these attributes with two more. The columns are as follows:

- 1. The node number, counting from one.
- 2. The X pixel coordinate of the image.
- 3. The Y pixel coordinate of the image.
- 4. The easting of the coordinate.
- 5. The northing of the coordinate.
- 6. The longitude of the coordinate (output only).
- 7. The latitude of the coordinate (output only).

This is then passed to the *triangle*(1) command to produce a list of elements.

## **OPTIONS**

The following options are understood:

- **−a** Use the pre-1966 Australian National Grid (ANG). The default is to use MGRS WGR84.
- **−c** Perform an ANG correction so that degrees are in the WGR84 datum, not the ANG datum (only meaningful with the **−a** option). This is approximate, there is no officially published correction.
- **−V** Print the version of the *geotrans-triangle-node* program being executed.

All other options will produce a diagnostic error.

## **EXIT STATUS**

The *geotrans-triangle-node* command terminates with an exit status of 1 for all errors. It will only have an exit status of 0 if there are no errors.

## **COPYRIGHT**

geotrans-triangle-node version 1.0.D414

Copyright © 1984, 1985, 1987, 1988, 1989, 1994, 1999, 2001, 2002, 2003, 2004, 2005, 2006, 2007, 2008, 2009, 2010, 2011, 2012 Peter Miller

The geotrans-triangle-node program comes with ABSOLUTELY NO WARRANTY; for details use the '*geotrans-triangle-node −VERSion License*' command. This is free software and you are welcome to redistribute it under certain conditions; for details use the '*geotrans-triangle-node −VERSion License*' command.

## **AUTHOR**

getaddrinfo − network address and service translation

#### **SYNOPSIS**

**getaddrinfo −n** *node-name* **getaddrinfo −s** *service-name* **getaddrinfo -V**

#### **DESCRIPTION**

The *getaddrinfo* program is used to query the *getaddrinfo*(3) system call about a given node or service.

#### **OPTIONS**

The following options are understood:

**−n** *node-name*

This option is used to specify a node to query.

**−s** *service-name*

This option is used to specify a service to query.

**−V** Print the version of the *getaddrinfo* program being executed.

All other options will produce a diagnostic error.

## **EXIT STATUS**

The *getaddrinfo* command terminates with an exit status of 1 for all errors. It will only have an exit status of 0 if there are no errors.

#### **SEE ALSO**

*getaddrinfo*(3)

network address and service translation

## **COPYRIGHT**

getaddrinfo version 1.0.D414

Copyright © 1984, 1985, 1987, 1988, 1989, 1994, 1999, 2001, 2002, 2003, 2004, 2005, 2006, 2007, 2008, 2009, 2010, 2011, 2012 Peter Miller

The getaddrinfo program comes with ABSOLUTELY NO WARRANTY; for details use the '*getaddrinfo −VERSion License*' command. This is free software and you are welcome to redistribute it under certain conditions; for details use the '*getaddrinfo −VERSion License*' command.

## **AUTHOR**

getrlimit − get resource limits

## **SYNOPSIS**

**getrlimit** [ **−V** ]

## **DESCRIPTION**

The *getrlimit* program is used to print the values of the various resource limits.

Usually the prigram prints a simple table on the standard output. It invoked as a CGI program by a web server, it emits HTML of the same table.

## **OPTIONS**

The following options are understood:

**−V**

Print the version of the *getrlimit* program being executed.

All other options will produce a diagnostic error.

## **EXIT STATUS**

The *getrlimit* command terminates with an exit status of 1 for all errors. It will only have an exit status of 0 if there are no errors.

## **COPYRIGHT**

getrlimit version 1.0.D414

Copyright © 1984, 1985, 1987, 1988, 1989, 1994, 1999, 2001, 2002, 2003, 2004, 2005, 2006, 2007, 2008, 2009, 2010, 2011, 2012 Peter Miller

The getrlimit program comes with ABSOLUTELY NO WARRANTY; for details use the '*getrlimit −VER-Sion License*' command. This is free software and you are welcome to redistribute it under certain conditions; for details use the '*getrlimit −VERSion License*' command.

## **AUTHOR**

google-translate − translate text via the Google translate web page

## **SYNOPSIS**

**google-translate** [ *option*... ] **google-translate −V**

## **DESCRIPTION**

The *google-translate* program is used to translate text from one language to another, via the Google translate web page. You must be connected to the Internet for this to work.

## **OPTIONS**

The following options are understood:

- **−F** *lang* The language to translate from (international standard 2-character abbreviation).
- **−T** *lang* The language to translate to (international standard 2-character abbreviation).
- **−t** '*text*' Specify some text to translate. If the option is not used, the text is read from the standard input.
- **−V** Print the version of the *google-translate* program being executed.
- **−v** Increase verbosity, mostly only useful for debugging.

All other options will produce a diagnostic error.

## **EXIT STATUS**

The *google-translate* command terminates with an exit status of 1 for all errors. It will only have an exit status of 0 if there are no errors.

## **COPYRIGHT**

google-translate version 1.0.D414

Copyright © 1984, 1985, 1987, 1988, 1989, 1994, 1999, 2001, 2002, 2003, 2004, 2005, 2006, 2007, 2008, 2009, 2010, 2011, 2012 Peter Miller

The google-translate program comes with ABSOLUTELY NO WARRANTY; for details use the '*googletranslate −VERSion License*' command. This is free software and you are welcome to redistribute it under certain conditions; for details use the '*google-translate −VERSion License*' command.

## **AUTHOR**

gpl-version-fix − change GPL version numbers

## **SYNOPSIS**

**gpl-version-fix** [ *option*... ] **gpl-version-fix −V**

## **DESCRIPTION**

The *gpl-version-fix* program is used to change GPL version numbers in file header comments.

## **OPTIONS**

The following options are understood:

**−L** Instead of changing the version, look for "GNU General Public License" and replace it with "GNU Lesser General Public License".

**−l** *number*

Length of line for line wrapping purposes. Defaults to 75, same as *fmt*(1).

#### **−n** *number*

The desired GNU GPL version number. Defaults to three.

**−v** This option may be used to have the name of each file printed as it is processed.

**−V** Print the version of the *gpl-version-fix* program being executed.

All other options will produce a diagnostic error.

## **EXIT STATUS**

The *gpl-version-fix* command terminates with an exit status of 1 for all errors. It will only have an exit status of 0 if there are no errors.

## **COPYRIGHT**

gpl-version-fix version 1.0.D414

Copyright © 1984, 1985, 1987, 1988, 1989, 1994, 1999, 2001, 2002, 2003, 2004, 2005, 2006, 2007, 2008, 2009, 2010, 2011, 2012 Peter Miller

The gpl-version-fix program comes with ABSOLUTELY NO WARRANTY; for details use the '*gpl-version-fix −VERSion License*' command. This is free software and you are welcome to redistribute it under certain conditions; for details use the '*gpl-version-fix −VERSion License*' command.

## **AUTHOR**

gps-track-plot − plot GPS tracks and waypoints on image

#### **SYNOPSIS**

**gps-track-plot** [ *option*... ] **gps-track-plot −V**

## **DESCRIPTION**

The *gps-track-plot* program is used to plot GPS waypoints and track logs on images.

It uses triangle informated generated by the *triangle*(1) program to map the latitudes and longitues into image pixel coordinates.

Use the *geotrans-triangle-node*(1) command to map eastings and northings into latitudes and longitudes.

Use the *gpstrans*(1) command to download waypoints and tracks from your GPS.

#### **File Names**

The image files and their related node files and elelemnts files are closely related. If your image is fubar.png then the node file is expetced to be fubar.node and your elements file is expected to be fubar.ele. Use symlinks or hard links if necessary.

#### **OPTIONS**

The following options are understood:

**−i** *input-image*

The image to be read, and have points plotted on it.

**−o** *output-image*

The file to have the image written to. It will be same format as the input file, no matter what file suffix you use.

#### **−t** *track-file*

The track file downloaded by the *gpstrans*(1) command.

**−V** Print the version of the *gps-track-plot* program being executed.

All other options will produce a diagnostic error.

## **EXIT STATUS**

The *gps-track-plot* command terminates with an exit status of 1 for all errors. It will only have an exit status of 0 if there are no errors.

## **COPYRIGHT**

gps-track-plot version 1.0.D414

Copyright © 1984, 1985, 1987, 1988, 1989, 1994, 1999, 2001, 2002, 2003, 2004, 2005, 2006, 2007, 2008, 2009, 2010, 2011, 2012 Peter Miller

The gps-track-plot program comes with ABSOLUTELY NO WARRANTY; for details use the '*gps-trackplot −VERSion License*' command. This is free software and you are welcome to redistribute it under certain conditions; for details use the '*gps-track-plot −VERSion License*' command.

#### **AUTHOR**

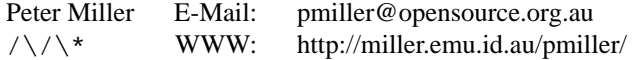

gps-track-split − add description here

## **SYNOPSIS**

**gps-track-split** *filename* **gps-track-split −V**

## **DESCRIPTION**

The *gps-track-split* program is used to split GPS track files (as downloaded by the *gpstrans*(1) command) into individual files by date.

The output file names are based on the input file name, which a sortable date inserted.

## **OPTIONS**

The following options are understood:

- **−q** Do not print progress messages.
- **−V** Print the version of the *gps-track-split* program being executed.

All other options will produce a diagnostic error.

## **EXIT STATUS**

The *gps-track-split* command terminates with an exit status of 1 for all errors. It will only have an exit status of 0 if there are no errors.

## **COPYRIGHT**

gps-track-split version 1.0.D414

Copyright © 1984, 1985, 1987, 1988, 1989, 1994, 1999, 2001, 2002, 2003, 2004, 2005, 2006, 2007, 2008, 2009, 2010, 2011, 2012 Peter Miller

The gps-track-split program comes with ABSOLUTELY NO WARRANTY; for details use the '*gps-tracksplit −VERSion License*' command. This is free software and you are welcome to redistribute it under certain conditions; for details use the '*gps-track-split −VERSion License*' command.

## **AUTHOR**

graph-paper − draw graph paper

## **SYNOPSIS**

**graph-paper** [ *pattern*... ] **graph-paper −V**

## **DESCRIPTION**

The *graph-paper* program is used to draw A4 sheets of graph paper.

You specify the pattern to be drawn on the command line. You may specify more than one, and you will get that many pages of output. Known patterns are: square (the default), polar and triangle. Pattern names may be abbreviated to the first letter.

## **OPTIONS**

The following options are understood:

**−V**

Print the version of the *graph-paper* program being executed.

All other options will produce a diagnostic error.

## **EXIT STATUS**

The *graph-paper* command terminates with an exit status of 1 for all errors. It will only have an exit status of 0 if there are no errors.

## **COPYRIGHT**

graph-paper version 1.0.D414

Copyright © 1984, 1985, 1987, 1988, 1989, 1994, 1999, 2001, 2002, 2003, 2004, 2005, 2006, 2007, 2008, 2009, 2010, 2011, 2012 Peter Miller

The graph-paper program comes with ABSOLUTELY NO WARRANTY; for details use the '*graph-paper −VERSion License*' command. This is free software and you are welcome to redistribute it under certain conditions; for details use the '*graph-paper −VERSion License*' command.

## **AUTHOR**

guess-txt-paragraphs − clean up .txt files ready for ebook-convert

#### **SYNOPSIS**

**guess-txt-paragraphs** [ *option*... ][ *infile* [ *outfile* ]]

# **guess-txt-paragraphs −V**

# **DESCRIPTION**

The *guess-txt-paragraphs* program is used to prepare a .txt file for conversion by the *ebook-convert*(1) program.

#### **OPTIONS**

The following options are understood:

- **−c** By default, CRLF line termination is transparently mapped into LF line termination. This option says not to do that (which will confuse some of the later options).
- **−f** By default, form feed characters (used by some programs to indicate a new page in the book) are removed, carefully joining sentences that span page boundaries. This option says not to filter out form feed characters.
- **−m** By default, white space is added either side of mdash characters, so that the ebook reader has better line wrap options. This option says no to add white space either side of mdash characters.
- **−p** By default, multi-line paragraphs are folded into a single line per paragraph, because this works best with *ebook-convert*(1), but is much harder for humans to read the resulting .txt file. This option says not to put one paragraph per line, but instead separate multi-line paragraphs with a blank line.
- **−q** By default, when necessary, white space is added to the left of opening double quotes characters, and to the right of closing double quote characters. This option says not to add this white space.

**−V**

Print the version of the *guess-txt-paragraphs* program being executed.

All other options will produce a diagnostic error.

#### **EXIT STATUS**

The *guess-txt-paragraphs* command terminates with an exit status of 1 for all errors. It will only have an exit status of 0 if there are no errors.

## **COPYRIGHT**

guess-txt-paragraphs version 1.0.D414

Copyright © 1984, 1985, 1987, 1988, 1989, 1994, 1999, 2001, 2002, 2003, 2004, 2005, 2006, 2007, 2008, 2009, 2010, 2011, 2012 Peter Miller

The guess-txt-paragraphs program comes with ABSOLUTELY NO WARRANTY; for details use the '*guess-txt-paragraphs −VERSion License*' command. This is free software and you are welcome to redistribute it under certain conditions; for details use the '*guess-txt-paragraphs −VERSion License*' command.

#### **AUTHOR**

heart-rate-training-zone − calculate your training zone

## **SYNOPSIS**

**heart-rate-training-zone** *age-in-years* **heart-rate-training-zone −V**

## **DESCRIPTION**

The *heart-rate-training-zone* program is used to calculate you optimal heart rate training zone.

## **OPTIONS**

The following options are understood:

**−V**

Print the version of the *heart-rate-training-zone* program being executed.

All other options will produce a diagnostic error.

## **EXIT STATUS**

The *heart-rate-training-zone* command terminates with an exit status of 1 for all errors. It will only have an exit status of 0 if there are no errors.

## **COPYRIGHT**

heart-rate-training-zone version 1.0.D414

Copyright © 1984, 1985, 1987, 1988, 1989, 1994, 1999, 2001, 2002, 2003, 2004, 2005, 2006, 2007, 2008, 2009, 2010, 2011, 2012 Peter Miller

The heart-rate-training-zone program comes with ABSOLUTELY NO WARRANTY; for details use the '*heart-rate-training-zone −VERSion License*' command. This is free software and you are welcome to redistribute it under certain conditions; for details use the '*heart-rate-training-zone −VERSion License*' command.

## **AUTHOR**

ip-list − list network interfaces

## **SYNOPSIS**

**ip-list** [ *option*... ] **ip-list −V**

# **DESCRIPTION**

The *ip-list* program is used to list the known network interfaces, both up and down.

## **OPTIONS**

The following options are understood:

**−V**

Print the version of the *ip-list* program being executed.

All other options will produce a diagnostic error.

## **EXIT STATUS**

The *ip-list* command terminates with an exit status of 1 for all errors. It will only have an exit status of 0 if there are no errors.

## **COPYRIGHT**

ip-list version 1.0.D414

Copyright © 1984, 1985, 1987, 1988, 1989, 1994, 1999, 2001, 2002, 2003, 2004, 2005, 2006, 2007, 2008, 2009, 2010, 2011, 2012 Peter Miller

The ip-list program comes with ABSOLUTELY NO WARRANTY; for details use the '*ip-list −VERSion License*' command. This is free software and you are welcome to redistribute it under certain conditions; for details use the '*ip-list −VERSion License*' command.

## **AUTHOR**

is-dos-format − list DOS text files

#### **SYNOPSIS**

**is-dos-format** [ *option*... ] *filename*... **is-dos-format** [ *option*... ] **−f** *file-of-filenames* ] **is-dos-format −V**

## **DESCRIPTION**

The *is-dos-format* program is given a list of files on the command line, and prints the names of all DOS formatted text files on the standard output.

One common use for this program is to filter the results if the *find*(1) command. For example:

find . -type f | is-dos-text -f- | xargs -1 dos2unix

This pipeline ensures that  $\frac{d\sigma_2}{u}$  is only ever passed DOS formatted text files.

#### **OPTIONS**

The following options are understood:

#### **−f** *filename*

The **−f** option many be used to specify a file to read the filenames from, rather than the command line, one file name per line. The filename "-" is understood to mean the standard input.

- **−n** Invert the result, print the names of all binary files on the standard output.
- **−V** Print the version of the *is-dos-format* program being executed.

All other options will produce a diagnostic error.

## **EXIT STATUS**

The *is-dos-format* command terminates with an exit status of 1 for all errors. It will only have an exit status of 0 if there are no errors.

#### **COPYRIGHT**

is-dos-format version 1.0.D414

Copyright © 1984, 1985, 1987, 1988, 1989, 1994, 1999, 2001, 2002, 2003, 2004, 2005, 2006, 2007, 2008, 2009, 2010, 2011, 2012 Peter Miller

The is-dos-format program comes with ABSOLUTELY NO WARRANTY; for details use the '*is-dos-format −VERSion License*' command. This is free software and you are welcome to redistribute it under certain conditions; for details use the '*is-dos-format −VERSion License*' command.

## **AUTHOR**

is-not-binary − list text (non-binary) files

### **SYNOPSIS**

**is-not-binary** [ *option*... ] *filename*... **is-not-binary** [ *option*... ] **−f** *file-of-filenames* ] **is-not-binary −V**

## **DESCRIPTION**

The *is-not-binary* program is given a list of files on the command line, and prints the names of all nonbinary files on the standard output. Because text files can contain just about anything theses days, to encompass all of the necessary characters sets, binary files contain a NUL chanacter (the only character that text encodings never use).

One common use for this program is to filter the results if the *find*(1) command. For example: find . -type f | xargs is-not-binary | xargs grep *blah*

This pipeline ensures that *grep*(1) is only ever passed text files.

## **OPTIONS**

The following options are understood:

**−f** *filename*

The **−f** option many be used to specify a file to read the filenames from, rather than the command line, one file name per line. The filename "-" is understood to mean the standard input.

- **−n** Invert the result, print the names of all binary files on the standard output.
- **−V** Print the version of the *is-not-binary* program being executed.

All other options will produce a diagnostic error.

## **EXIT STATUS**

The *is-not-binary* command terminates with an exit status of 1 for all errors. It will only have an exit status of 0 if there are no errors.

## **COPYRIGHT**

is-not-binary version 1.0.D414

Copyright © 1984, 1985, 1987, 1988, 1989, 1994, 1999, 2001, 2002, 2003, 2004, 2005, 2006, 2007, 2008, 2009, 2010, 2011, 2012 Peter Miller

The is-not-binary program comes with ABSOLUTELY NO WARRANTY; for details use the '*is-not-binary −VERSion License*' command. This is free software and you are welcome to redistribute it under certain conditions; for details use the '*is-not-binary −VERSion License*' command.

## **AUTHOR**

life-search-ga−life search using genetic algorithms

## **SYNOPSIS**

**life-search-ga** [ *option*... ] **life-search-ga −V**

## **DESCRIPTION**

The *life-search-ga* program is used to search for gliders and space ships in Conway's game of Life.

## **OPTIONS**

The following options are understood:

**−w** *number*

width

**−h** *number*

height

**−x** *number*

how far to move x-wards in one period

**−y** *number*

how far to move y-wards in one period

**−p** *number*

period

**−V** Print the version of the *life-search-ga* program being executed.

All other options will produce a diagnostic error.

## **EXIT STATUS**

The *life-search-ga* command terminates with an exit status of 1 for all errors. It will only have an exit status of 0 if there are no errors.

## **COPYRIGHT**

life-search-ga version 1.0.D414

Copyright © 1984, 1985, 1987, 1988, 1989, 1994, 1999, 2001, 2002, 2003, 2004, 2005, 2006, 2007, 2008, 2009, 2010, 2011, 2012 Peter Miller

The life-search-ga program comes with ABSOLUTELY NO WARRANTY; for details use the '*life-searchga −VERSion License*' command. This is free software and you are welcome to redistribute it under certain conditions; for details use the '*life-search-ga −VERSion License*' command.

## **AUTHOR**

link-tree-path − make links into a search tree union

#### **SYNOPSIS**

**link-tree-path** [ *option*... ] **link-tree-path −V**

## **DESCRIPTION**

The *link-tree-path* program is used to make a tree of symbolic links into a union search tree.

## **OPTIONS**

The following options are understood:

- **−V** Print the version of the *link-tree-path* program being executed.
- **−v** Echo each of the actions performed, as they are performed.

**−x***pattern*

This option may be used to exclude files form being linked. It is a regular "glob" pattern. This option may be used more than once.

All other options will produce a diagnostic error.

## **EXIT STATUS**

The *link-tree-path* command terminates with an exit status of 1 for all errors. It will only have an exit status of 0 if there are no errors.

## **COPYRIGHT**

link-tree-path version 1.0.D414

Copyright © 1984, 1985, 1987, 1988, 1989, 1994, 1999, 2001, 2002, 2003, 2004, 2005, 2006, 2007, 2008, 2009, 2010, 2011, 2012 Peter Miller

The link-tree-path program comes with ABSOLUTELY NO WARRANTY; for details use the '*link-treepath –VERSion License*' command. This is free software and you are welcome to redistribute it under certain conditions; for details use the '*link-tree-path −VERSion License*' command.

## **AUTHOR**

lspath − list search path

## **SYNOPSIS**

**lspath** [ *option*... ] **lspath −V**

# **DESCRIPTION**

The *lspath* program is used to list the executables found along the command search PATH environment variable. Output is sorted by file name.

## **OPTIONS**

The following options are understood:

#### **−d**

List all duplicates found, not just the first found.

**-E** *environment-variable-name*

Use the path found in the named environment variable. The default is the PATH environment variable.

#### **-P** *string*

Search the given path list. Directories to search are separated by colons.

**−r**

Search for readable files. May be used with the **−x** option to specify readable or executable, or may be used without the **−x** to specify readable files only. The default is to search for executable files only.

#### **−V**

Print the version of the *lspath* program being executed.

**−x**

Search for executable files. May be used with the **-r** option to specify readable or executable files. The default is to search for executable files only.

All other options will produce a diagnostic error.

## **EXIT STATUS**

The *lspath* command terminates with an exit status of 1 for all errors. It will only have an exit status of 0 if there are no errors.

## **COPYRIGHT**

lspath version 1.0.D414

Copyright © 1984, 1985, 1987, 1988, 1989, 1994, 1999, 2001, 2002, 2003, 2004, 2005, 2006, 2007, 2008, 2009, 2010, 2011, 2012 Peter Miller

The lspath program comes with ABSOLUTELY NO WARRANTY; for details use the '*lspath −VERSion License*' command. This is free software and you are welcome to redistribute it under certain conditions; for details use the '*lspath −VERSion License*' command.

## **AUTHOR**

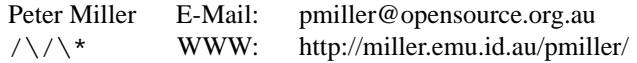

luhn − add description here

## **SYNOPSIS**

**luhn** [ **−g** ] *number* **luhn −V**

## **DESCRIPTION**

The *luhn* program is used to calculate Luhn checksums. If the result printed is zero, the number includes a valid checksum.

For more information see http://www.webopedia.com/TERM/L/Luhn\_formula.html or http:// en.wikipedia.org/wiki/Luhn\_algorithm

Based on ANSI X4.13, the LUHN formula (also known as the modulus 10 -- or mod 10 -- algorithm ) is used to generate and/or validate and verify the accuracy of credit-card numbers.

The LUHN formula was created in the late 1960s by a group of mathematicians. Shortly thereafter, credit card companies adopted it. Because the algorithm is in the public domain, it can be used by anyone.

## **OPTIONS**

The following options are understood:

- **−V** Print the version of the *luhn* program being executed.
- **−g** Generate a check digit, rather then validating.

All other options will produce a diagnostic error.

## **EXIT STATUS**

The *luhn* command terminates with an exit status of 1 for all errors. It will only have an exit status of 0 if there are no errors.

## **COPYRIGHT**

luhn version 1.0.D414

Copyright © 1984, 1985, 1987, 1988, 1989, 1994, 1999, 2001, 2002, 2003, 2004, 2005, 2006, 2007, 2008, 2009, 2010, 2011, 2012 Peter Miller

The luhn program comes with ABSOLUTELY NO WARRANTY; for details use the '*luhn −VERSion License*' command. This is free software and you are welcome to redistribute it under certain conditions; for details use the '*luhn −VERSion License*' command.

## **AUTHOR**

magic-square − generate magic squares

## **SYNOPSIS**

**magic-square** [ *option*... ] **magic-square −V**

## **DESCRIPTION**

The *magic-square* program is used to generate magic squares.

In recreational mathematics, a magic square of order *n* is an arrangement of  $n \times n$  numbers, usually distinct integers, in a square, such that the n numbers in all rows, all columns, and both diagonals sum to the same constant. A normal magic square contains the integers from 1 to *n*×*n*.

See http://en.wikipedia.org/wiki/Magic\_square for more information.

The *magic-square* program is able to generate magic squares of arbitrary size, by using several different algorithms, depending on the order or magic square desired.

## **OPTIONS**

The following options are understood:

**−−file=***path* | **−f***path*

This option may be used to read in a magic square from a text file. It is expected that each row of the magic square will appear as a single line of text. Comments start with a hash "#" and extend until the end of the line. Comments and blank lines are ignored. Numbers are permitted to be negative.

When *magic-square*(1) prints magic squares, the output format matches this input format. This permits round-trip behavior, including calculation temporaries, *etc*.

If a comment of the form "# Name: *text*" is seen, this will set the name of the magic square. This is to permit consistent round-trip behavior. No other attributes are preserved, because they are all able to be calculated from the magic square's data.

#### **−−frenicle-standard-form** | **−F**

The option may be used to transform the magic square to be in Frenicle standard form, if necessary. Using Frenicle standard form allows you to easily see of magic squares are "essentially similar", or not.

#### **−−file=***name* | **−f***name*

This option is used to read a magic square from a text file.

#### **−−horizontal-flip** | **−h**

This option may be used to flip the magic square left for right.

#### **−−list** | **−l**

This option is used to print a list of known magic-square names, and exit.

#### **−−list-by-size=***size* | **−L***size*

This option is used to print a list of the names of known magic-square algorithms that are able to generate magic squares of the size given.

#### **−−multiple=***n* | **−m** *n*

This option may be used to multiply each cell of the magic square by a given constant. It will still be a magic square after this transform.

### **−−name=***string* | **−n** *string*

blah blah

**−−offset=***n* | **−o** *n*

This option may be used to add a fix constant to each cell of the magic square. It will still be a magic square after this transform.

#### **−−rotate=***angle* | **−r***angle*

This option may be used to rotate the magic square *angle* degrees. Positive angles rotate clockwise, negative angles rotate anti-clockwise. Only angles of 90, 180 and 270 degrees are supported.

#### **−−size=***n* | **−s** *n*

This option may be used to select the size of magic square that is desired. The is the number of cells along each edge of the magic square.

#### **−−transpose** | **−t**

This option may be used to swap the X and Y axises of the magic square (or you can think of it a a diagonal mirror). It will still be a magic square after this transform.

### **−−version** | **−V**

Print the version of the *magic-square* program being executed.

#### **−−vertical-flip** | **−v**

This option may be used to flip the magic square top for bottom.

All other options will produce a diagnostic error.

#### **EXIT STATUS**

The *magic-square* command terminates with an exit status of 1 for all errors. It will only have an exit status of 0 if there are no errors.

#### **COPYRIGHT**

magic-square version 1.0.D414

Copyright © 1984, 1985, 1987, 1988, 1989, 1994, 1999, 2001, 2002, 2003, 2004, 2005, 2006, 2007, 2008, 2009, 2010, 2011, 2012 Peter Miller

The magic-square program comes with ABSOLUTELY NO WARRANTY; for details use the '*magicsquare −VERSion License*' command. This is free software and you are welcome to redistribute it under certain conditions; for details use the '*magic-square −VERSion License*' command.

## **AUTHOR**

mastermind − the game of mastermind

### **SYNOPSIS**

**mastermind** [ *option*... ] **mastermind −V**

## **DESCRIPTION**

The *mastermind* program is used to play the game of mastermind. It isn't much use to a game player, though, because the computer plays both halves. The program was used, instead, to calculate the average number of guesses required to solve the puzzle.

## **OPTIONS**

The following options are understood:

```
−c number
```
The number of colours possible in each positon. Defaults to 6 if not set.

**−p** *number*

The number of positions in each code. Defaults to 4 if not set.

#### **−r** *number*

The number of games to play in order to average meaningfully. Defaults to 100 if not set.

- **−v** Verbose. Print a trace of every game played.
- **−V** Print the version of the *mastermind* program being executed.

All other options will produce a diagnostic error.

#### **EXIT STATUS**

The *mastermind* command terminates with an exit status of 1 for all errors. It will only have an exit status of 0 if there are no errors.

## **COPYRIGHT**

mastermind version 1.0.D414

Copyright © 1984, 1985, 1987, 1988, 1989, 1994, 1999, 2001, 2002, 2003, 2004, 2005, 2006, 2007, 2008, 2009, 2010, 2011, 2012 Peter Miller

The mastermind program comes with ABSOLUTELY NO WARRANTY; for details use the '*mastermind −VERSion License*' command. This is free software and you are welcome to redistribute it under certain conditions; for details use the '*mastermind −VERSion License*' command.

## **AUTHOR**

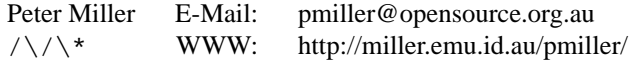

maths-tables − calculate and print maths tables

#### **SYNOPSIS**

**maths-tables** [ *option*... ] *functon*

#### **maths-tables −V**

#### **DESCRIPTION**

The *maths-tables* program is used to calculate and print maths tables, much like those that were in use until electronic calculators became ubiquitous.

## **OPTIONS**

The following options are understood:

#### **−d** *number*

level of detail, used to adust the numbver of decimal places.

#### **−V**

Print the version of the *maths-tables* program being executed.

All other options will produce a diagnostic error.

## **EXIT STATUS**

The *maths-tables* command terminates with an exit status of 1 for all errors. It will only have an exit status of 0 if there are no errors.

## **COPYRIGHT**

#### maths-tables version 1.0.D414

Copyright © 1984, 1985, 1987, 1988, 1989, 1994, 1999, 2001, 2002, 2003, 2004, 2005, 2006, 2007, 2008, 2009, 2010, 2011, 2012 Peter Miller

The maths-tables program comes with ABSOLUTELY NO WARRANTY; for details use the '*maths-tables −VERSion License*' command. This is free software and you are welcome to redistribute it under certain conditions; for details use the '*maths-tables −VERSion License*' command.

#### **AUTHOR**

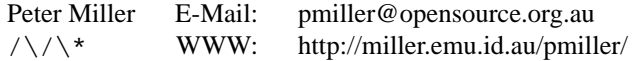

msg-comment-check − check .po entries for comments

## **SYNOPSIS**

**msg-comment-check** *filename* **msg-comment-check −V**

### **DESCRIPTION**

The *msg-comment-check* program is used to check that message catalog files have #. comments extracted from the code. This makes it possibleto ensure that all messages in the catalogue are described for the translators.

## **OPTIONS**

The following options are understood:

**−V**

Print the version of the *msg-comment-check* program being executed.

All other options will produce a diagnostic error.

#### **EXIT STATUS**

The *msg-comment-check* command terminates with an exit status of 1 for all errors. It will only have an exit status of 0 if there are no errors.

#### **COPYRIGHT**

msg-comment-check version 1.0.D414

Copyright © 1984, 1985, 1987, 1988, 1989, 1994, 1999, 2001, 2002, 2003, 2004, 2005, 2006, 2007, 2008, 2009, 2010, 2011, 2012 Peter Miller

The msg-comment-check program comes with ABSOLUTELY NO WARRANTY; for details use the '*msgcomment-check −VERSion License*' command. This is free software and you are welcome to redistribute it under certain conditions; for details use the '*msg-comment-check −VERSion License*' command.

## **AUTHOR**

net-connect-times − time how long connections take

#### **SYNOPSIS**

**net-connect-times** [ *option*... ] *hostname*... **net-connect-times −V**

#### **DESCRIPTION**

The *net-connect-times* program is used to time how long connections take. This is an indication of how fast the connection to a site is. You may name more than one host, in order to perform a comparison.

This command is useful to figure ot which SourceForget.net mirror is best, or which Ubuntu mirror is best.

To sort the results, with the fastest last, use the

net-connect-times *hostnames*... | sort +3nr command, with appropriate host names.

This command can run quite slowly if you name many hosts, or if some hosts on the list do not replay and the connect attempts have to time out. The connection attempts are *not* run in parallel.

#### **OPTIONS**

The following options are understood:

**−n** *number*

This may be used to specify the number of iterations. Defaults to 10 if not set.

**−p** *number*

This may be used to specify the port to connect to. Defaults to 80 if not set.

**−v** Verbose. Prints out a comforting progress message each time around the probe loop.

**−V** Print the version of the *net-connect-times* program being executed.

All other options will produce a diagnostic error.

# **EXIT STATUS**

The *net-connect-times* command terminates with an exit status of 1 for all errors. It will only have an exit status of 0 if there are no errors.

## **COPYRIGHT**

net-connect-times version 1.0.D414

Copyright © 1984, 1985, 1987, 1988, 1989, 1994, 1999, 2001, 2002, 2003, 2004, 2005, 2006, 2007, 2008, 2009, 2010, 2011, 2012 Peter Miller

The net-connect-times program comes with ABSOLUTELY NO WARRANTY; for details use the '*net-connect-times −VERSion License*' command. This is free software and you are welcome to redistribute it under certain conditions; for details use the '*net-connect-times −VERSion License*' command.

#### **AUTHOR**

no-spaces-in-file-names − rename files to remove spaces

## **SYNOPSIS**

**no-spaces-in-file-names** [ *option*... ] **no-spaces-in-file-names −V**

## **DESCRIPTION**

The *no-spaces-in-file-names* program is used to rename files so that there are no spaces (or other shell special characters) in the file name. It works recursively. If no directory is named, the current directory(.) is used.

## **OPTIONS**

The following options are understood:

- **−n** Perfrm no action, useful in combination with **−v** to see what would happen.
- **−v** Print verbose progress messages, one for each file or directory renamed.

**−V**

Print the version of the *no-spaces-in-file-names* program being executed.

All other options will produce a diagnostic error.

## **EXIT STATUS**

The *no-spaces-in-file-names* command terminates with an exit status of 1 for all errors. It will only have an exit status of 0 if there are no errors.

## **COPYRIGHT**

no-spaces-in-file-names version 1.0.D414

Copyright © 1984, 1985, 1987, 1988, 1989, 1994, 1999, 2001, 2002, 2003, 2004, 2005, 2006, 2007, 2008, 2009, 2010, 2011, 2012 Peter Miller

The no-spaces-in-file-names program comes with ABSOLUTELY NO WARRANTY; for details use the '*no-spaces-in-file-names −VERSion License*' command. This is free software and you are welcome to redistribute it under certain conditions; for details use the '*no-spaces-in-file-names −VERSion License*' command.

## **AUTHOR**

number-to-english − turn a number into English text

#### **SYNOPSIS**

**number-to-english** [ *option*... ] *number* **number-to-english −V**

#### **DESCRIPTION**

The *number-to-english* program is used to turn a number into English text.

#### **OPTIONS**

The following options are understood:

- **−a** Use ugly American values (billion is 1e9) and phrasing.
- **−e** Use correct English values (billion is 1e12) and phrasing. This is the default.
- **−V** Print the version of the *number-to-english* program being executed.

All other options will produce a diagnostic error.

## **EXIT STATUS**

The *number-to-english* command terminates with an exit status of 1 for all errors. It will only have an exit status of 0 if there are no errors.

## **COPYRIGHT**

number-to-english version 1.0.D414

Copyright © 1984, 1985, 1987, 1988, 1989, 1994, 1999, 2001, 2002, 2003, 2004, 2005, 2006, 2007, 2008, 2009, 2010, 2011, 2012 Peter Miller

The number-to-english program comes with ABSOLUTELY NO WARRANTY; for details use the '*number-to-english −VERSion License*' command. This is free software and you are welcome to redistribute it under certain conditions; for details use the '*number-to-english −VERSion License*' command.

#### **AUTHOR**

obfuscate-url − make email URLs less greppable

## **SYNOPSIS**

**obfuscate-url** [ *option*... ] *mail-address*... **obfuscate-url −V**

## **DESCRIPTION**

The *obfuscate-url* program is used to replace special characters in email addresses with appropriate text such that web browsers can still display them correctly but spammers mostly fail to see.

#### **OPTIONS**

The following options are understood:

**−V**

Print the version of the *obfuscate-url* program being executed.

All other options will produce a diagnostic error.

#### **EXIT STATUS**

The *obfuscate-url* command terminates with an exit status of 1 for all errors. It will only have an exit status of 0 if there are no errors.

### **COPYRIGHT**

obfuscate-url version 1.0.D414

Copyright © 1984, 1985, 1987, 1988, 1989, 1994, 1999, 2001, 2002, 2003, 2004, 2005, 2006, 2007, 2008, 2009, 2010, 2011, 2012 Peter Miller

The obfuscate-url program comes with ABSOLUTELY NO WARRANTY; for details use the '*obfuscateurl −VERSion License*' command. This is free software and you are welcome to redistribute it under certain conditions; for details use the '*obfuscate-url −VERSion License*' command.

## **AUTHOR**

p2u − Primos to Unix text files

## **SYNOPSIS**

```
p2u [ filename... ]
p2u -R [ directory... ]
p2u −V
```
## **DESCRIPTION**

The *p2u* program is used to convert text files in Primos format into text files in Unix format. Files which are not Primos text files will be left alone. When files are converted *in situ* their last-time-modified will be preserved.

If file names are specified on the command line, they will be converted *in situ*. If no files are named on the command line, the standard input will be converted and written to the standard output.

If the recursive option is specified, the directories named will be walked. If no directories are named, the current directory is assumed.

## **OPTIONS**

The following options are understood:

- **−R** Recursively descend directories, converting all Primos text files found.
- **−V** Print the version of the *p2u* program being executed.

All other options will produce a diagnostic error.

## **EXIT STATUS**

The *p2u* command terminates with an exit status of 1 for all errors. It will only have an exit status of 0 if there are no errors.

## **COPYRIGHT**

p2u version 1.0.D414

Copyright © 1984, 1985, 1987, 1988, 1989, 1994, 1999, 2001, 2002, 2003, 2004, 2005, 2006, 2007, 2008, 2009, 2010, 2011, 2012 Peter Miller

The p2u program comes with ABSOLUTELY NO WARRANTY; for details use the '*p2u −VERSion License*' command. This is free software and you are welcome to redistribute it under certain conditions; for details use the '*p2u −VERSion License*' command.

## **AUTHOR**

palindromic-numbers − find palindromic numbers

## **SYNOPSIS**

**palindromic-numbers** [ *option*... ] **palindromic-numbers −V**

#### **DESCRIPTION**

The *palindromic-numbers* program is used to find palindromic numbers.

It is a curious property of most base 10 numbers that if you take almost any number, and reverse the digits and add it to the original number, after a few iterations you will arrive at a number which is a palindrome (the same forwards as backwards).

There are exceptions. It is not know wherther *all* numbers will eventually reach a palindrome, or that some never converge.

## **OPTIONS**

The following options are understood:

**−V**

Print the version of the *palindromic-numbers* program being executed.

All other options will produce a diagnostic error.

## **EXIT STATUS**

The *palindromic-numbers* command terminates with an exit status of 1 for all errors. It will only have an exit status of 0 if there are no errors.

## **COPYRIGHT**

palindromic-numbers version 1.0.D414

Copyright © 1984, 1985, 1987, 1988, 1989, 1994, 1999, 2001, 2002, 2003, 2004, 2005, 2006, 2007, 2008, 2009, 2010, 2011, 2012 Peter Miller

The palindromic-numbers program comes with ABSOLUTELY NO WARRANTY; for details use the '*palindromic-numbers −VERSion License*' command. This is free software and you are welcome to redistribute it under certain conditions; for details use the '*palindromic-numbers −VERSion License*' command.

## **AUTHOR**

pathconf − Get configuration information at runtime

## **SYNOPSIS**

**pathconf** [ *option-name* ... ]

## **DESCRIPTION**

The *pathconf* program is used to obtain values of *pathconf*(3) options, used to get configuration information at runtime.

The named options will be printed. If no options are named, all options will be prnted.

## **OPTIONS**

The following options are understood:

#### **−f** *filename*

Specify the file or directopry you want the attributes of. Frgaults to dot (".", the currenbt directory) if not specified.

## **−V**

Print the version of the *pathconf* program being executed.

All other options will produce a diagnostic error.

## **EXIT STATUS**

The *pathconf* command terminates with an exit status of 1 for all errors. It will only have an exit status of 0 if there are no errors.

## **SEE ALSO**

*pathconf*(3)

Get configuration information at runtime.

## **COPYRIGHT**

pathconf version 1.0.D414

Copyright © 1984, 1985, 1987, 1988, 1989, 1994, 1999, 2001, 2002, 2003, 2004, 2005, 2006, 2007, 2008, 2009, 2010, 2011, 2012 Peter Miller

The pathconf program comes with ABSOLUTELY NO WARRANTY; for details use the '*pathconf −VER-Sion License*' command. This is free software and you are welcome to redistribute it under certain conditions; for details use the '*pathconf −VERSion License*' command.

## **AUTHOR**

path-env-pack − remove redundant search path elements

## **SYNOPSIS**

**path-env-pack** [ *option*... ] *directory*... **path-env-pack −V**

## **DESCRIPTION**

The *path-env-pack* program is used to remove redundant directory from search paths in environment variables, such as \$PATH pr \$MANPATH.

#### **OPTIONS**

The following options are understood:

- **−e** *name* This option may be used to process the value of the given environment variable into the list of directories being built.
- **−r** This option may be used to remove non-existent directory from the search path.
- **−V** Print the version of the *path-env-pack* program being executed.

All other options will produce a diagnostic error.

## **EXIT STATUS**

The *path-env-pack* command terminates with an exit status of 1 for all errors. It will only have an exit status of 0 if there are no errors.

## **COPYRIGHT**

#### path-env-pack version 1.0.D414

Copyright © 1984, 1985, 1987, 1988, 1989, 1994, 1999, 2001, 2002, 2003, 2004, 2005, 2006, 2007, 2008, 2009, 2010, 2011, 2012 Peter Miller

The path-env-pack program comes with ABSOLUTELY NO WARRANTY; for details use the '*path-envpack –VERSion License*' command. This is free software and you are welcome to redistribute it under certain conditions; for details use the '*path-env-pack −VERSion License*' command.

## **AUTHOR**

polyfit − least squares polynomial curve fitting

## **SYNOPSIS**

**polyfit** [ −*option*... ][ *filename* ] **polyfit −V**

## **DESCRIPTION**

The *polyfit* program is used to fit a polynomial to a set of points. The least squares algorithm is used.

The file is read for  $(x, y)$  coordinates, space separated, one pair per line. If no file is named, the standard input is read.

## **OPTIONS**

The following options are understood:

#### **−o** *number*

This option may be set to the order of polynomial desired. For example **−o2** fits a parabola to the points. Defaults to 1 (fits a straight line) if not set.

## **−V**

Print the version of the *polyfit* program being executed.

All other options will produce a diagnostic error.

## **EXIT STATUS**

The *polyfit* command terminates with an exit status of 1 for all errors. It will only have an exit status of 0 if there are no errors.

## **COPYRIGHT**

polyfit version 1.0.D414

Copyright © 1984, 1985, 1987, 1988, 1989, 1994, 1999, 2001, 2002, 2003, 2004, 2005, 2006, 2007, 2008, 2009, 2010, 2011, 2012 Peter Miller

The polyfit program comes with ABSOLUTELY NO WARRANTY; for details use the '*polyfit −VERSion License*' command. This is free software and you are welcome to redistribute it under certain conditions; for details use the '*polyfit −VERSion License*' command.

## **AUTHOR**

ppm15puzzle − animate an image mapped onto a 15-puzzle

#### **SYNOPSIS**

**ppm15puzzle** [ *option*... ] **ppm15puzzle −V**

## **DESCRIPTION**

The *ppm15puzzle* program is used to animate an image mapped onto a 15-puzzle.

## **OPTIONS**

The following options are understood:

**−b**

make it blue

**−V**

Print the version of the *ppm15puzzle* program being executed.

**−w**

make it white

All other options will produce a diagnostic error.

## **EXIT STATUS**

The *ppm15puzzle* command terminates with an exit status of 1 for all errors. It will only have an exit status of 0 if there are no errors.

## **COPYRIGHT**

ppm15puzzle version 1.0.D414

Copyright © 1984, 1985, 1987, 1988, 1989, 1994, 1999, 2001, 2002, 2003, 2004, 2005, 2006, 2007, 2008, 2009, 2010, 2011, 2012 Peter Miller

The ppm15puzzle program comes with ABSOLUTELY NO WARRANTY; for details use the '*ppm15puzzle −VERSion License*' command. This is free software and you are welcome to redistribute it under certain conditions; for details use the '*ppm15puzzle −VERSion License*' command.

## **AUTHOR**
prime-after − find next prime number

# **SYNOPSIS**

**prime-after** *number*

# **prime-after −V**

# **DESCRIPTION**

The *prime-after* program is used to find the next prime number after the number specified on the command line.

# **OPTIONS**

The following options are understood:

# **−V**

Print the version of the *prime-after* program being executed.

All other options will produce a diagnostic error.

# **EXIT STATUS**

The *prime-after* command terminates with an exit status of 1 for all errors. It will only have an exit status of 0 if there are no errors.

# **COPYRIGHT**

prime-after version 1.0.D414

Copyright © 1984, 1985, 1987, 1988, 1989, 1994, 1999, 2001, 2002, 2003, 2004, 2005, 2006, 2007, 2008, 2009, 2010, 2011, 2012 Peter Miller

The prime-after program comes with ABSOLUTELY NO WARRANTY; for details use the '*prime-after −VERSion License*' command. This is free software and you are welcome to redistribute it under certain conditions; for details use the '*prime-after −VERSion License*' command.

# **AUTHOR**

prime-factors − determine the prime factors of a number

# **SYNOPSIS**

**prime-factors** *number*

# **prime-factors −V**

# **DESCRIPTION**

The *prime-factors* program is used to determine the prime factors of a number supplied on the command line.

# **OPTIONS**

The following options are understood:

**−V**

Print the version of the *prime-factors* program being executed.

All other options will produce a diagnostic error.

### **EXIT STATUS**

The *prime-factors* command terminates with an exit status of 1 for all errors. It will only have an exit status of 0 if there are no errors.

# **COPYRIGHT**

prime-factors version 1.0.D414

Copyright © 1984, 1985, 1987, 1988, 1989, 1994, 1999, 2001, 2002, 2003, 2004, 2005, 2006, 2007, 2008, 2009, 2010, 2011, 2012 Peter Miller

The prime-factors program comes with ABSOLUTELY NO WARRANTY; for details use the '*prime-factors −VERSion License*' command. This is free software and you are welcome to redistribute it under certain conditions; for details use the '*prime-factors −VERSion License*' command.

# **AUTHOR**

primes − find and print prime numbers

# **SYNOPSIS**

**primes** [ *minimum* [ *maximum* ]]

# **primes −V**

# **DESCRIPTION**

The *primes* program is used to find a print prime numbers. If no mimum is give, 2 is assumed. If no maximum is given, an interval of 1000 is assumed.

## **OPTIONS**

The following options are understood:

**−V**

Print the version of the *primes* program being executed.

All other options will produce a diagnostic error.

## **EXIT STATUS**

The *primes* command terminates with an exit status of 1 for all errors. It will only have an exit status of 0 if there are no errors.

# **COPYRIGHT**

primes version 1.0.D414

Copyright © 1984, 1985, 1987, 1988, 1989, 1994, 1999, 2001, 2002, 2003, 2004, 2005, 2006, 2007, 2008, 2009, 2010, 2011, 2012 Peter Miller

The primes program comes with ABSOLUTELY NO WARRANTY; for details use the '*primes −VERSion License*' command. This is free software and you are welcome to redistribute it under certain conditions; for details use the '*primes −VERSion License*' command.

# **AUTHOR**

print\_exit\_status − execute command and print exit status

# **SYNOPSIS**

**print\_exit\_status** *command*... ]

# **print\_exit\_status −V**

# **DESCRIPTION**

The *print\_exit\_status* program is used to execute another command and print its exit status on the standard output.

# **OPTIONS**

The following options are understood:

# **−V**

Print the version of the *print\_exit\_status* program being executed.

All other options will produce a diagnostic error.

# **EXIT STATUS**

The *print\_exit\_status* command terminates with an exit status of 1 for all errors. It will only have an exit status of 0 if there are no errors.

# **COPYRIGHT**

print\_exit\_status version 1.0.D414

Copyright © 1984, 1985, 1987, 1988, 1989, 1994, 1999, 2001, 2002, 2003, 2004, 2005, 2006, 2007, 2008, 2009, 2010, 2011, 2012 Peter Miller

The print exit status program comes with ABSOLUTELY NO WARRANTY; for details use the '*print\_exit\_status −VERSion License*' command. This is free software and you are welcome to redistribute it under certain conditions; for details use the '*print\_exit\_status −VERSion License*' command.

# **AUTHOR**

print-file-date − add description here

# **SYNOPSIS**

**print-file-date** [ *option*... ] *filename*... **print-file-date −V**

# **DESCRIPTION**

The *print-file-date* program is used to print a list of files and their dates. The list os sorted on last-timemodified. If directories are named, they will be recursively traversed.

# **OPTIONS**

The following options are understood:

**−V**

Print the version of the *print-file-date* program being executed.

All other options will produce a diagnostic error.

# **EXIT STATUS**

The *print-file-date* command terminates with an exit status of 1 for all errors. It will only have an exit status of 0 if there are no errors.

# **COPYRIGHT**

print-file-date version 1.0.D414

Copyright © 1984, 1985, 1987, 1988, 1989, 1994, 1999, 2001, 2002, 2003, 2004, 2005, 2006, 2007, 2008, 2009, 2010, 2011, 2012 Peter Miller

The print-file-date program comes with ABSOLUTELY NO WARRANTY; for details use the '*print-filedate −VERSion License*' command. This is free software and you are welcome to redistribute it under certain conditions; for details use the '*print-file-date −VERSion License*' command.

# **AUTHOR**

pwgen − random passowrd generator

# **SYNOPSIS**

**pwgen**

## **DESCRIPTION**

The *pwgen* program is used to generate random 8-character passwords. The result is printed on the standard output.

## **OPTIONS**

The following command options are understood:

**−a**

**−−alpha**

Only use the 26 ascii lower-case alphabetical characters.

**−a**

**−−hex** Only use the 16 ascii lower-case hexadecimal characters.

**−L**

**−−label** Contruct a new 11-character disk label, composed from (1) your login name, (b) a hyphen character, and (c) as many numeric digits as required to be 11 charaters in total.

**−l** *number*

**−−length=***number*

Set the length of the output string (including the prefix). Defaults to 8 if not set.

**−p** *string*

**−−prefix=***string*

This option may be used to force a particular string prefix.

**−V**

**−−version**

Print the vesion of the pwgen program and quit.

All other options will give a diagnostic error.

## **EXIT STATUS**

The *pwgen* command terminates with an exit status of 1 for all errors. It will only have an exit status of 0 if there are no errors.

# **COPYRIGHT**

pwgen version 1.0.D414

Copyright © 1984, 1985, 1987, 1988, 1989, 1994, 1999, 2001, 2002, 2003, 2004, 2005, 2006, 2007, 2008, 2009, 2010, 2011, 2012 Peter Miller

The pwgen program comes with ABSOLUTELY NO WARRANTY; for details use the '*pwgen −VERSion License*' command. This is free software and you are welcome to redistribute it under certain conditions; for details use the '*pwgen −VERSion License*' command.

## **AUTHOR**

quoted-printable − MIME quoted printable encoding

## **SYNOPSIS**

**quoted-printable -d** [ *infile* [ *outfile* ] ] **quoted-printable -e** [ *infile* [ *outfile* ] ] **quoted-printable −V**

# **DESCRIPTION**

The *quoted-printable* program is used to encode and decode the MIME Quoted Printable encoding.

# **OPTIONS**

The following options are understood:

- **−d** Decode MIME Quoted Printable to plain text.
- **−e** Encode plain text as MIME Quoted Printable.

**−V**

Print the version of the *quoted-printable* program being executed.

All other options will produce a diagnostic error.

# **EXIT STATUS**

The *quoted-printable* command terminates with an exit status of 1 for all errors. It will only have an exit status of 0 if there are no errors.

# **COPYRIGHT**

quoted-printable version 1.0.D414

Copyright © 1984, 1985, 1987, 1988, 1989, 1994, 1999, 2001, 2002, 2003, 2004, 2005, 2006, 2007, 2008, 2009, 2010, 2011, 2012 Peter Miller

The quoted-printable program comes with ABSOLUTELY NO WARRANTY; for details use the '*quotedprintable −VERSion License*' command. This is free software and you are welcome to redistribute it under certain conditions; for details use the '*quoted-printable −VERSion License*' command.

# **AUTHOR**

rad-50 − Radix-50 encode and decode

## **SYNOPSIS**

**rad-50** [ *option*... ] **rad-50 −V**

# **DESCRIPTION**

The *rad-50* program is used to encode and decode "Rad-50" text.

## **First Source**

Radix-50 was invented by DEC for use on their PDP series of computers. It uses a 40 character subset of ASCII to fit three characters into a 16-bit word (40 in decimal is 50 in octal, the predominant number base used when programming PDP machines). It is used on the ANS to keep the packet size to a minimum. ANS devices rarely actually have to encode or decode Radix-50 strings at run-time, usually it is sufficient to compare encoded strings.

The ANS version of Radix-50 is slightly different to the DEC version. The dollar is replaced by an underscore and the unassigned DEC character position is replaced by the null character and moved to the end of the character table. This character may be used to pad strings which do not exactly fill a whole number of 16-bit words.

All Radix-50 strings must be a multiple of three characters long and should be padded by spaces at the end if necessary. To encode the character sequence "xyz" into the 16-bit word e the following formula should be used:

 $e = (((x * 40) + y) * 40) + z$ 

### **Second Source**

RADIX-50, commonly called "Rad-50", is a character encoding created by DEC for use on their PDP series and DECsystem-10 and DECSYSTEM-20 computers. RADIX-50's 40-character repertoire (050 in octal) allows up to 3 characters to be encoded and packed into 16 bits (PDP-11) or 6 characters plus flag information into one 36-bit word (PDP-6, PDP-10, DECsystems). The 40 characters are (in order) space, uppercase A-Z, \$ (dollar sign), . (period), "undefined", and 0-9. Some applications may substitute another character such as % (percent) for the undefined code.

Strings are encoded big-endian, with the first character in the most significant position. For example, the string "ABC", with character values 1, 2, and 3, would be encoded as  $(1*40 + 2) * 40 + 3 = 1683$ . When there are fewer than three characters, they are padded with trailing spaces. 16-bit encoded values range from 0 (three spaces) to 63999 ("999").

The use of Rad-50 was the source of the filename size conventions used by the PDP-11 operating systems. Using Rad-50 encoding, six characters of filename could be stored in two sixteen-bit words while three more characters of extension (filetype) could be stored in a third sixteen-bit word. The period that separated the filename and extension was implied (not stored and always present). Rad-50 was also commonly used in the symbol tables of the various PDP-11 programming languages.

## **OPTIONS**

The following options are understood:

**−V**

Print the version of the *rad-50* program being executed.

All other options will produce a diagnostic error.

### **SEE ALSO**

http://www.doc.ic.ac.uk/˜asher/ubi/ans/radix50.html http://en.wikipedia.org/wiki/RADIX-50

## **EXIT STATUS**

The *rad-50* command terminates with an exit status of 1 for all errors. It will only have an exit status of 0 if there are no errors.

# **COPYRIGHT**

rad-50 version 1.0.D414

Copyright © 1984, 1985, 1987, 1988, 1989, 1994, 1999, 2001, 2002, 2003, 2004, 2005, 2006, 2007, 2008, 2009, 2010, 2011, 2012 Peter Miller

The rad-50 program comes with ABSOLUTELY NO WARRANTY; for details use the '*rad-50 −VERSion License*' command. This is free software and you are welcome to redistribute it under certain conditions; for details use the '*rad-50 −VERSion License*' command.

**AUTHOR**<br>Peter Miller E-Mail: pmiller@opensource.org.au /\/\\* WWW: http://miller.emu.id.au/pmiller/

railroad-diagram − draw railroad syntax diagrams

## **SYNOPSIS**

**railroad-diagram** *filename* **railroad-diagram −V**

# **DESCRIPTION**

The *railroad-diagram* program is used to draw railroad syntax diagrams. The output is PostScript.

### **OPTIONS**

The following options are understood:

**−V**

Print the version of the *railroad-diagram* program being executed.

All other options will produce a diagnostic error.

#### **INPUT**

The input is a very simple format. A name (using C rules) is drawn as a terminal in a box. The input contains a series of productions of the form

name **=** term **;**

Each of the terms are composed of sequences, alterates and loops. The normal case of sequences simple occur one after the other, there is no separator between sequential terms. The terms will be drawn left to right. Here is an example

production = first second third ;

Alternatives are composed as follows with a vertical bar between terms. The terms will be drawn stacked on below the other. Here is an example

 $production = first | second | third;$ 

Optional terms are enclosed in square brackets. They are drawn stacked below an empty term. Here is an example

production = [ optional ] ;

this is a special case of the alternative form

production = EMPTY | optional ;

Loops are delimited with curly braces. They are drawn with a backwards line with an arrow for clarity. Here is an example

 $production = \{ one\_or\_more \}$ ;

You can also use parentheses for grouping. Here is an example

production = one ( two  $|\text{ three })$  four ;

Each of these examples can be used and mised to create arbitrarily complex diagrams.

## **EXIT STATUS**

The *railroad-diagram* command terminates with an exit status of 1 for all errors. It will only have an exit status of 0 if there are no errors.

## **COPYRIGHT**

railroad-diagram version 1.0.D414

Copyright © 1984, 1985, 1987, 1988, 1989, 1994, 1999, 2001, 2002, 2003, 2004, 2005, 2006, 2007, 2008, 2009, 2010, 2011, 2012 Peter Miller

The railroad-diagram program comes with ABSOLUTELY NO WARRANTY; for details use the '*railroaddiagram −VERSion License*' command. This is free software and you are welcome to redistribute it under certain conditions; for details use the '*railroad-diagram −VERSion License*' command.

### **AUTHOR**

random\_lines − randomize line order

# **SYNOPSIS**

**random\_lines** [ *option*... ] **random\_lines −V**

# **DESCRIPTION**

The *random\_lines* program is used to read a text file, and print out the lines of text in a random order.

## **OPTIONS**

The following options are understood:

**−V**

Print the version of the *random\_lines* program being executed.

All other options will produce a diagnostic error.

# **EXIT STATUS**

The *random\_lines* command terminates with an exit status of 1 for all errors. It will only have an exit status of 0 if there are no errors.

# **COPYRIGHT**

random\_lines version 1.0.D414

Copyright © 1984, 1985, 1987, 1988, 1989, 1994, 1999, 2001, 2002, 2003, 2004, 2005, 2006, 2007, 2008, 2009, 2010, 2011, 2012 Peter Miller

The random\_lines program comes with ABSOLUTELY NO WARRANTY; for details use the '*random\_lines –VERSion License'* command. This is free software and you are welcome to redistribute it under certain conditions; for details use the '*random\_lines −VERSion License*' command.

# **AUTHOR**

readlink − add description here

# **SYNOPSIS**

**readlink** *filename*...

# **readlink −V**

# **DESCRIPTION**

The *readlink* program is used to read the text value of symbolic links and print them out.

## **OPTIONS**

The following options are understood:

**−V**

Print the version of the *readlink* program being executed.

All other options will produce a diagnostic error.

# **EXIT STATUS**

The *readlink* command terminates with an exit status of 1 for all errors. It will only have an exit status of 0 if there are no errors.

# **SEE ALSO**

*readlink*(2)

read value of a symbolic link

# **COPYRIGHT**

readlink version 1.0.D414 Copyright © 1984, 1985, 1987, 1988, 1989, 1994, 1999, 2001, 2002, 2003, 2004, 2005, 2006, 2007, 2008, 2009, 2010, 2011, 2012 Peter Miller

The readlink program comes with ABSOLUTELY NO WARRANTY; for details use the '*readlink −VER-Sion License*' command. This is free software and you are welcome to redistribute it under certain conditions; for details use the '*readlink −VERSion License*' command.

## **AUTHOR**

redent − change a file's indenting

# **SYNOPSIS**

**redent** [ *option*... ]

**redent** [ *option*... ] *filename*...

**redent −V**

# **DESCRIPTION**

The *redent* program is used to change a text file's indenting. This is of most use when dealing with program source code files. The current source indent multiple of the text is determined automatically.

If no files are named on the command line, it acts as a filter, reading from stdin and writing to stdout. If anys files are named on the command line, each file is processed *in situ*, allowing batches of files to be reindented in a single command.

# **OPTIONS**

The following options are understood:

**−l** Rather than re-indent each file, this option requests that the automatically determined input shift width be displayed; the input files will be unaltered.

**−s** *number*

This option is used to set the desired shift width. Defaults to 4 if not set.

## **−T** *tab-stop*

This option is used to specify the column width of the horizontal tab character. It defaults to 8. No tabs are used on output.

**−V** Print the version of the *redent* program being executed.

All other options will produce a diagnostic error.

# **EXIT STATUS**

The *redent* command terminates with an exit status of 1 for all errors. It will only have an exit status of 0 if there are no errors.

# **COPYRIGHT**

redent version 1.0.D414

Copyright © 1984, 1985, 1987, 1988, 1989, 1994, 1999, 2001, 2002, 2003, 2004, 2005, 2006, 2007, 2008, 2009, 2010, 2011, 2012 Peter Miller

The redent program comes with ABSOLUTELY NO WARRANTY; for details use the '*redent −VERSion License*' command. This is free software and you are welcome to redistribute it under certain conditions; for details use the '*redent −VERSion License*' command.

# **AUTHOR**

remove-meta-characters − remove unprintable (non-ascii-7) text

# **SYNOPSIS**

**remove-meta-characters** [ *option*... ] **remove-meta-characters −V**

# **DESCRIPTION**

The *remove-meta-characters* program is used to filter a text stream to remove unprintable characters and over-long lines.

Input is read from the standard input and written to the standard output. No provision is made to read from or write to files.

# **OPTIONS**

The following options are understood:

**−V**

Print the version of the *remove-meta-characters* program being executed.

All other options will produce a diagnostic error.

## **EXIT STATUS**

The *remove-meta-characters* command terminates with an exit status of 1 for all errors. It will only have an exit status of 0 if there are no errors.

# **COPYRIGHT**

remove-meta-characters version 1.0.D414 Copyright © 1984, 1985, 1987, 1988, 1989, 1994, 1999, 2001, 2002, 2003, 2004, 2005, 2006, 2007, 2008, 2009, 2010, 2011, 2012 Peter Miller

The remove-meta-characters program comes with ABSOLUTELY NO WARRANTY; for details use the '*remove-meta-characters −VERSion License*' command. This is free software and you are welcome to redistribute it under certain conditions; for details use the '*remove-meta-characters −VERSion License*' command.

**AUTHOR**<br>Peter Miller E-Mail: Peter Miller E-Mail: pmiller@opensource.org.au<br>
/ \/ \\* WWW: http://miller.emu.id.au/pmill http://miller.emu.id.au/pmiller/

rgb\_hunt − search rgb.txt

## **SYNOPSIS**

**rgb\_hunt** *red green blue*

**rgb\_hunt −V**

# **DESCRIPTION**

The  $rgb\_hunt$  program is used to search the X11 rgb.txt file for the named colour most closely matching the RGB triple given on the command line.

# **OPTIONS**

The following options are understood:

**−V**

Print the version of the *rgb\_hunt* program being executed.

All other options will produce a diagnostic error.

# **EXIT STATUS**

The *rgb\_hunt* command terminates with an exit status of 1 for all errors. It will only have an exit status of 0 if there are no errors.

# **COPYRIGHT**

rgb\_hunt version 1.0.D414

Copyright © 1984, 1985, 1987, 1988, 1989, 1994, 1999, 2001, 2002, 2003, 2004, 2005, 2006, 2007, 2008, 2009, 2010, 2011, 2012 Peter Miller

The rgb\_hunt program comes with ABSOLUTELY NO WARRANTY; for details use the '*rgb\_hunt −VER-Sion License*' command. This is free software and you are welcome to redistribute it under certain conditions; for details use the '*rgb\_hunt −VERSion License*' command.

# **AUTHOR**

robots-txt-gen − generate top-level robots.txt file from sub-directories

# **SYNOPSIS**

**robots-txt-gen** [ *option*... ] **robots-txt-gen −V**

# **DESCRIPTION**

The *robots-txt-gen* program is used to generate the top-level robots.txt file from the file of the same name in sub-directories.

The Apache configuration file is read to locate all of the other places which need to be scanned by recursive descent.

## **OPTIONS**

The following options are understood:

**−a** *pattern*

Add the given pattern to the allowed list. It is a normal shell file globbing pattern, except that the slash (/) character is not special (matches wildcards).

### **−c** *filename*

The absolute path of the Apache configuration file. Defaults to /etc/apache/httpd.conf if not set.

**−d** *pattern*

Add the given pattern to the disallowed list. It is a normal shell file globbing pattern, except that the slash (/) character is not special (matches wildcards).

### **−V**

Print the version of the *robots-txt-gen* program being executed.

All other options will produce a diagnostic error.

# **EXIT STATUS**

The *robots-txt-gen* command terminates with an exit status of 1 for all errors. It will only have an exit status of 0 if there are no errors.

## **SEE ALSO**

http://www.robotstxt.org/wc/norobots.html

# **COPYRIGHT**

robots-txt-gen version 1.0.D414

Copyright © 1984, 1985, 1987, 1988, 1989, 1994, 1999, 2001, 2002, 2003, 2004, 2005, 2006, 2007, 2008, 2009, 2010, 2011, 2012 Peter Miller

The robots-txt-gen program comes with ABSOLUTELY NO WARRANTY; for details use the '*robots-txtgen −VERSion License*' command. This is free software and you are welcome to redistribute it under certain conditions; for details use the '*robots-txt-gen −VERSion License*' command.

# **AUTHOR**

roman-numerals − print a roman numerals representation of a decimal value

## **SYNOPSIS**

**roman-numerals** [ *option*... ] *number* **roman-numerals −V**

## **DESCRIPTION**

The *roman-numerals* program is used to turn a decimal value (or any other value in C format) into roman numerals on the standard output.

## **OPTIONS**

The following options are understood:

- **−l** Print the value in lower case. The default is to use upper case.
- **−V** Print the version of the *roman-numerals* program being executed.

All other options will produce a diagnostic error.

# **EXIT STATUS**

The *roman-numerals* command terminates with an exit status of 1 for all errors. It will only have an exit status of 0 if there are no errors.

# **COPYRIGHT**

roman-numerals version 1.0.D414

Copyright © 1984, 1985, 1987, 1988, 1989, 1994, 1999, 2001, 2002, 2003, 2004, 2005, 2006, 2007, 2008, 2009, 2010, 2011, 2012 Peter Miller

The roman-numerals program comes with ABSOLUTELY NO WARRANTY; for details use the '*romannumerals −VERSion License*' command. This is free software and you are welcome to redistribute it under certain conditions; for details use the '*roman-numerals −VERSion License*' command.

### **AUTHOR**

rs400 − access PolarTech RS400 heart rate monitor watch

#### **SYNOPSIS**

**rs400** [ *option*... ] **rs400 −V**

# **DESCRIPTION**

The *rs400* program is used to access PolarTech RS400 heart rate monitor watch.

## **OPTIONS**

The following options are understood:

**−c**

convert

**−f** *date'n'time*

"from" date and time

**−t** *date'n'time*

"to" date and time

**−V**

Print the version of the *rs400* program being executed.

All other options will produce a diagnostic error.

## **EXIT STATUS**

The *rs400* command terminates with an exit status of 1 for all errors. It will only have an exit status of 0 if there are no errors.

# **COPYRIGHT**

rs400 version 1.0.D414

Copyright © 1984, 1985, 1987, 1988, 1989, 1994, 1999, 2001, 2002, 2003, 2004, 2005, 2006, 2007, 2008, 2009, 2010, 2011, 2012 Peter Miller

The rs400 program comes with ABSOLUTELY NO WARRANTY; for details use the '*rs400 −VERSion License*' command. This is free software and you are welcome to redistribute it under certain conditions; for details use the '*rs400 −VERSion License*' command.

## **AUTHOR**

scramble − scramble letters within words

# **SYNOPSIS**

**scramble** [ **−V** ]

# **DESCRIPTION**

The *scramble* program is used to scramble letters within words.

A while back an internet posting appearsed which claimed that words were still readable if you kept the first and last letters correct, and scrambled all the other lettrers.

Search Google for "letter scramble first last" for more information.

Or the original Slashdot article: http://science.slashdot.org/article.pl?sid=03/09/15/2227256&tid=134&tid=133&tid=14

# **OPTIONS**

The following options are understood:

**−V**

Print the version of the *scramble* program being executed.

All other options will produce a diagnostic error.

# **EXIT STATUS**

The *scramble* command terminates with an exit status of 1 for all errors. It will only have an exit status of 0 if there are no errors.

# **COPYRIGHT**

scramble version 1.0.D414

Copyright © 1984, 1985, 1987, 1988, 1989, 1994, 1999, 2001, 2002, 2003, 2004, 2005, 2006, 2007, 2008, 2009, 2010, 2011, 2012 Peter Miller

The scramble program comes with ABSOLUTELY NO WARRANTY; for details use the '*scramble −VER-Sion License*' command. This is free software and you are welcome to redistribute it under certain conditions; for details use the '*scramble −VERSion License*' command.

# **AUTHOR**

sigmonster − generate signatures with random quotes

# **SYNOPSIS**

**sigmonster** [ *option*... ] **sigmonster −V**

# **DESCRIPTION**

The *sigmonster* program is used to generate signatures with random quotes. It's output is intended for *evolution*(1), which expects HTML signatures, even when the email being composed it to be plain text. The signature is printed to the standard output.

## **Header**

The signature will start with text from \$HOME/.sigmonster/sig-begin.txt if it exists and is readable.

## **Quotes**

The quotes are stored in the .sigmonster directory within the user's home directory. Files with numeric names (*e.g.* 1, 42, 1023, *etc*) are assumed to be quotes to be inserted into the signature. One will be selected at random.

## **Footer**

The signature will end with text from \$HOME/.sigmonster/sig-end.txt if it exists and is readable.

# **OPTIONS**

The following options are understood:

**−V**

Print the version of the *sigmonster* program being executed.

All other options will produce a diagnostic error.

# **EXIT STATUS**

The *sigmonster* command terminates with an exit status of 1 for all errors. It will only have an exit status of 0 if there are no errors.

# **COPYRIGHT**

sigmonster version 1.0.D414

Copyright © 1984, 1985, 1987, 1988, 1989, 1994, 1999, 2001, 2002, 2003, 2004, 2005, 2006, 2007, 2008, 2009, 2010, 2011, 2012 Peter Miller

The sigmonster program comes with ABSOLUTELY NO WARRANTY; for details use the '*sigmonster −VERSion License*' command. This is free software and you are welcome to redistribute it under certain conditions; for details use the '*sigmonster −VERSion License*' command.

# **AUTHOR**

Peter Miller E-Mail: pmiller@opensource.org.au<br>  $\sqrt{\sqrt{x}}$  WWW: http://miller.emu.id.au/pmill  $/\sqrt{\phantom{a}}$  WWW: http://miller.emu.id.au/pmiller/

sleep-until − sleep until a specific time

# **SYNOPSIS**

**sleep-until** [ *option*... ] *when* **sleep-until −V**

# **DESCRIPTION**

The *sleep-until* program is used to sleep until a specific time. If the time has already passed, no sleep is done.

# **OPTIONS**

The following options are understood:

- **−d** Increase the debug level. Usful when trying to figure out why a given text string does not parse as you expect.
- **−V** Print the version of the *sleep-until* program being executed.

All other options will produce a diagnostic error.

# **EXIT STATUS**

The *sleep-until* command terminates with an exit status of 1 for all errors. It will only have an exit status of 0 if there are no errors.

# **COPYRIGHT**

sleep-until version 1.0.D414

Copyright © 1984, 1985, 1987, 1988, 1989, 1994, 1999, 2001, 2002, 2003, 2004, 2005, 2006, 2007, 2008, 2009, 2010, 2011, 2012 Peter Miller

The sleep-until program comes with ABSOLUTELY NO WARRANTY; for details use the '*sleep-until −VERSion License*' command. This is free software and you are welcome to redistribute it under certain conditions; for details use the '*sleep-until −VERSion License*' command.

# **AUTHOR**

small-box-plans – plans for small dovetail boxes

## **SYNOPSIS**

**small-box-plans** [ *option*... ] *width thickness* **small-box-plans −V**

# **DESCRIPTION**

The *small-box-plans* program is used to draw plans for small dovetail boxes, given the width and thickness of a board.

## **OPTIONS**

The following options are understood:

## **−V**

Print the version of the *small-box-plans* program being executed.

All other options will produce a diagnostic error.

# **EXIT STATUS**

The *small-box-plans* command terminates with an exit status of 1 for all errors. It will only have an exit status of 0 if there are no errors.

# **COPYRIGHT**

small-box-plans version 1.0.D414

Copyright © 1984, 1985, 1987, 1988, 1989, 1994, 1999, 2001, 2002, 2003, 2004, 2005, 2006, 2007, 2008, 2009, 2010, 2011, 2012 Peter Miller

The small-box-plans program comes with ABSOLUTELY NO WARRANTY; for details use the '*smallbox-plans –VERSion License*' command. This is free software and you are welcome to redistribute it under certain conditions; for details use the '*small-box-plans −VERSion License*' command.

# **AUTHOR**

sort-url − sort URLs

# **SYNOPSIS**

**sort-url** [ *option*... ][ *filename*... ] **sort-url −V**

# **DESCRIPTION**

The *sort-url* program is used to read a list of URLs, sort them, and write them to stdout.

# **OPTIONS**

The following options are understood:

**−o** *filename*

Write the results to the given file name, rather than stdout.

- **−u** Only write unique URLs to the output.
- **−V** Print the version of the *sort-url* program being executed.

All other options will produce a diagnostic error.

# **EXIT STATUS**

The *sort-url* command terminates with an exit status of 1 for all errors. It will only have an exit status of 0 if there are no errors.

# **COPYRIGHT**

sort-url version 1.0.D414

Copyright © 1984, 1985, 1987, 1988, 1989, 1994, 1999, 2001, 2002, 2003, 2004, 2005, 2006, 2007, 2008, 2009, 2010, 2011, 2012 Peter Miller

The sort-url program comes with ABSOLUTELY NO WARRANTY; for details use the '*sort-url −VER-Sion License*' command. This is free software and you are welcome to redistribute it under certain conditions; for details use the '*sort-url −VERSion License*' command.

# **AUTHOR**

sqrt\_approx – fractional approximations

## **SYNOPSIS**

```
sqrt_approx number
sqrt_approx -f function number
sqrt_approx -e expression
sqrt_approx −V
```
# **DESCRIPTION**

The *sqrt\_approx* program is used to calculate fractional approximations for function values. The default function is *sqrt*, but others are possible.

Alternatively, you can use an arithmetic expression. Be sure to quote the expression to protect it from the shell. For example:

 $sqrt(-a)$ pprox -e ' $(1+sqrt(5))/2'$ 

will print fractional approximations of the golden ratio.

Several values will be printed, in order of increasing denominator. The list ceases when an exact fraction is found, or the error drops below the mantissa's resolution.

## **OPTIONS**

The following options are understood:

**−e** *expression*

An arithmetic expression to be evaluated, to calculate the value to be approximated. The constants "e" and "pi" are also available.

**−f** *name* The name of the function to calculate. The default is *sqrt*.

**−l** List the available functions.

**−m** *number*

Limit the number of fractional approximations printed to the number given.

**−V** Print the version of the *sqrt\_approx* program being executed.

All other options will produce a diagnostic error.

## **EXIT STATUS**

The *sqrt\_approx* command terminates with an exit status of 1 for all errors. It will only have an exit status of 0 if there are no errors.

## **COPYRIGHT**

sqrt\_approx version 1.0.D414

Copyright © 1984, 1985, 1987, 1988, 1989, 1994, 1999, 2001, 2002, 2003, 2004, 2005, 2006, 2007, 2008, 2009, 2010, 2011, 2012 Peter Miller

The sqrt\_approx program comes with ABSOLUTELY NO WARRANTY; for details use the '*sqrt\_approx −VERSion License*' command. This is free software and you are welcome to redistribute it under certain conditions; for details use the '*sqrt\_approx −VERSion License*' command.

## **AUTHOR**

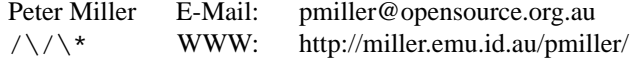

strip-nul − strip NUL characters from text files

# **SYNOPSIS**

**strip-nul** [ *infile* [ *outfile* ]] **strip-nul −V**

# **DESCRIPTION**

The *strip-nul* program is used to strip NUL characters from text files. Some files would be text except for the NUL characters, such as files stores as 16-bit or 32-bit characters instead of 8-bit characters.

# **OPTIONS**

The following options are understood:

**−V**

Print the version of the *strip-nul* program being executed.

All other options will produce a diagnostic error.

# **EXIT STATUS**

The *strip-nul* command terminates with an exit status of 1 for all errors. It will only have an exit status of 0 if there are no errors.

# **COPYRIGHT**

strip-nul version 1.0.D414

Copyright © 1984, 1985, 1987, 1988, 1989, 1994, 1999, 2001, 2002, 2003, 2004, 2005, 2006, 2007, 2008, 2009, 2010, 2011, 2012 Peter Miller

The strip-nul program comes with ABSOLUTELY NO WARRANTY; for details use the '*strip-nul −VER-Sion License*' command. This is free software and you are welcome to redistribute it under certain conditions; for details use the '*strip-nul −VERSion License*' command.

# **AUTHOR**

sturm − Sturm sequence solver

## **SYNOPSIS**

**sturm**

**sturm −V**

# **DESCRIPTION**

The *sturm* program is used to solve for roots of polynomials.

Using Sturm Sequences to Bracket Real Roots of Polynomial Equations by D.G. Hook and P.R. McAree from "Graphics Gems", Academic Press, 1990

# **OPTIONS**

The following options are understood:

**−V**

Print the version of the *sturm* program being executed.

All other options will produce a diagnostic error.

# **EXIT STATUS**

The *sturm* command terminates with an exit status of 1 for all errors. It will only have an exit status of 0 if there are no errors.

# **COPYRIGHT**

### sturm version 1.0.D414

Copyright © 1984, 1985, 1987, 1988, 1989, 1994, 1999, 2001, 2002, 2003, 2004, 2005, 2006, 2007, 2008, 2009, 2010, 2011, 2012 Peter Miller

The sturm program comes with ABSOLUTELY NO WARRANTY; for details use the '*sturm −VERSion License*' command. This is free software and you are welcome to redistribute it under certain conditions; for details use the '*sturm −VERSion License*' command.

# **AUTHOR**

sysconf – Get configuration information at runtime

# **SYNOPSIS**

**sysconf** [ *option-name* ... ]

# **DESCRIPTION**

The *sysconf* program is used to obtain values of *sysconf*(3) options, used to get configuration information at runtime.

The named options will be printed. If no options are named, all options will be prnted.

# **OPTIONS**

The following options are understood:

**−V**

Print the version of the *sysconf* program being executed.

All other options will produce a diagnostic error.

# **EXIT STATUS**

The *sysconf* command terminates with an exit status of 1 for all errors. It will only have an exit status of 0 if there are no errors.

## **SEE ALSO**

*sysconf*(3)

Get configuration information at runtime.

# **COPYRIGHT**

sysconf version 1.0.D414

Copyright © 1984, 1985, 1987, 1988, 1989, 1994, 1999, 2001, 2002, 2003, 2004, 2005, 2006, 2007, 2008, 2009, 2010, 2011, 2012 Peter Miller

The sysconf program comes with ABSOLUTELY NO WARRANTY; for details use the '*sysconf −VER-Sion License*' command. This is free software and you are welcome to redistribute it under certain conditions; for details use the '*sysconf −VERSion License*' command.

# **AUTHOR**

un-camel-case − turn CamelCase identifiers into lower-case and underscore

## **SYNOPSIS**

**un-camel-case un-camel-case** *filename*... **un-camel-case −V**

# **DESCRIPTION**

The *un-camel-case* program is used to translate C source code from CamCase identifiers into lower-caseand-underscore identifiers.

If no files are named on the command line, the standard input is translated to the standard output. If any files are named on the command line, they are translated *in-situ*.

## **OPTIONS**

The following options are understood:

**−V**

Print the version of the *un-camel-case* program being executed.

All other options will produce a diagnostic error.

# **EXIT STATUS**

The *un-camel-case* command terminates with an exit status of 1 for all errors. It will only have an exit status of 0 if there are no errors.

# **COPYRIGHT**

un-camel-case version 1.0.D414

Copyright © 1984, 1985, 1987, 1988, 1989, 1994, 1999, 2001, 2002, 2003, 2004, 2005, 2006, 2007, 2008, 2009, 2010, 2011, 2012 Peter Miller

The un-camel-case program comes with ABSOLUTELY NO WARRANTY; for details use the '*un-camelcase −VERSion License*' command. This is free software and you are welcome to redistribute it under certain conditions; for details use the '*un-camel-case −VERSion License*' command.

### **AUTHOR**

Peter Miller E-Mail: pmiller@opensource.org.au<br>  $\sqrt{\sqrt{x}}$  WWW: http://miller.emu.id.au/pmill  $/\sqrt{\phantom{a}}$  WWW: http://miller.emu.id.au/pmiller/

unit-tray-template − draw plans for insect unit trays

## **SYNOPSIS**

**unit-tray-template** [ *option*... ] **unit-tray-template −V**

## **DESCRIPTION**

The *unit-tray-template* program is used to draw plans for insect unit trays.

### **OPTIONS**

The following options are understood:

#### **−a** *number*

This option may be used to set the paper size. Foor example, −a3 means A3 paper. The default is A4 paper.

## **−d** *x-dim***x***y-dim*

This option may be ised to set the dimensions of the box, rather than using a system (see **−s** and **−n** below).

**−l** This option may be used top list the available systems and the names of boxes withing that system.

#### **−n** *string*

The name of the unit tray, within the system (see below).

#### **−s** *string*

system of unit trays. Default is AustEntoSupplies

### **−V**

Print the version of the *unit-tray-template* program being executed.

#### **−z** *number*

height of the box, in inches

All other options will produce a diagnostic error.

## **EXIT STATUS**

The *unit-tray-template* command terminates with an exit status of 1 for all errors. It will only have an exit status of 0 if there are no errors.

## **COPYRIGHT**

unit-tray-template version 1.0.D414

Copyright © 1984, 1985, 1987, 1988, 1989, 1994, 1999, 2001, 2002, 2003, 2004, 2005, 2006, 2007, 2008, 2009, 2010, 2011, 2012 Peter Miller

The unit-tray-template program comes with ABSOLUTELY NO WARRANTY; for details use the '*unittray-template −VERSion License*' command. This is free software and you are welcome to redistribute it under certain conditions; for details use the '*unit-tray-template −VERSion License*' command.

# **AUTHOR**

unix2dos − convert Unix format text file to DOS format text file

## **SYNOPSIS**

**unix2dos** [ *infile* [ *outfile* ]] **unix2dos −V**

# **DESCRIPTION**

The *unix2dos* program is used to convert Unix format text files to DOS format text files.

If no files are specified, the standard input is read and the results are written to the standard output. If one file is specified, the input is read from this file and the results are written to the standard output. If two files are specified, the input is read from the first file and the results are written to the second file.

# **OPTIONS**

The following options are understood:

**−V**

Print the version of the *unix2dos* program being executed.

All other options will produce a diagnostic error.

# **EXIT STATUS**

The *unix2dos* command terminates with an exit status of 1 for all errors. It will only have an exit status of 0 if there are no errors.

# **COPYRIGHT**

unix2dos version 1.0.D414

Copyright © 1984, 1985, 1987, 1988, 1989, 1994, 1999, 2001, 2002, 2003, 2004, 2005, 2006, 2007, 2008, 2009, 2010, 2011, 2012 Peter Miller

The unix2dos program comes with ABSOLUTELY NO WARRANTY; for details use the '*unix2dos −VER-Sion License*' command. This is free software and you are welcome to redistribute it under certain conditions; for details use the '*unix2dos −VERSion License*' command.

# **AUTHOR**

unprintable − check for unprintable characters

## **SYNOPSIS**

**unprintable** [ *option*... ] *filename*... **unprintable −V**

# **DESCRIPTION**

The *unprintable* program is used to check files for unprintable characters, as will happen with non-ASCII encodings.

# **OPTIONS**

The following options are understood:

- **−t** Also check for horizontal tab characters.
- **−V** Print the version of the *unprintable* program being executed.

All other options will produce a diagnostic error.

# **EXIT STATUS**

The *unprintable* command terminates with an exit status of 1 for all errors. It will only have an exit status of 0 if there are no errors.

# **COPYRIGHT**

unprintable version 1.0.D414

Copyright © 1984, 1985, 1987, 1988, 1989, 1994, 1999, 2001, 2002, 2003, 2004, 2005, 2006, 2007, 2008, 2009, 2010, 2011, 2012 Peter Miller

The unprintable program comes with ABSOLUTELY NO WARRANTY; for details use the '*unprintable −VERSion License*' command. This is free software and you are welcome to redistribute it under certain conditions; for details use the '*unprintable −VERSion License*' command.

# **AUTHOR**

unrelative − make a filename relative if possible, absolute otherwise

# **SYNOPSIS**

**unrelative** *path*...

# **unrelative −V**

# **DESCRIPTION**

The *unrelative* program is used to make a filename relative if possible, absolute otherwise.

## **OPTIONS**

The following options are understood:

**−d** *path*

By default, file names are rewritten relative to the current directory. This option may be used to specify a different directory.

**−V**

Print the version of the *unrelative* program being executed.

All other options will produce a diagnostic error.

# **EXIT STATUS**

The *unrelative* command terminates with an exit status of 1 for all errors. It will only have an exit status of 0 if there are no errors.

# **COPYRIGHT**

## unrelative version 1.0.D414

Copyright © 1984, 1985, 1987, 1988, 1989, 1994, 1999, 2001, 2002, 2003, 2004, 2005, 2006, 2007, 2008, 2009, 2010, 2011, 2012 Peter Miller

The unrelative program comes with ABSOLUTELY NO WARRANTY; for details use the '*unrelative −VERSion License*' command. This is free software and you are welcome to redistribute it under certain conditions; for details use the '*unrelative −VERSion License*' command.

**AUTHOR** E-Mail: pmiller@opensource.org.au<br>WWW: http://miller.emu.id.au/pmill  $/\sqrt{\phantom{a}}$  WWW: http://miller.emu.id.au/pmiller/

warp-map-to-map − overlay one map on another

## **SYNOPSIS**

**warp-map-to-map** *top-file bottom-file* **−o** *out-file* **warp-map-to-map −V**

## **DESCRIPTION**

The *warp-map-to-map* program is used to map one image into another, via a pair of Delaunay triangularizations. The first input file is mapped into the coordinate system of the second input file, and laid over the top of it. Transparency is applied, if present. The output will be the same size as the second input file.

It is assumed that there will be node and element files for each input image file. For example, an input file called fubar.png is expected to be accompanied by a fubar.node file and a fubar.ele file. These are produced by the *triangle*(1) command. Use symlinks or hard links if necessary.

## **OPTIONS**

The following options are understood:

## **−o** *out-file*

This option is used to specify the name of the output file. The image format is taken from the extension, it does not have to be the same as either input file.

**−V**

Print the version of the *warp-map-to-map* program being executed.

All other options will produce a diagnostic error.

# **EXIT STATUS**

The *warp-map-to-map* command terminates with an exit status of 1 for all errors. It will only have an exit status of 0 if there are no errors.

# **COPYRIGHT**

warp-map-to-map version 1.0.D414

Copyright © 1984, 1985, 1987, 1988, 1989, 1994, 1999, 2001, 2002, 2003, 2004, 2005, 2006, 2007, 2008, 2009, 2010, 2011, 2012 Peter Miller

The warp-map-to-map program comes with ABSOLUTELY NO WARRANTY; for details use the '*warpmap-to-map –VERSion License*' command. This is free software and you are welcome to redistribute it under certain conditions; for details use the '*warp-map-to-map −VERSion License*' command.

# **AUTHOR**

web\_hit\_counter − CGI program to count references

# **SYNOPSIS**

**web\_hit\_counter** [ *option*... ] '*query*'

**web\_hit\_counter −V**

# **DESCRIPTION**

The *web\_hit\_counter* program is used to count the number of times the program is asked to generate an PNG image of the counter it maintains.

## **OPTIONS**

The following options are understood:

```
−d directory
```
This optiom may be used to set the directory to be used to count hits.

**−m**

Do not print a Content-Type header in the return text.

**−V**

Print the version of the *web* hit counter program being executed.

All other options will produce a diagnostic error.

## **EXIT STATUS**

The *web* hit counter command terminates with an exit status of 1 for all errors. It will only have an exit status of 0 if there are no errors.

# **COPYRIGHT**

web hit counter version 1.0.D414

Copyright © 1984, 1985, 1987, 1988, 1989, 1994, 1999, 2001, 2002, 2003, 2004, 2005, 2006, 2007, 2008, 2009, 2010, 2011, 2012 Peter Miller

The web\_hit\_counter program comes with ABSOLUTELY NO WARRANTY; for details use the '*web\_hit\_counter −VERSion License*' command. This is free software and you are welcome to redistribute it under certain conditions; for details use the '*web\_hit\_counter −VERSion License*' command.

## **AUTHOR**

wildebloods-empire − encode and decode by atomic numbers

## **SYNOPSIS**

```
wildebloods-empire -e [ infile [ outfile ] ]
wildebloods-empire -d [ infile [ outfile ] ]
wildebloods-empire −V
```
# **DESCRIPTION**

The *wildebloods-empire* program is used to encode and decode texts by replacing letter sequences with atomic numbers, where those letter sequences are valid element abbreviations. This was inspired a science fiction story: Stableford, Brian M. (1997) *Wildeblood's Empire*.

# **OPTIONS**

The following options are understood:

- **−d** This option is used to request text be decoded.
- **−e** This option is used to request text be encoded.
- **−V** Print the version of the *wildebloods-empire* program being executed.

All other options will produce a diagnostic error.

# **EXIT STATUS**

The *wildebloods-empire* command terminates with an exit status of 1 for all errors. It will only have an exit status of 0 if there are no errors.

# **COPYRIGHT**

wildebloods-empire version 1.0.D414

Copyright © 1984, 1985, 1987, 1988, 1989, 1994, 1999, 2001, 2002, 2003, 2004, 2005, 2006, 2007, 2008, 2009, 2010, 2011, 2012 Peter Miller

The wildebloods-empire program comes with ABSOLUTELY NO WARRANTY; for details use the '*wildebloods-empire –VERSion License*' command. This is free software and you are welcome to redistribute it under certain conditions; for details use the '*wildebloods-empire −VERSion License*' command.

# **AUTHOR**

winsize − print size of terminal window

# **SYNOPSIS**

**winsize** [ *option*... ] **winsize −V**

# **DESCRIPTION**

The *winsize* program is used to print the size of the terminal window. It simply calls the TIOCGWINSZ ioctl on the standard output, and prints the result.

# **OPTIONS**

The following options are understood:

**−V**

Print the version of the *winsize* program being executed.

All other options will produce a diagnostic error.

# **EXIT STATUS**

The *winsize* command terminates with an exit status of 1 for all errors. It will only have an exit status of 0 if there are no errors.

# **COPYRIGHT**

winsize version 1.0.D414

Copyright © 1984, 1985, 1987, 1988, 1989, 1994, 1999, 2001, 2002, 2003, 2004, 2005, 2006, 2007, 2008, 2009, 2010, 2011, 2012 Peter Miller

The winsize program comes with ABSOLUTELY NO WARRANTY; for details use the '*winsize −VER-Sion License*' command. This is free software and you are welcome to redistribute it under certain conditions; for details use the '*winsize −VERSion License*' command.

# **AUTHOR**
### **NAME**

workshop-cupboard-plans − draw plans for new workshop overhead cupboard

## **SYNOPSIS**

**workshop-cupboard-plans** [ *option*... ] **workshop-cupboard-plans −V**

# **DESCRIPTION**

The *workshop-cupboard-plans* program is used to draw plans for the new workshop overhead cupboard.

#### **OPTIONS**

The following options are understood:

**−C** *mm*

left column width

**−c** *mm*

right column width

**−D** *mm*

column depth

**−d** *mm*

overall depth

**−h** *mm* overall height

**−o** *filename]fP*

This option may be used to redirect the standard output (the PostScript formatted plans) to the named file.

**−p** *mm* ply thickness

**−w** *mm* overall width

**−V**

Print the version of the *workshop-cupboard-plans* program being executed.

All other options will produce a diagnostic error.

#### **EXIT STATUS**

The *workshop-cupboard-plans* command terminates with an exit status of 1 for all errors. It will only have an exit status of 0 if there are no errors.

# **COPYRIGHT**

workshop-cupboard-plans version 1.0.D414

Copyright © 1984, 1985, 1987, 1988, 1989, 1994, 1999, 2001, 2002, 2003, 2004, 2005, 2006, 2007, 2008, 2009, 2010, 2011, 2012 Peter Miller

The workshop-cupboard-plans program comes with ABSOLUTELY NO WARRANTY; for details use the '*workshop-cupboard-plans −VERSion License*' command. This is free software and you are welcome to redistribute it under certain conditions; for details use the '*workshop-cupboard-plans −VERSion License*' command.

#### **AUTHOR**

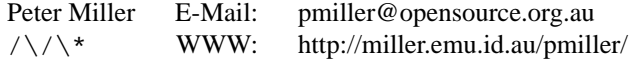

### **NAME**

wrap-file-header − reformat file headers

# **SYNOPSIS**

**wrap-file-header** *filename*... **wrap-file-header −V**

#### **DESCRIPTION**

The *wrap-file-header* program is used to reformat the GNU file header to remove tabs and excessive white spave, and then reformat via the *par*(1) command.

Each filename on the command line is repaired *in situ*.

#### **OPTIONS**

The following options are understood:

# **−V**

Print the version of the *wrap-file-header* program being executed.

All other options will produce a diagnostic error.

#### **EXIT STATUS**

The *wrap-file-header* command terminates with an exit status of 1 for all errors. It will only have an exit status of 0 if there are no errors.

# **COPYRIGHT**

wrap-file-header version 1.0.D414

Copyright © 1984, 1985, 1987, 1988, 1989, 1994, 1999, 2001, 2002, 2003, 2004, 2005, 2006, 2007, 2008, 2009, 2010, 2011, 2012 Peter Miller

The wrap-file-header program comes with ABSOLUTELY NO WARRANTY; for details use the '*wrapfile-header −VERSion License*' command. This is free software and you are welcome to redistribute it under certain conditions; for details use the '*wrap-file-header −VERSion License*' command.

#### **AUTHOR**

Peter Miller E-Mail: pmiller@opensource.org.au  $/\sqrt{\star}$  WWW: http://miller.emu.id.au/pmiller/

# **NAME**

x11-idle-seconds − print number of seconds X11 has been idle

# **SYNOPSIS**

**x11-idle-seconds** [ *option*... ]

# **x11-idle-seconds −V**

# **DESCRIPTION**

The *x11-idle-seconds* program is used to print the number of seconds that X11 has been idle.

# **OPTIONS**

The following options are understood:

**−V**

Print the version of the *x11-idle-seconds* program being executed.

All other options will produce a diagnostic error.

# **EXIT STATUS**

The *x11-idle-seconds* command terminates with an exit status of 1 for all errors. It will only have an exit status of 0 if there are no errors.

# **COPYRIGHT**

x11-idle-seconds version 1.0.D414

Copyright © 1984, 1985, 1987, 1988, 1989, 1994, 1999, 2001, 2002, 2003, 2004, 2005, 2006, 2007, 2008, 2009, 2010, 2011, 2012 Peter Miller

The x11-idle-seconds program comes with ABSOLUTELY NO WARRANTY; for details use the '*x11-idleseconds −VERSion License*' command. This is free software and you are welcome to redistribute it under certain conditions; for details use the '*x11-idle-seconds −VERSion License*' command.

## **AUTHOR**

Peter Miller E-Mail: pmiller@opensource.org.au  $/\sqrt{\star}$  WWW: http://miller.emu.id.au/pmiller/ x11-idle-seconds(1) x11-idle-seconds(1)